## **CS 120: Software Design I**

# **Lecture 13-2: GUI/Event Programming JComponent**

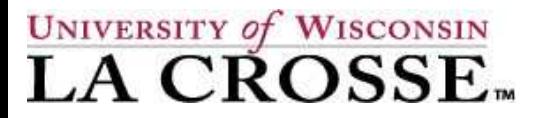

Fall 2017 CS 120-02 1

**Professor Elliott Forbes** eforbes@uwlax.edu

#### **JFrame Class Diagram**

• **This class diagram shows only a small subset of the methods that you will gain when you extend JFrame**

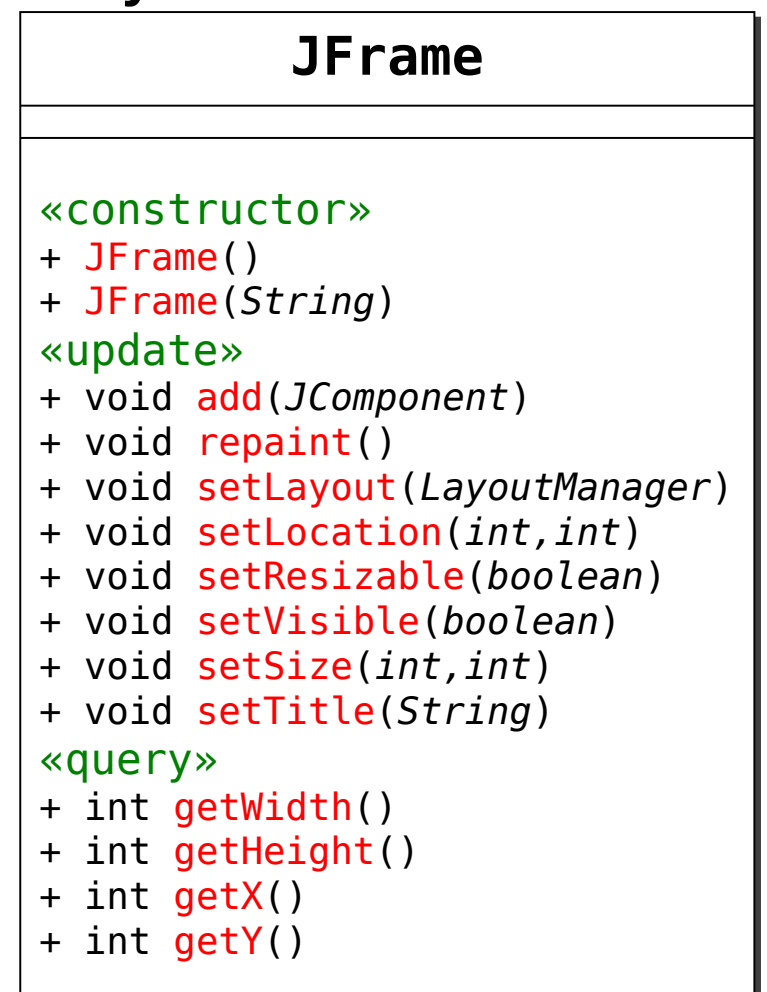

### **Displaying Your JFrame**

- $\blacktriangleright$  Give the window a size
- Give it a screen location
- $\vee$ Give it a title
- **✔Clean up JFrame** annoyances
	- $\sim$  Disable layout managers
	- $\lt$  Change default close operation
	- $\vee$  Disallow resizable frames

✔Show the frame!

```
import javax.swing.*;
public class HelloSwingWorld extends JFrame {
   public HelloSwingWorld () {
     // initialize JFrame here
     setSize (400, 300); // 400 by 300 pixels
     setPosition (100, 100); // 100, 100 from the top left
     setTitle ("Hello Swing World");
     setLayout (null);
    setDefaultCloseOperation(JFrame.EXIT_ON_CLOSE);
     setResizable(false);
   }
   public static void main (String[] args) {
    JFrame obj = new HelloSwingWorld();
     obj.setVisible(true);
   }
}
```
#### **JFrame**

- **In Swing, a JFrame is similar to a window in your operating system**
	- All components will appear inside the JFrame window
		- Buttons, text labels, text fields, etc.

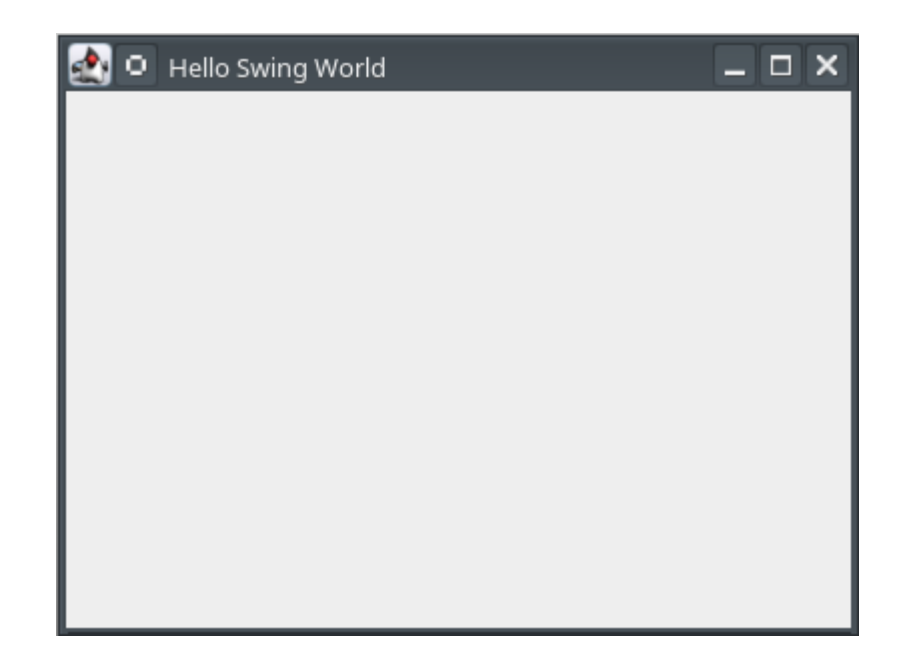

- **It is exciting to display a window, but in order to interact with the user, we need some components in the frame**
	- Components are things like buttons, text fields, labels, scroll bars, radio buttons, check boxes, drop-down lists, etc.
	- There are many available components, each is its own class
	- However, they are all inherited from the JComponent parent class
- **Each component would normally need its own import**
	- Buttons: import javax.swing.JButton
	- Text fields: import javax.swing.JTextField
	- Etc.
	- But we already imported all with  $\frac{1}{2}$  inport javax.swing.\*

- 
- 
- 
- 
- **JButton JLabel JTextField JCheckBox JRadioButton (x2) JComboBox JTextArea JScrollPane**
- 
- 
- 

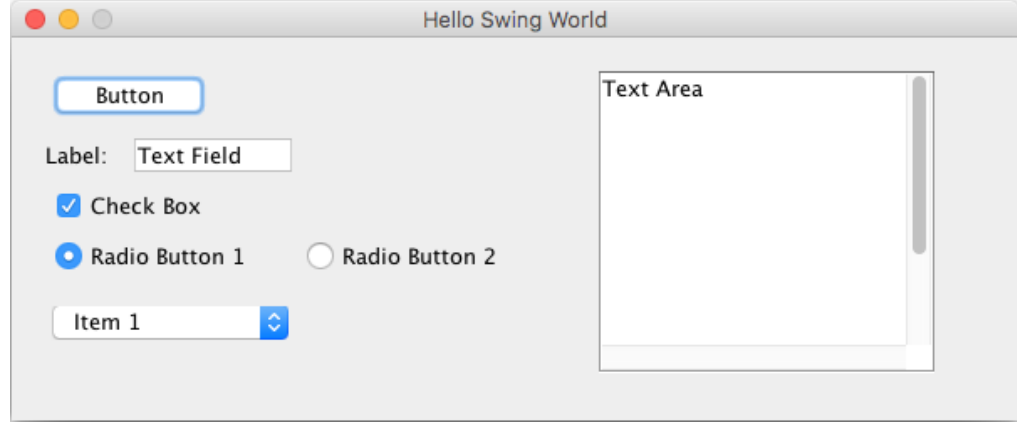

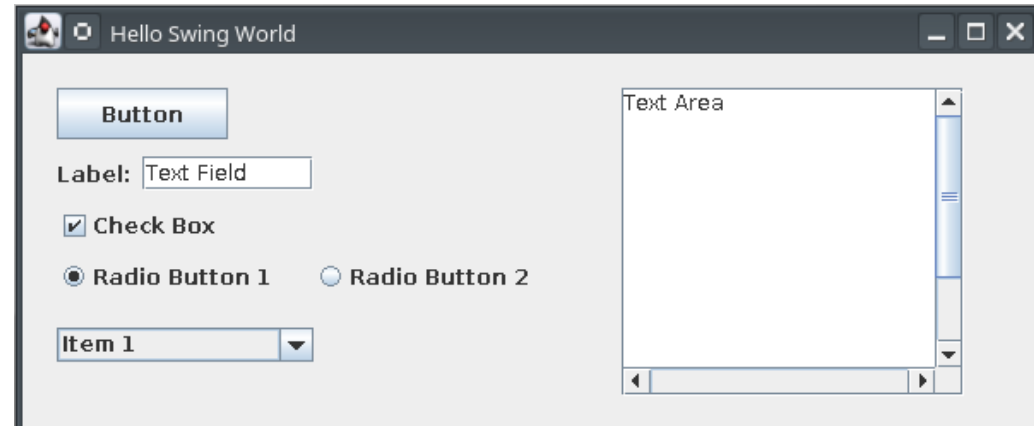

- **JButton**
- **JLabel**
- **JTextField**
- **JCheckBox**
- **JRadioButton (x2)**
- **JComboBox**
- **JTextArea**
- **JScrollPane**

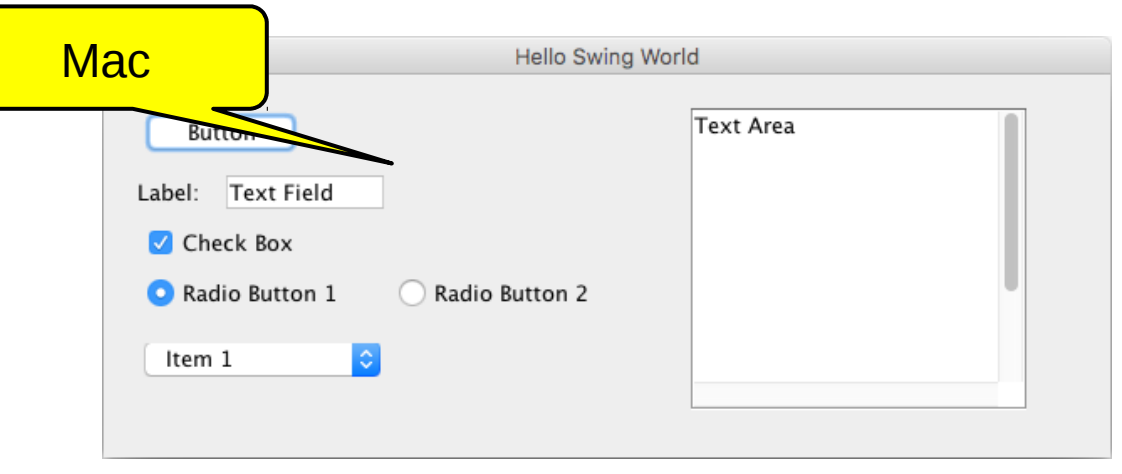

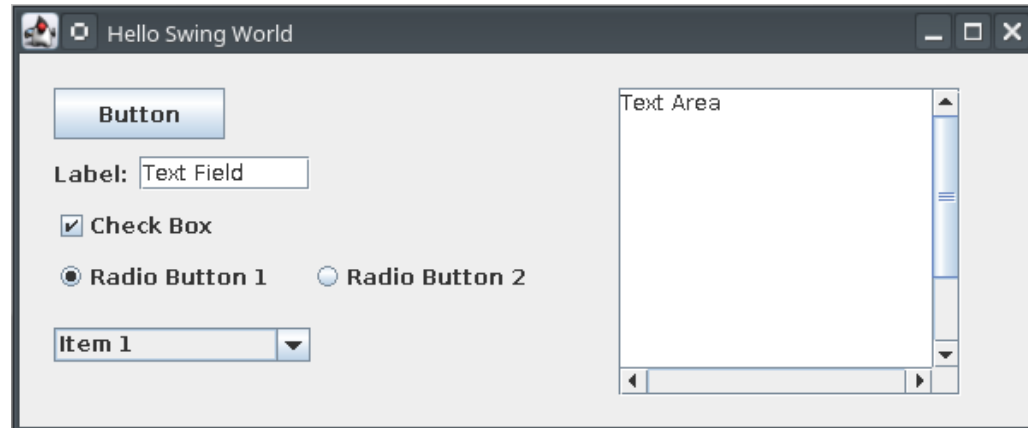

- **JButton**
- **JLabel**
- **JTextField**
- **JCheckBox**
- **JRadioButton (x2)**
- **JComboBox**
- **JTextArea**
- **JScrollPane**

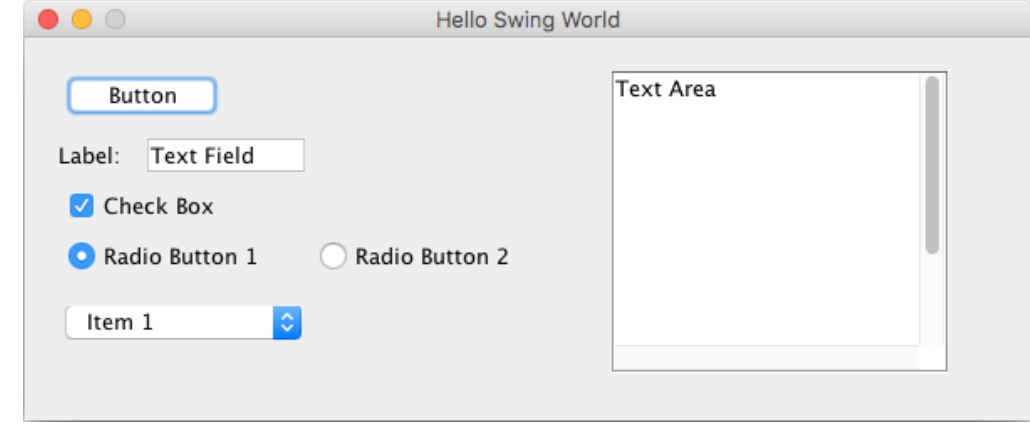

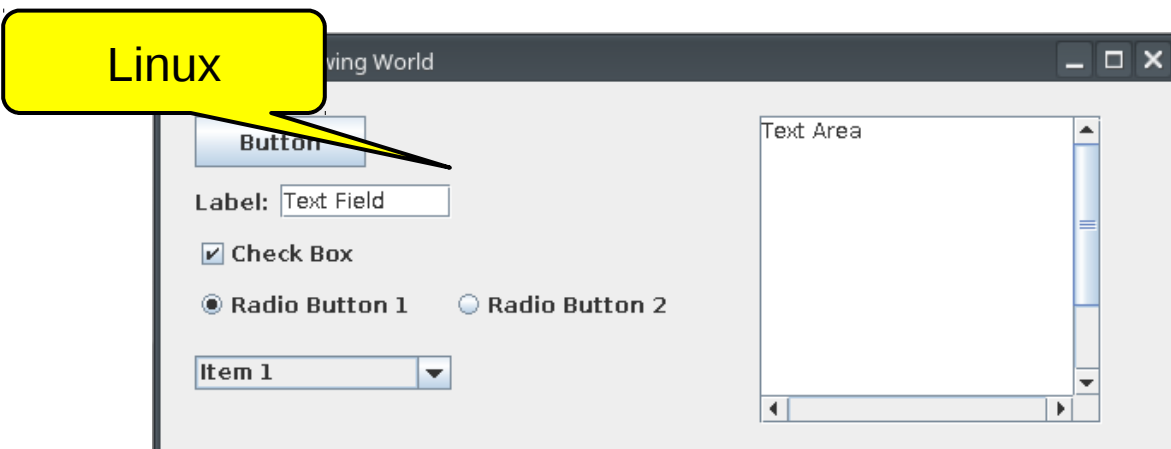

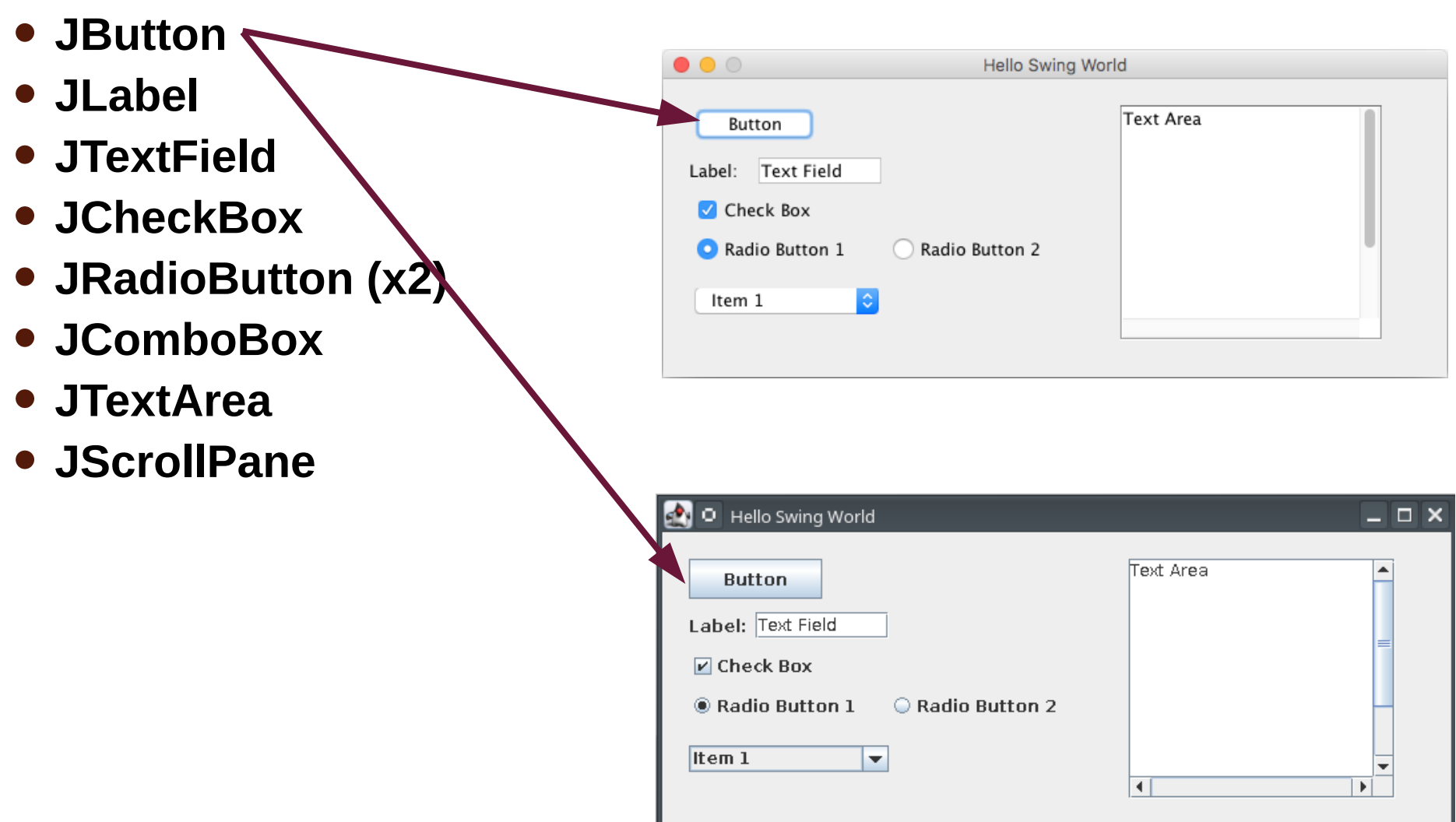

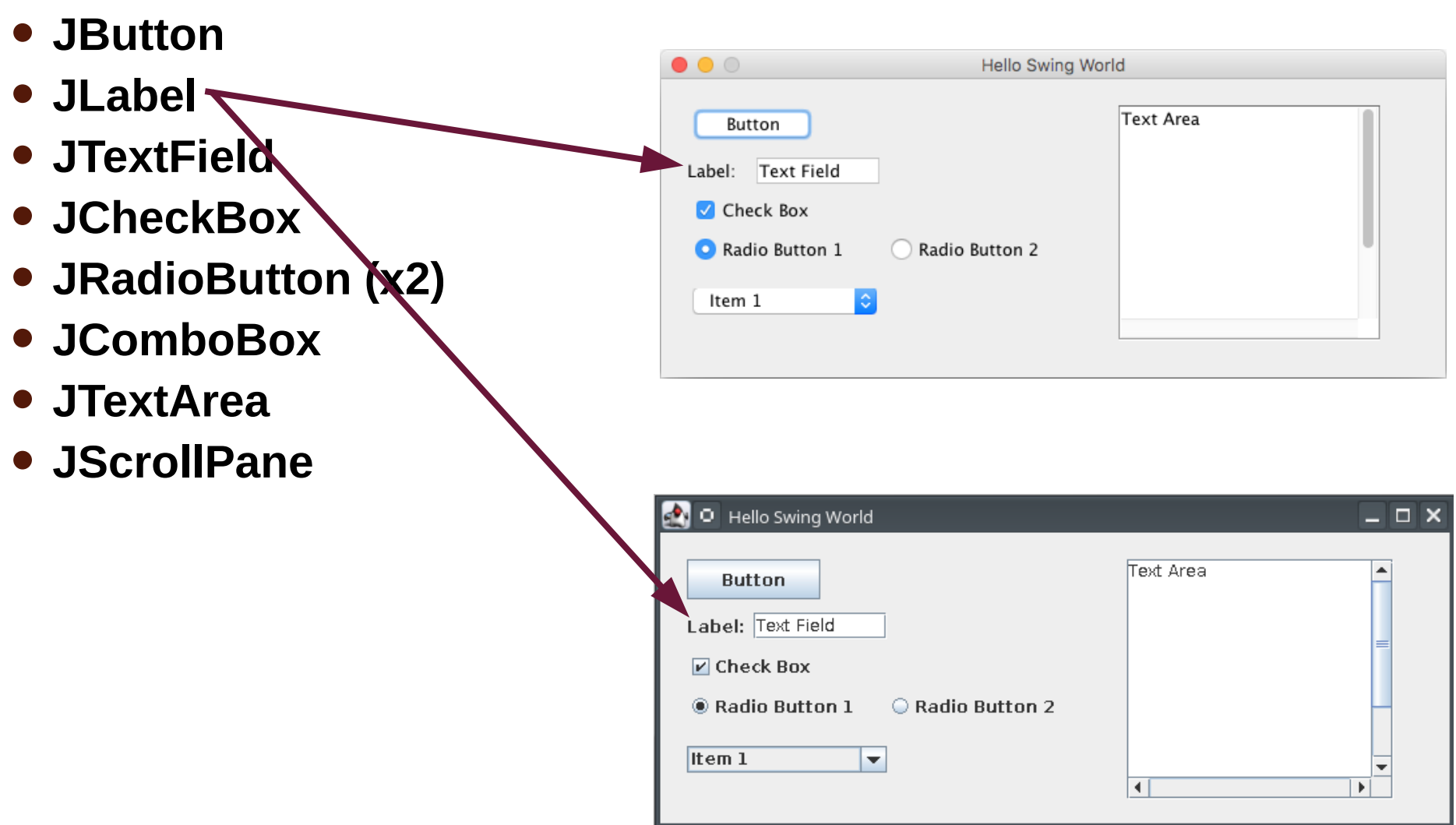

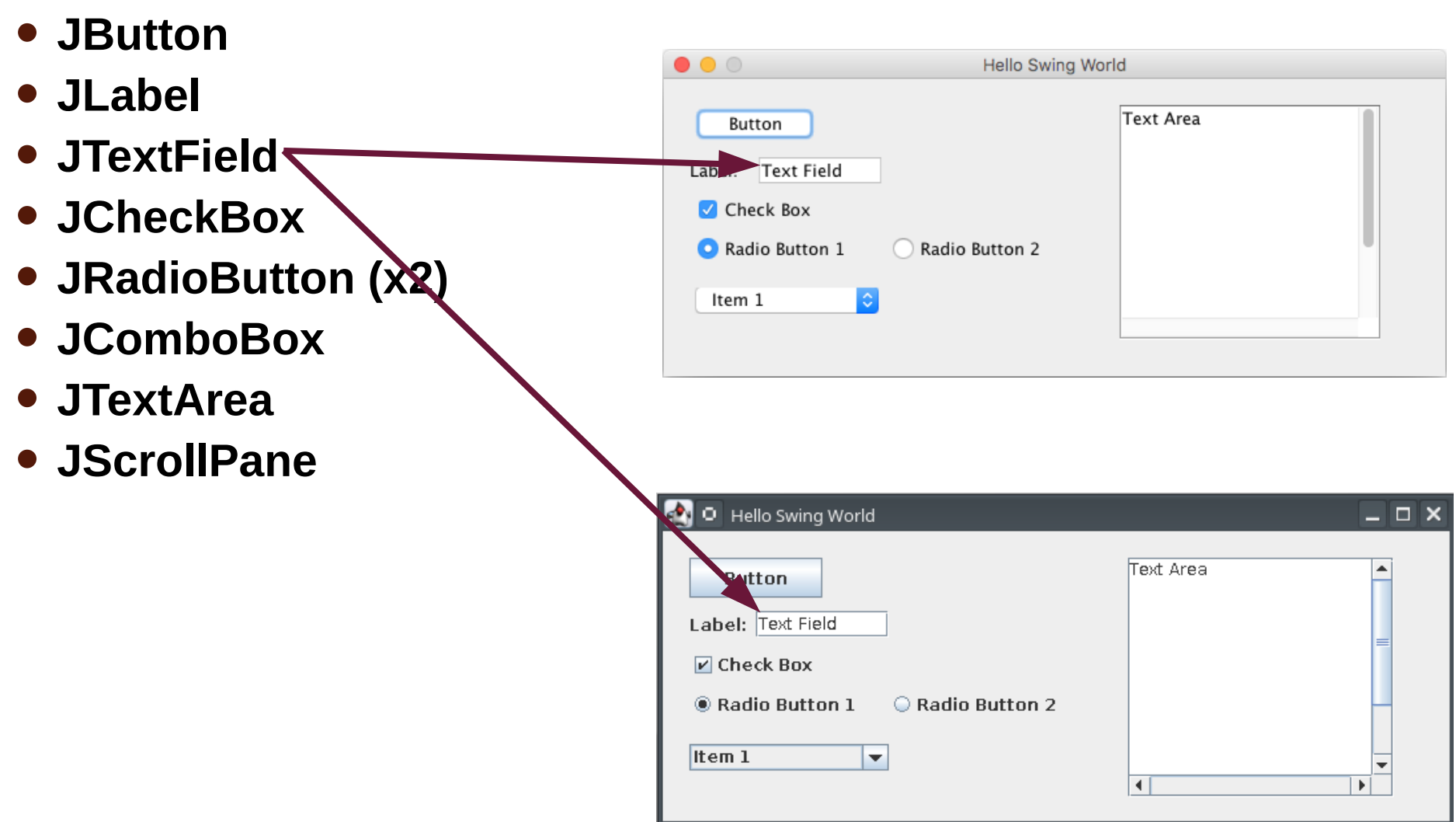

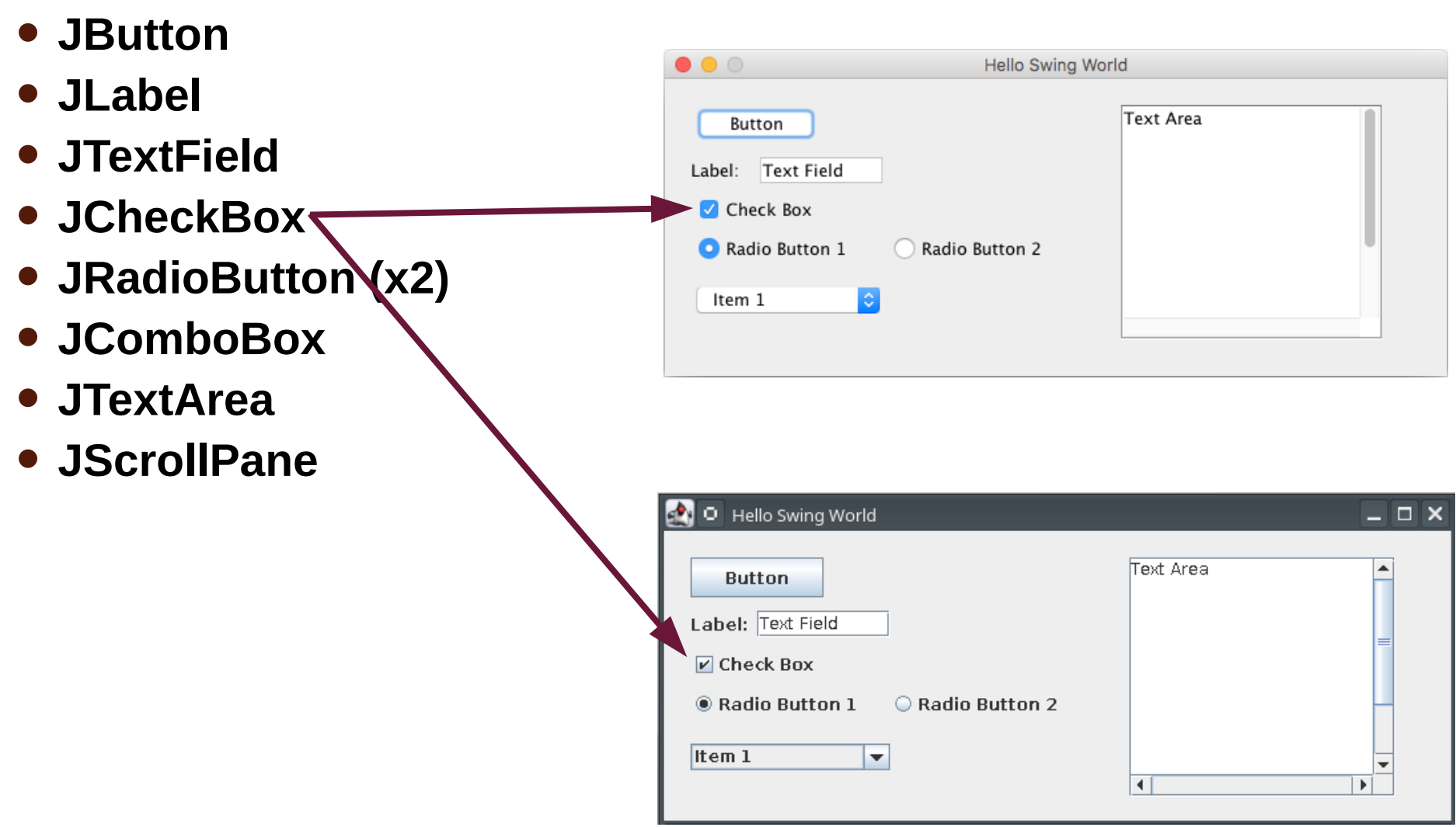

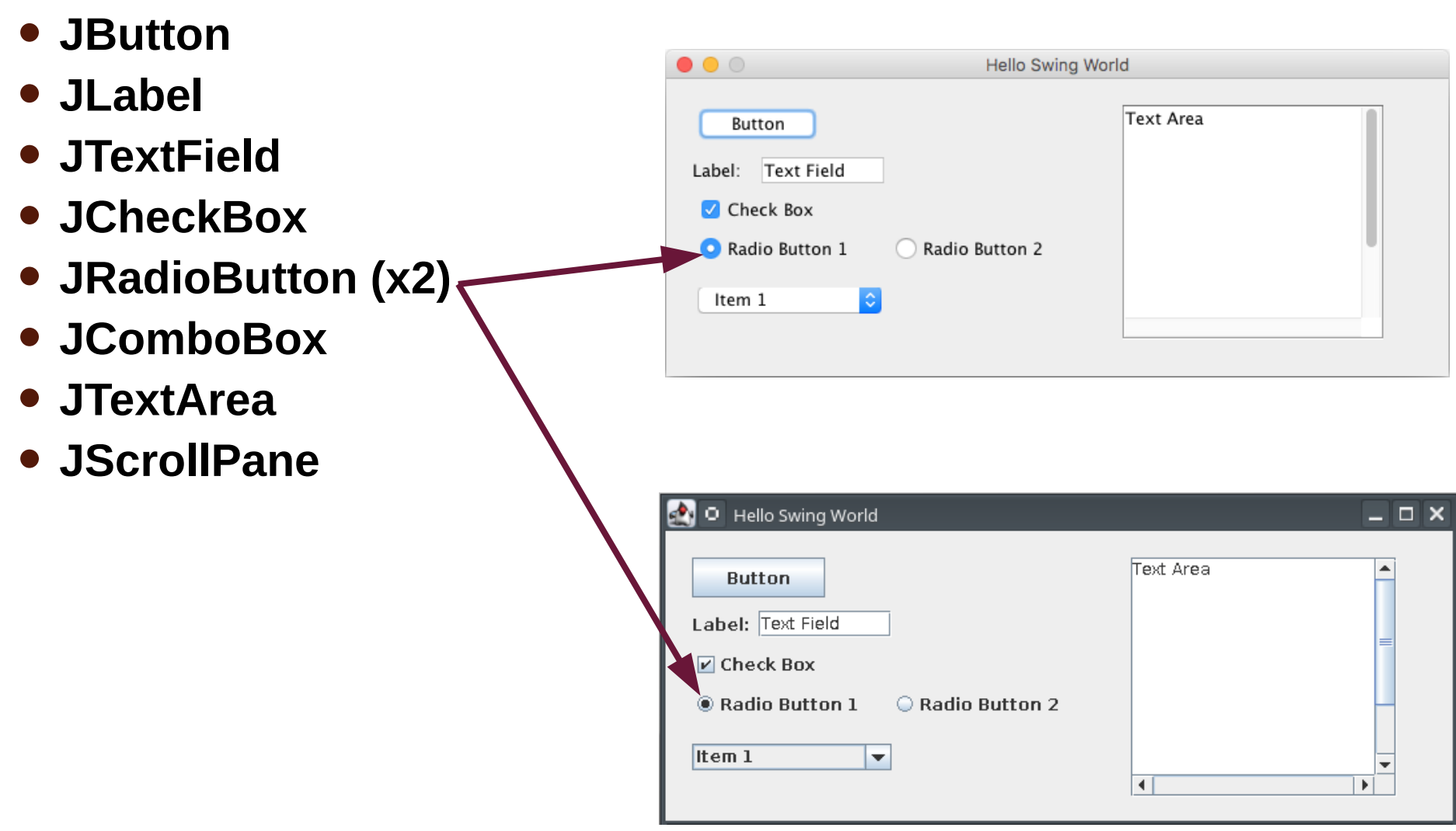

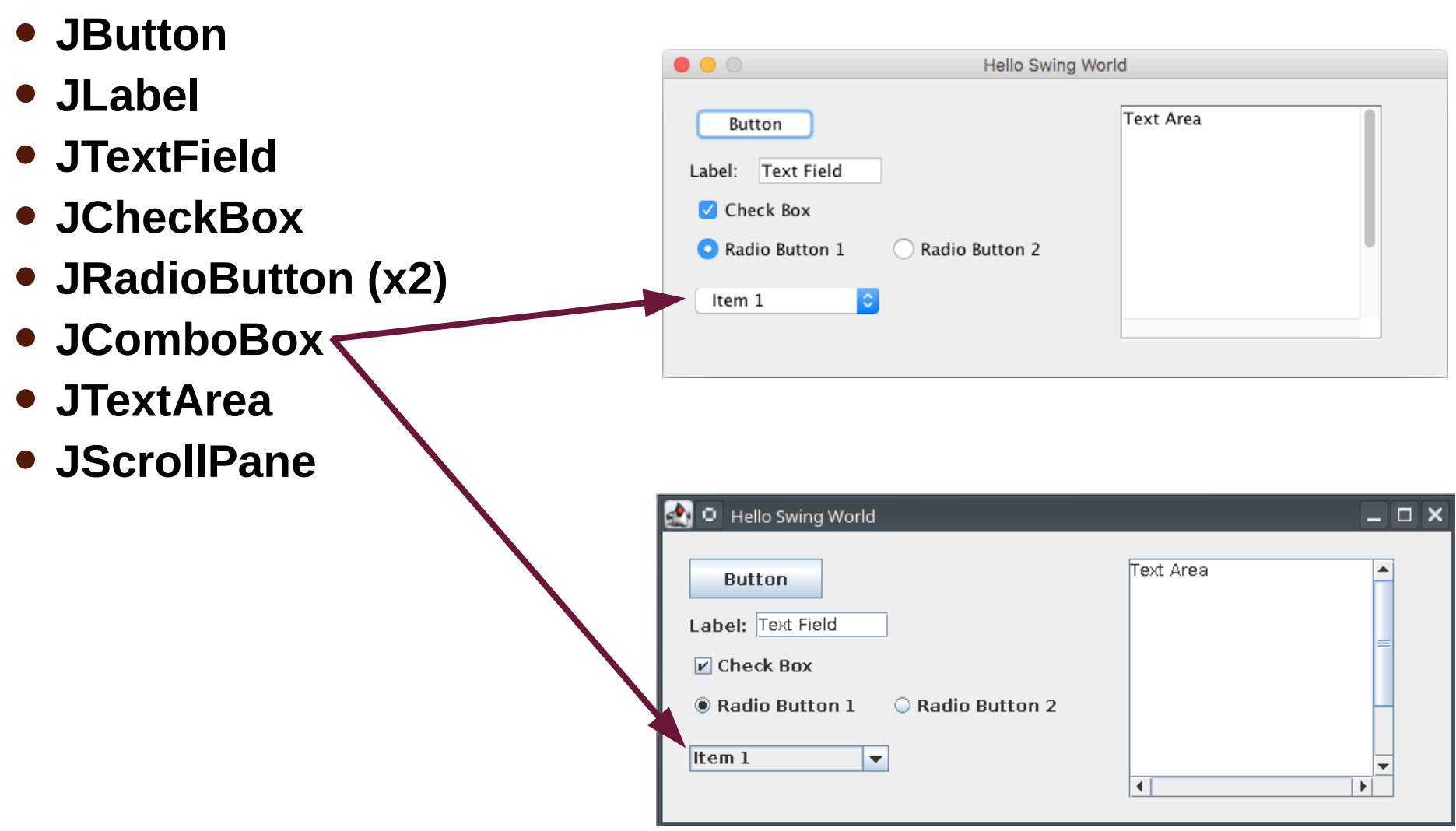

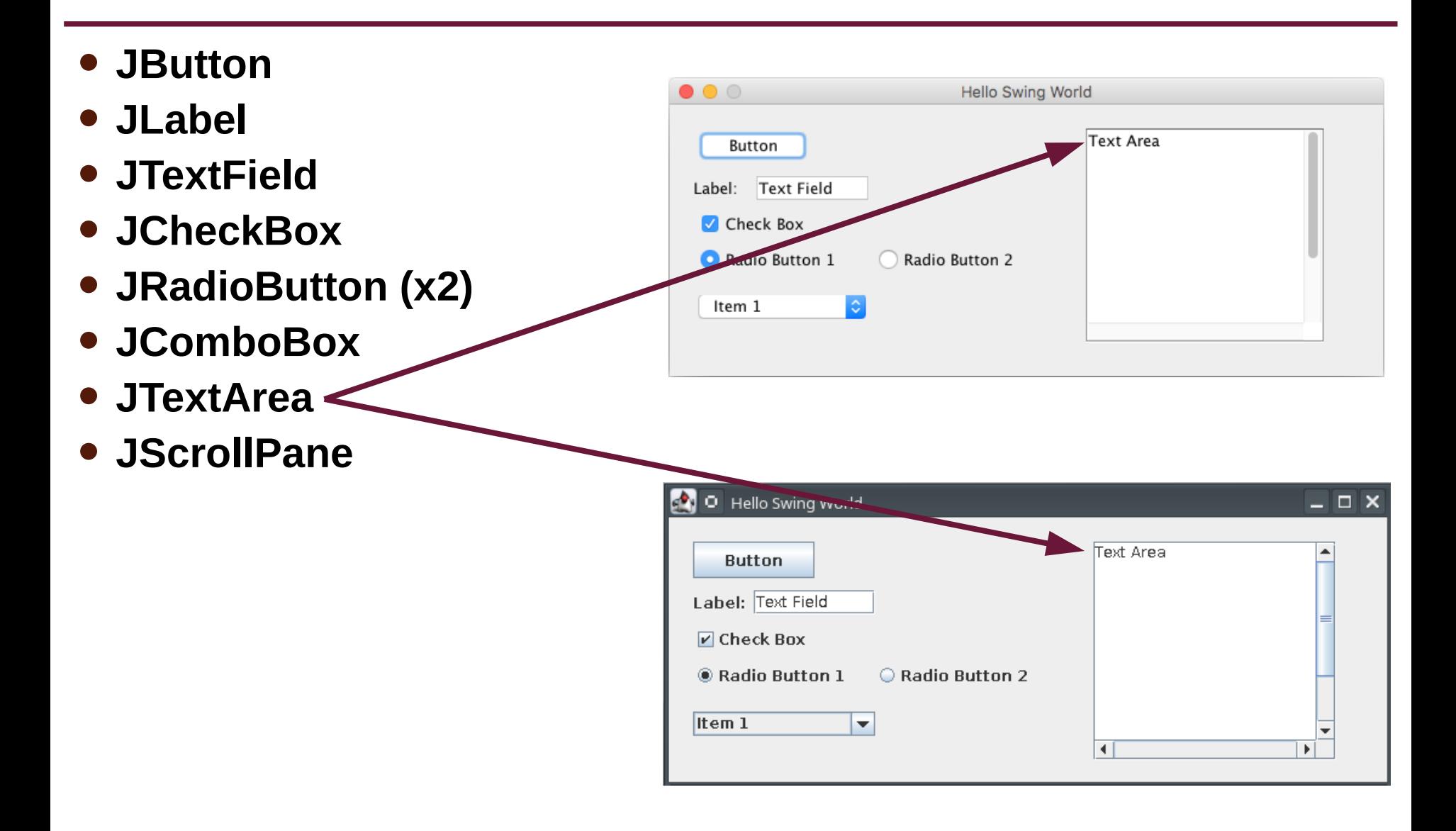

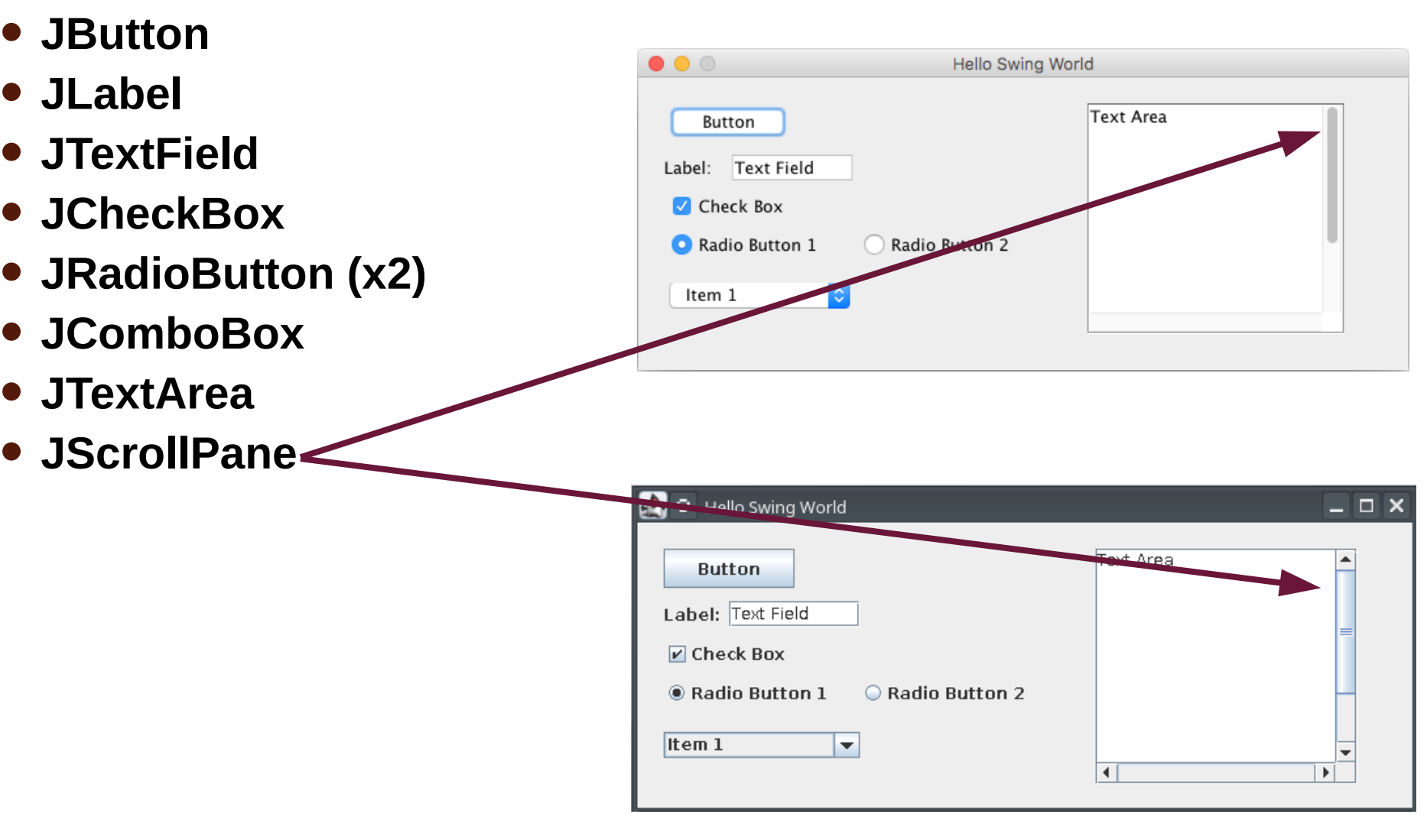

#### **JComponent Methods**

- **There are many features common to all JComponents**
	- For example, JComponents will all need to have their size and location defined
	- The common methods can appear in the parent JComponent class

#### • **Each JComponent will also have some features that are unique**

• These methods will appear in the child classes, JButton, JTextField, etc.

• **The JFrame position is relative to the screen origin**

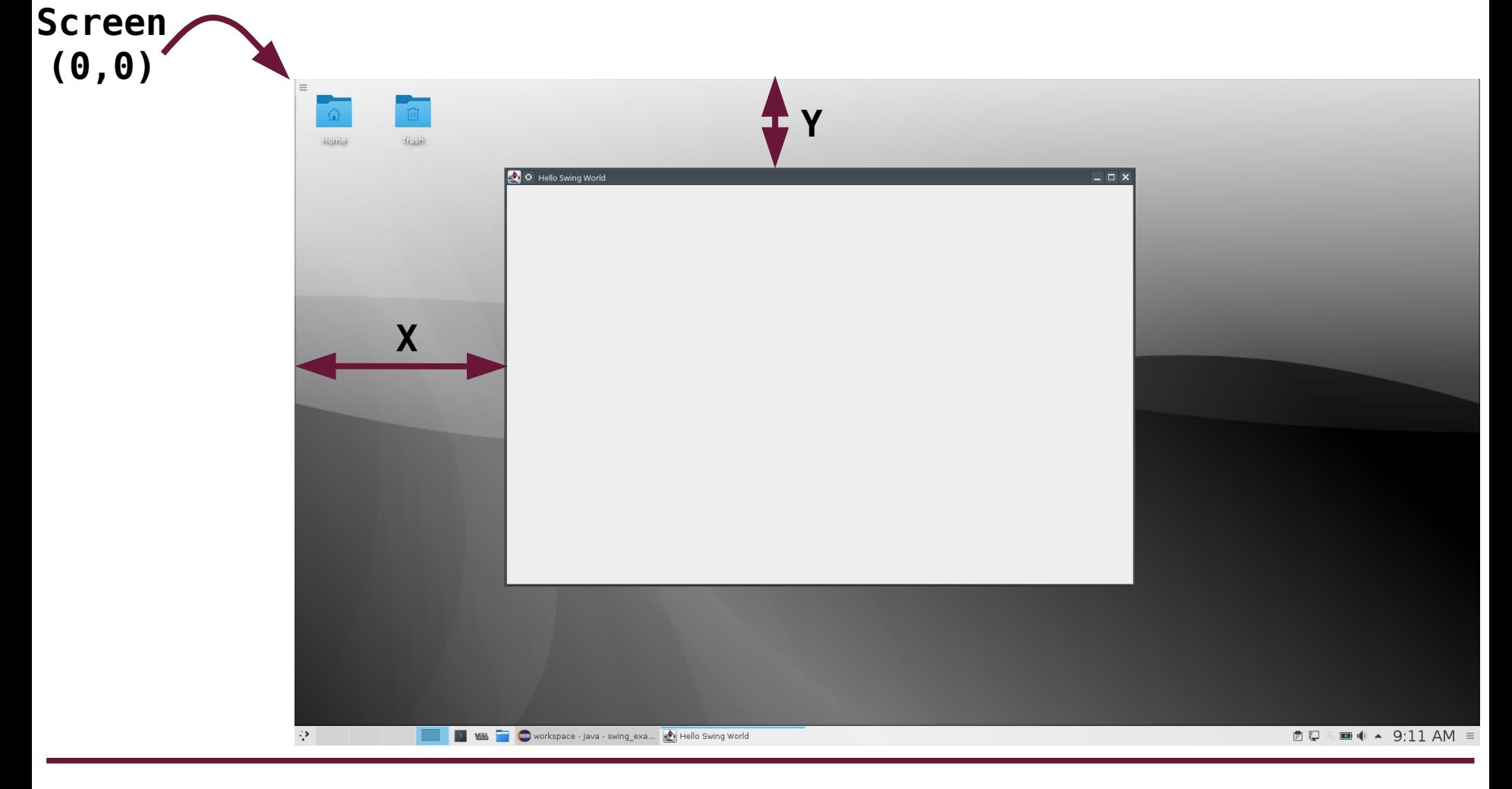

• **The position of any JComponent is relative to the frame origin**

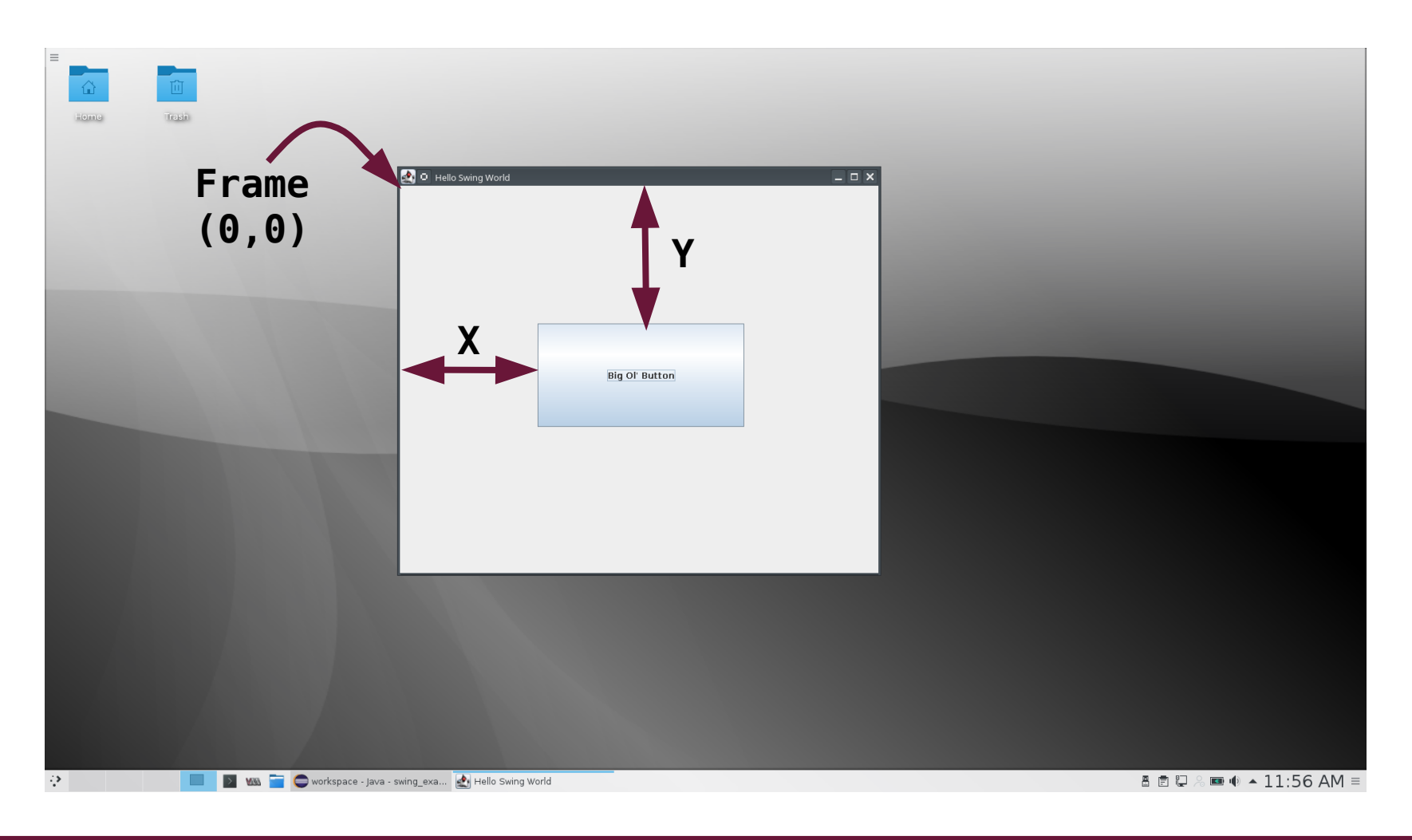

### **JComponent Size and Position**

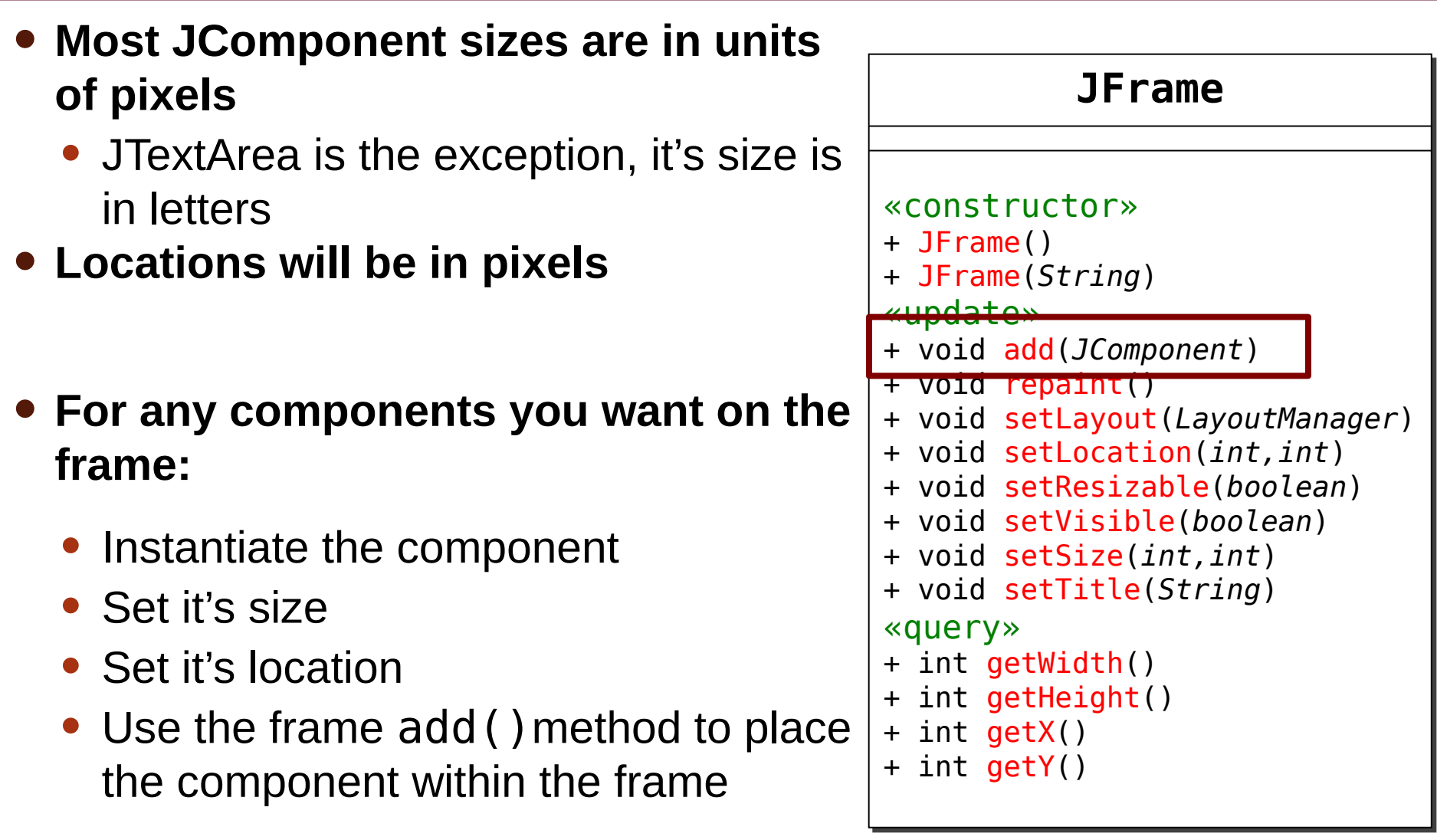

#### **JComponent Size and Position**

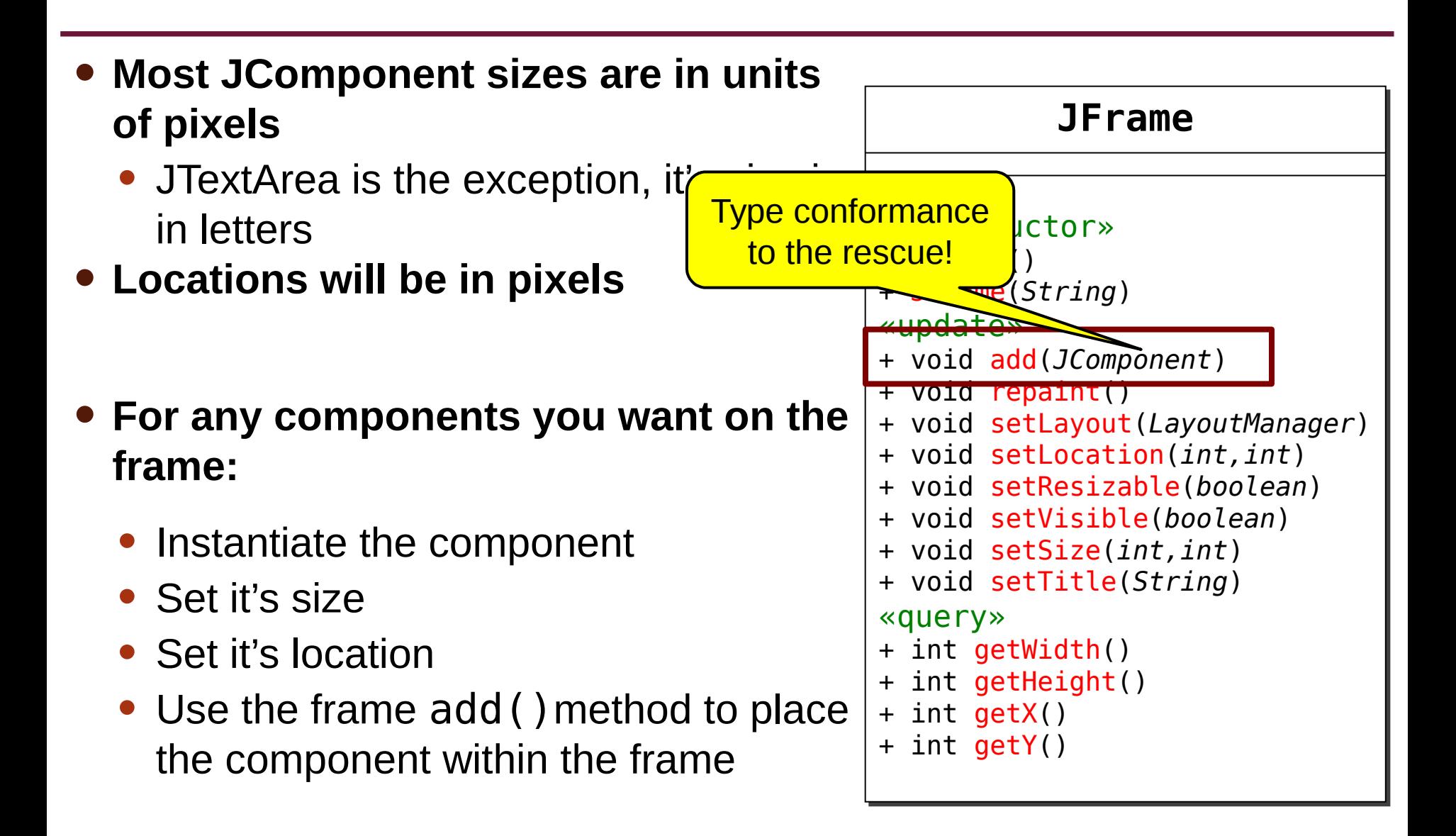

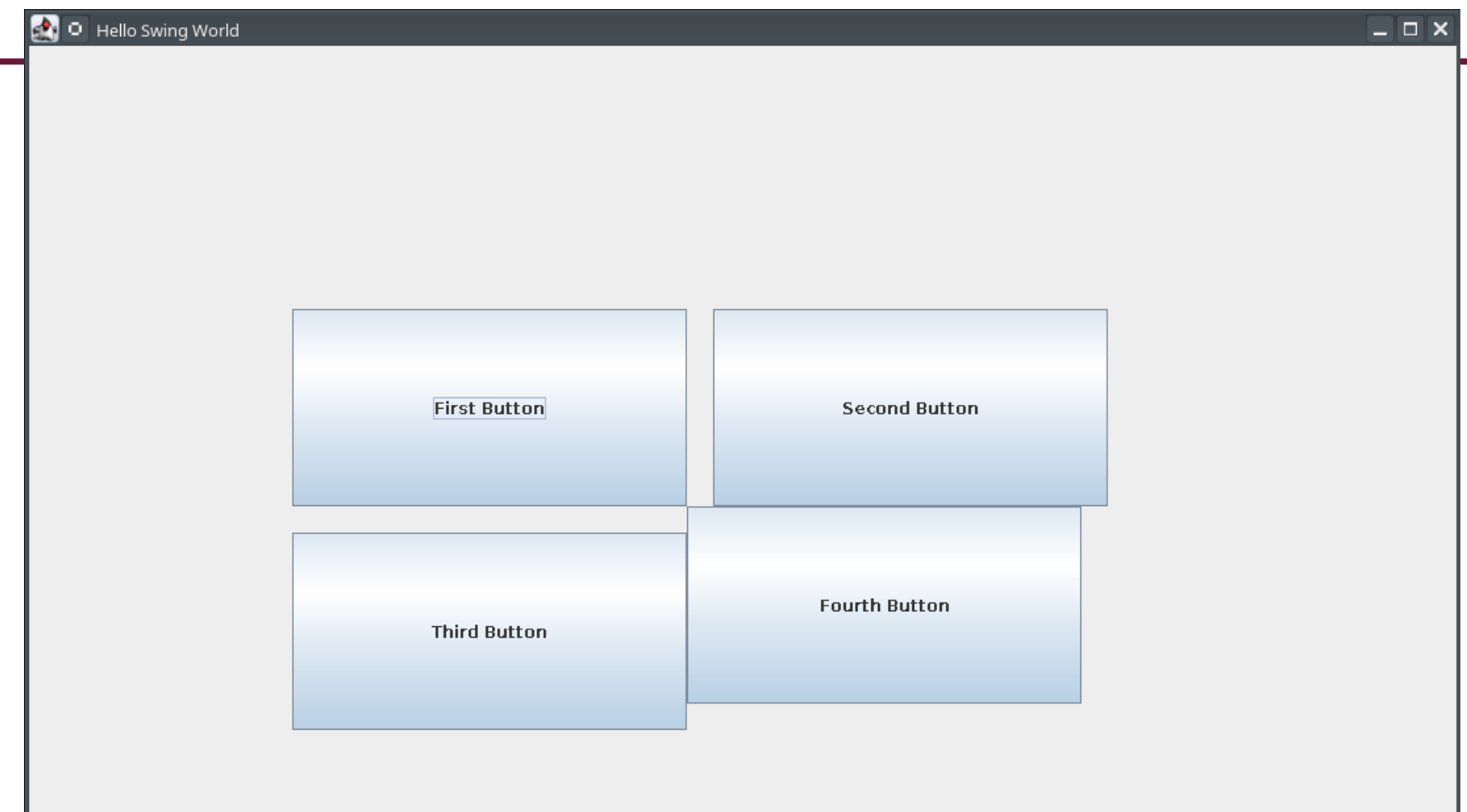

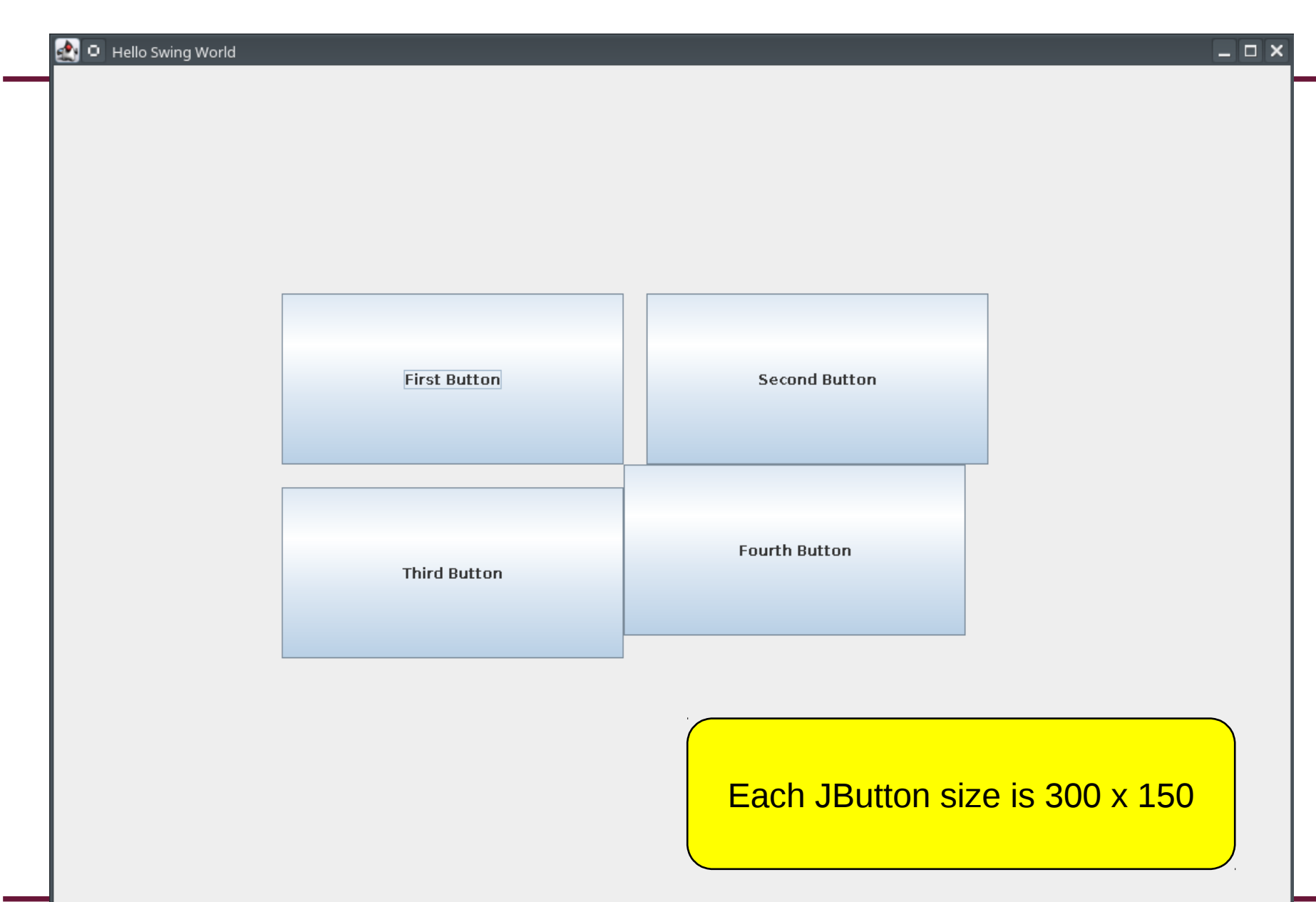

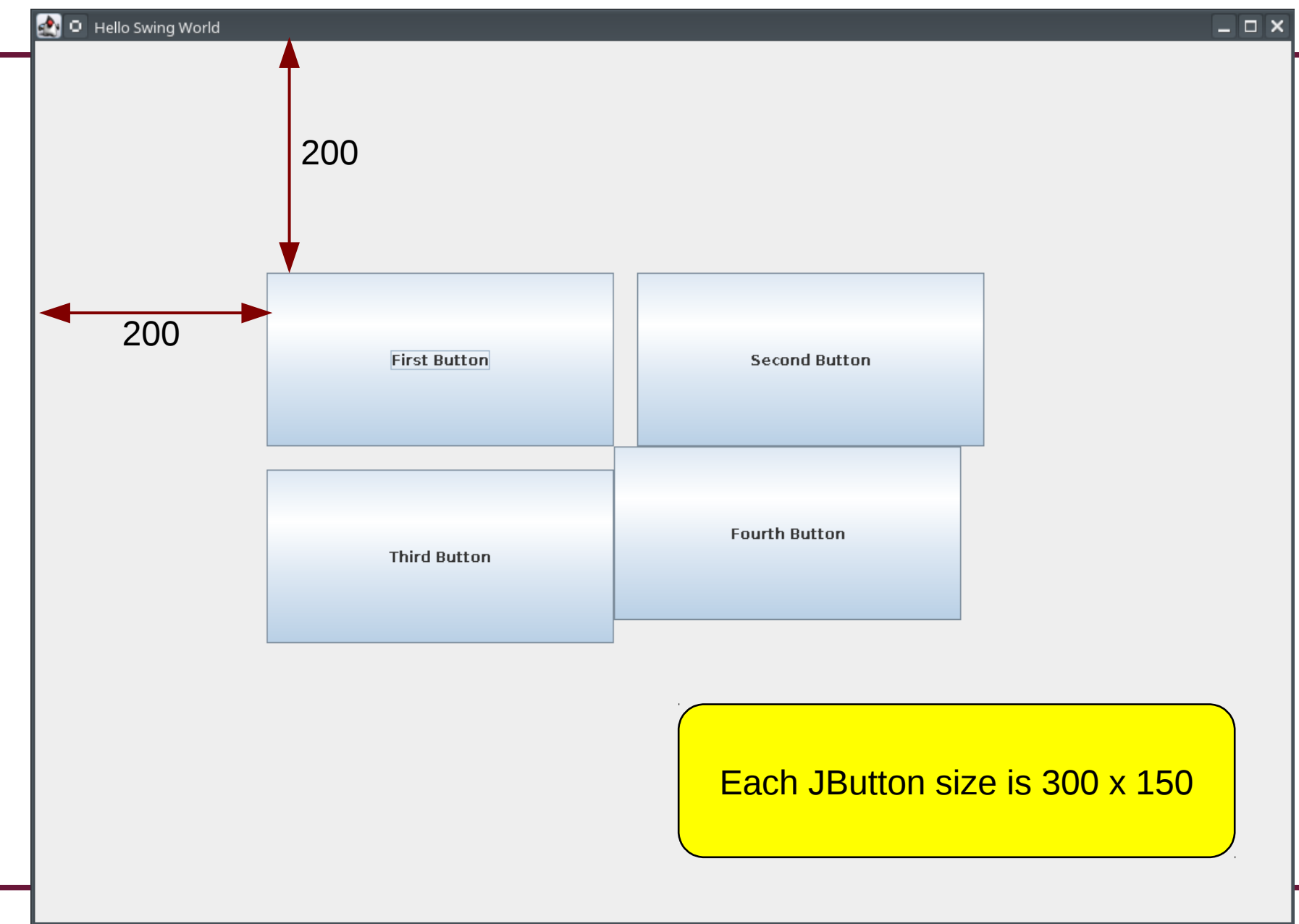

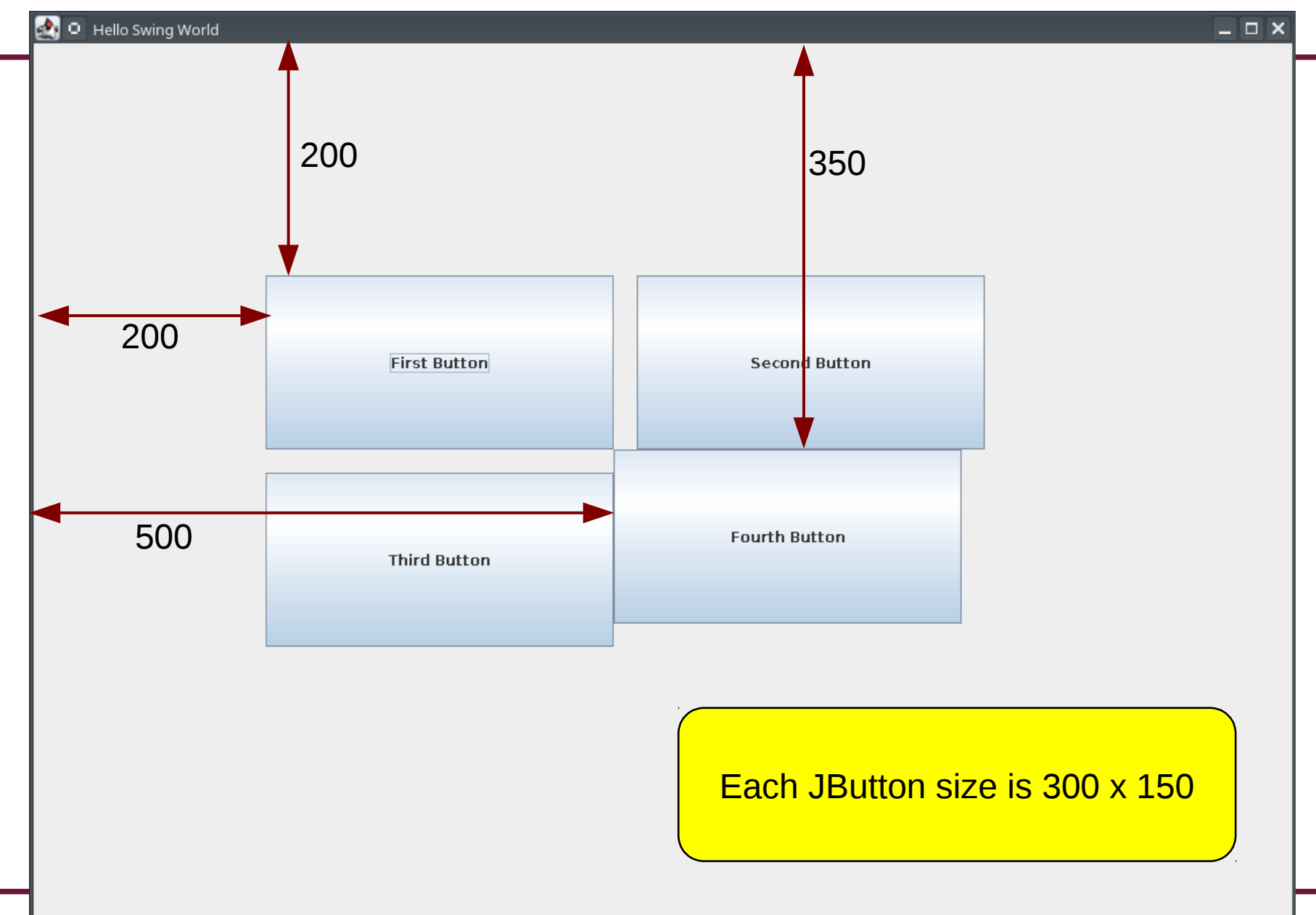

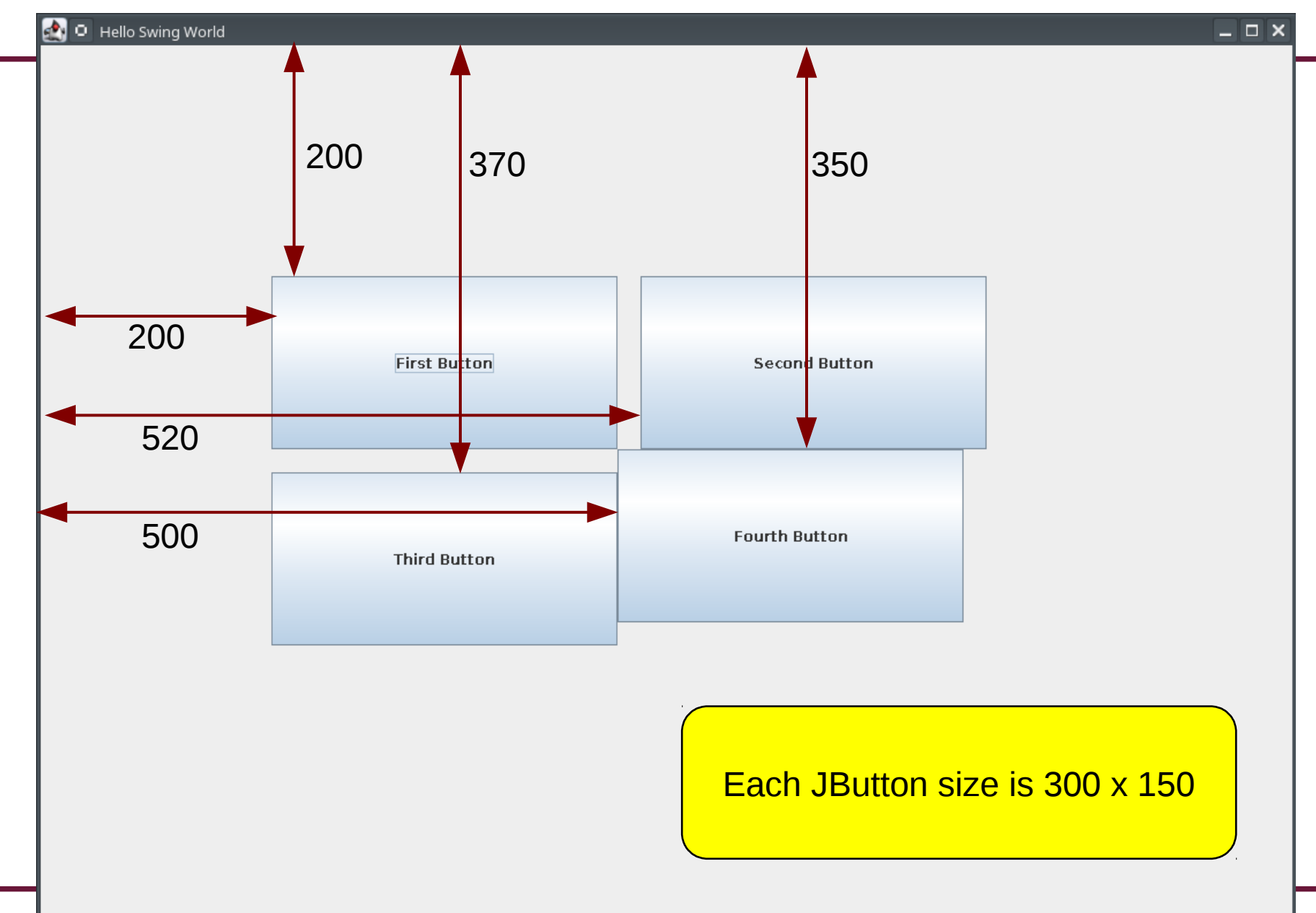

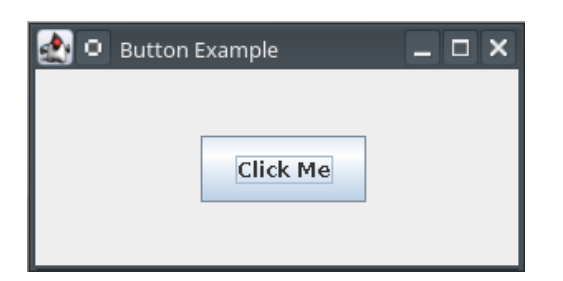

#### **JButton**

#### **JButton**

- **These are the methods you are most likely to use with JButtons**
- **The full list of JButton methods is huge!**

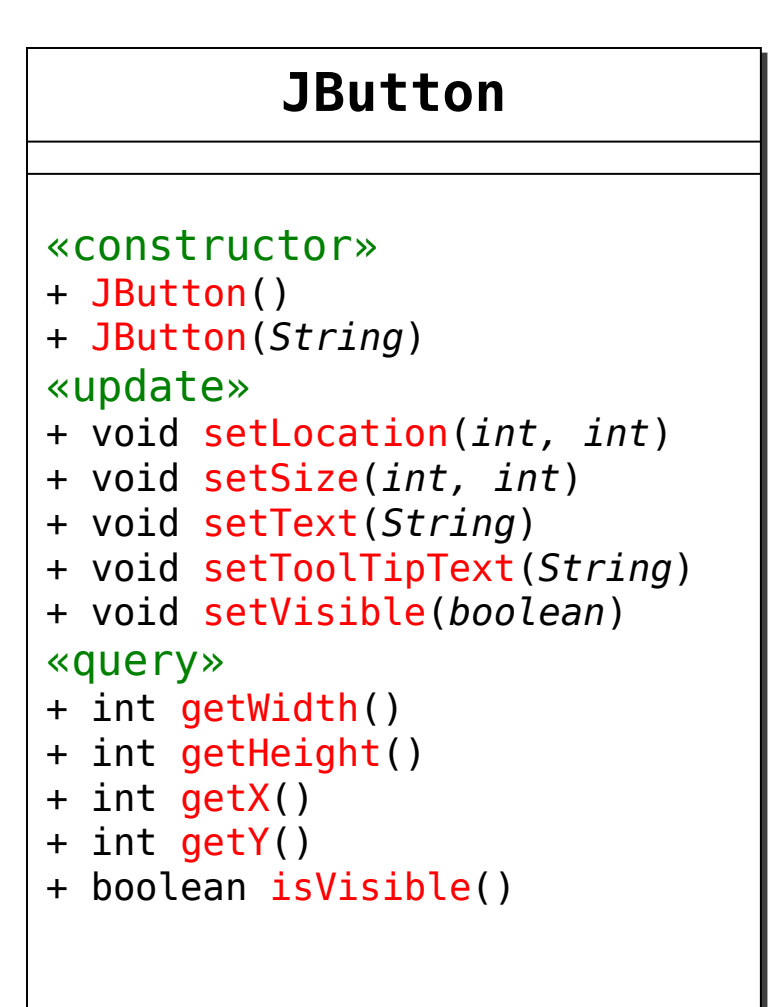

#### **JButton Constructors**

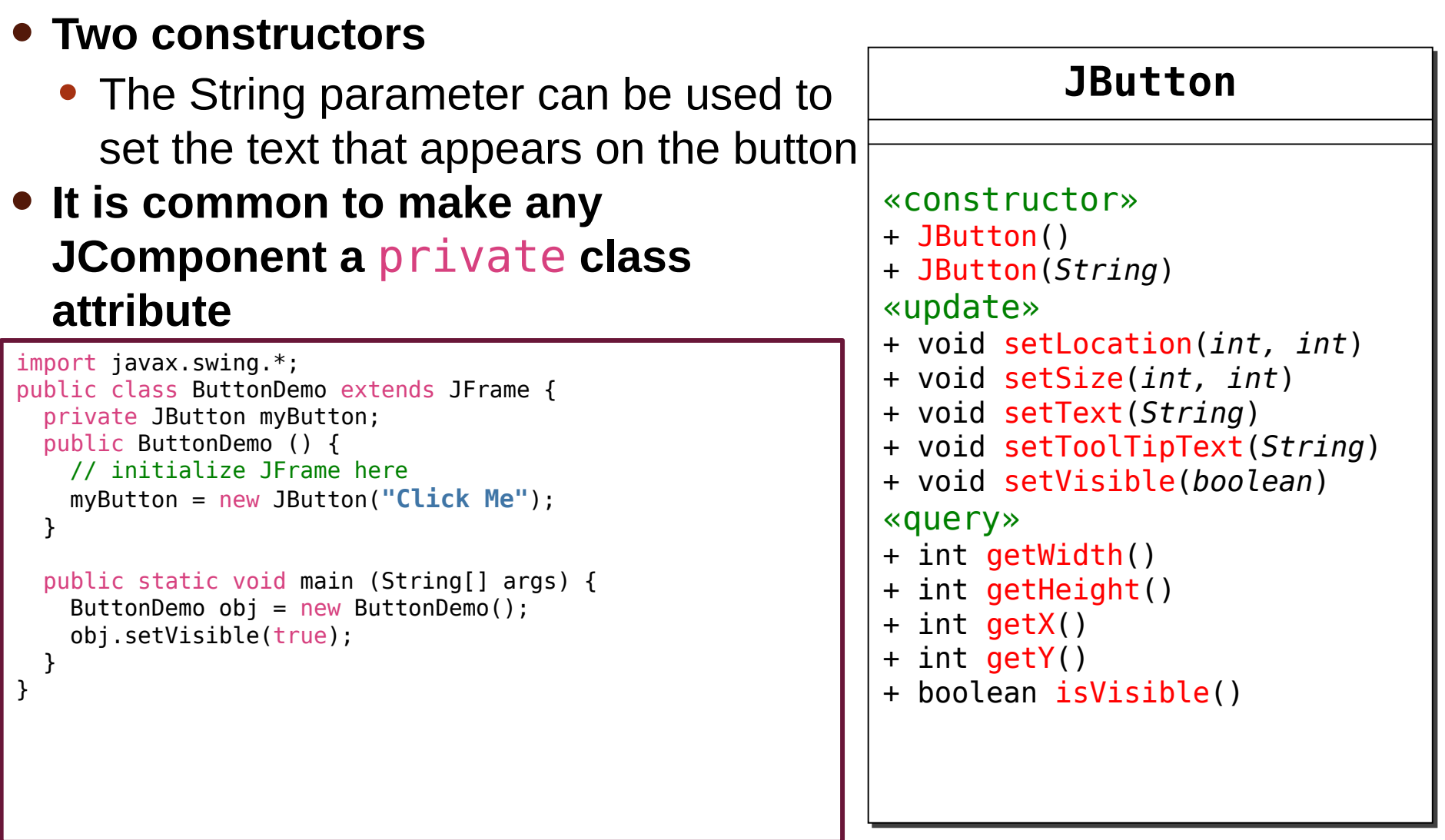

#### **JButton Size and Location**

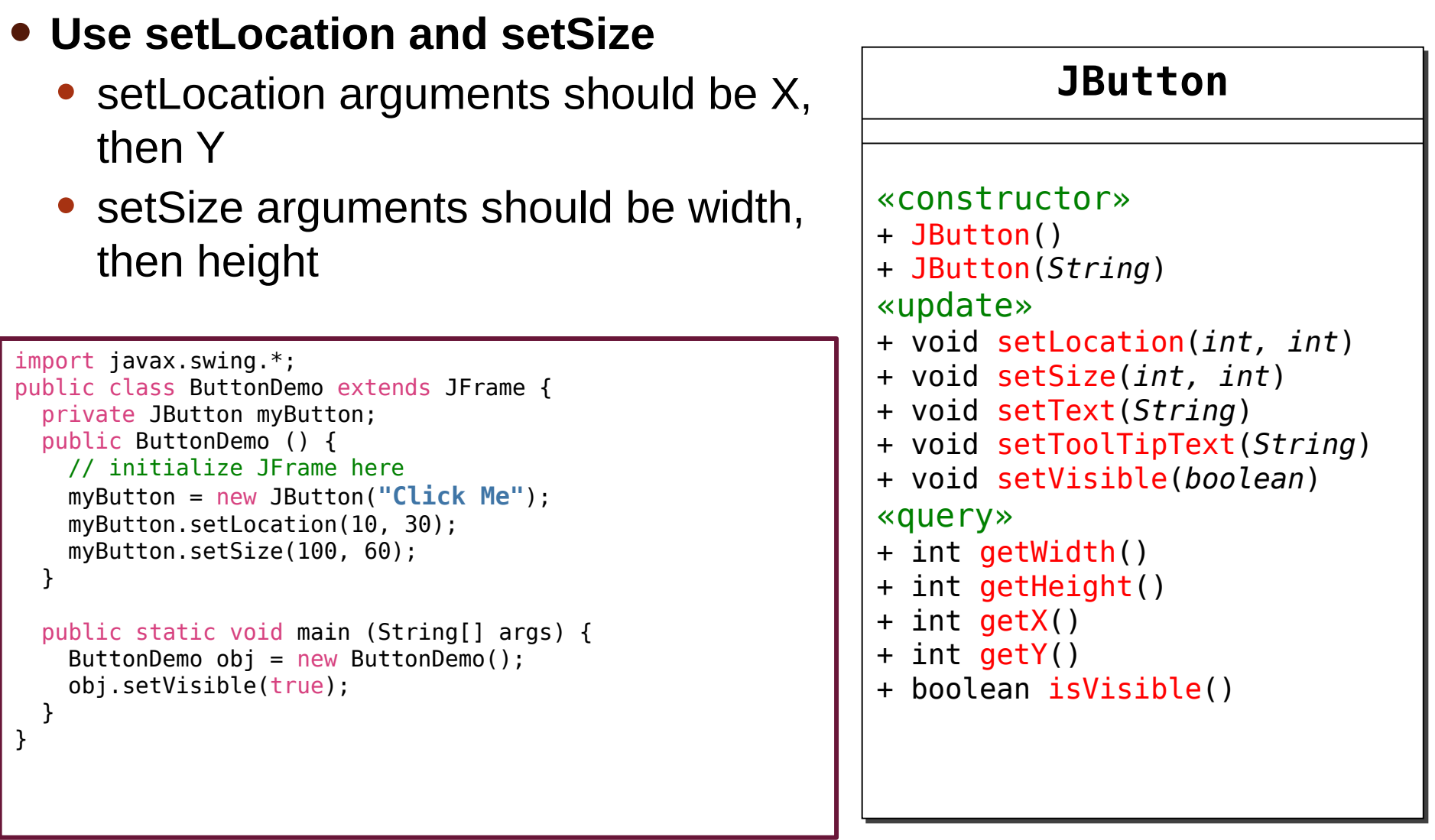

#### **Add the JButton to the Frame**

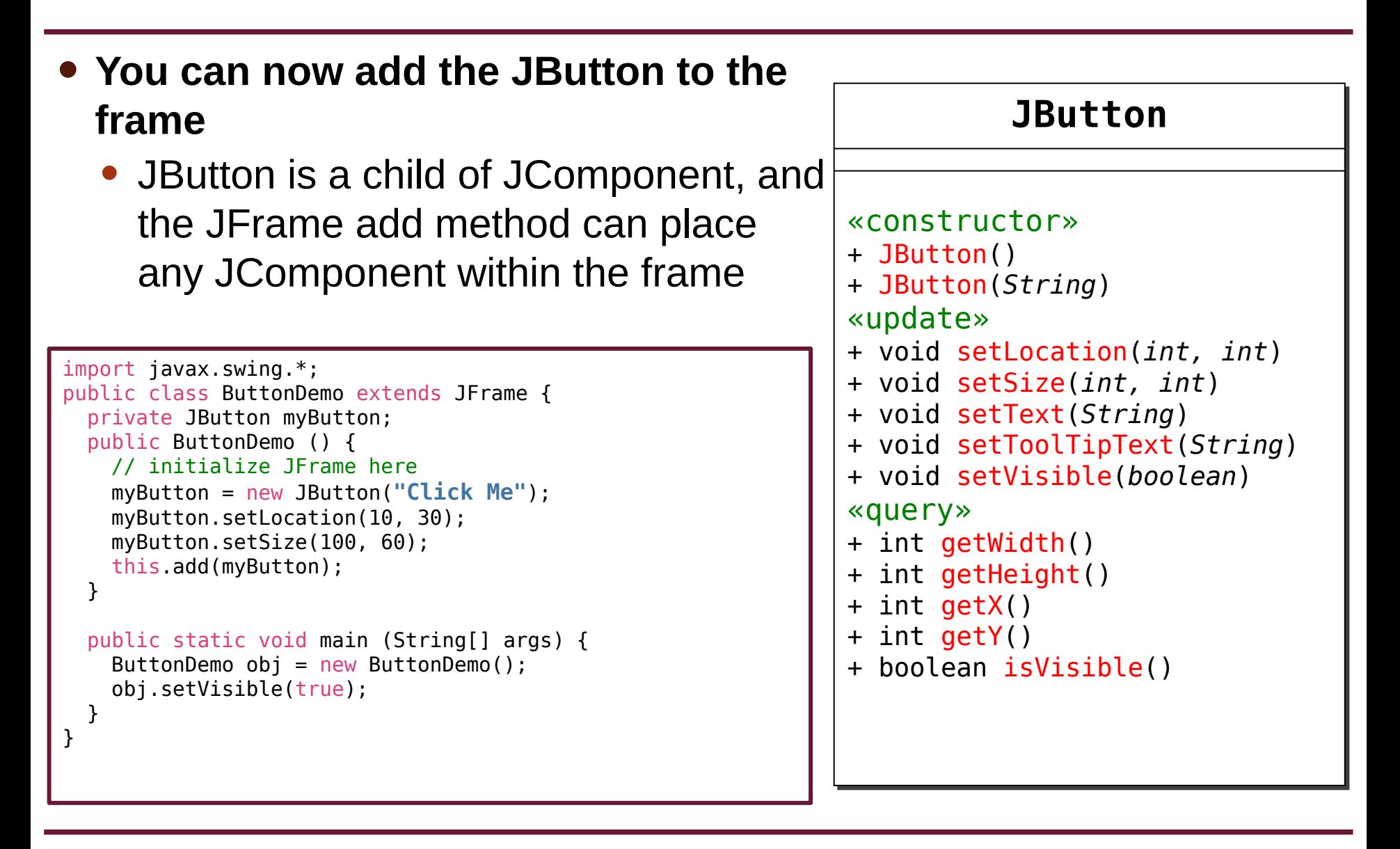

#### **Other JButton Methods**

• **Tool Tips are the little boxes of text that appear when you hover your mouse pointer over a component**

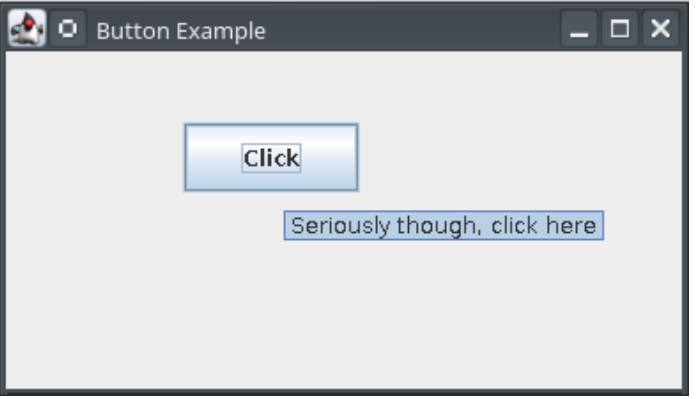

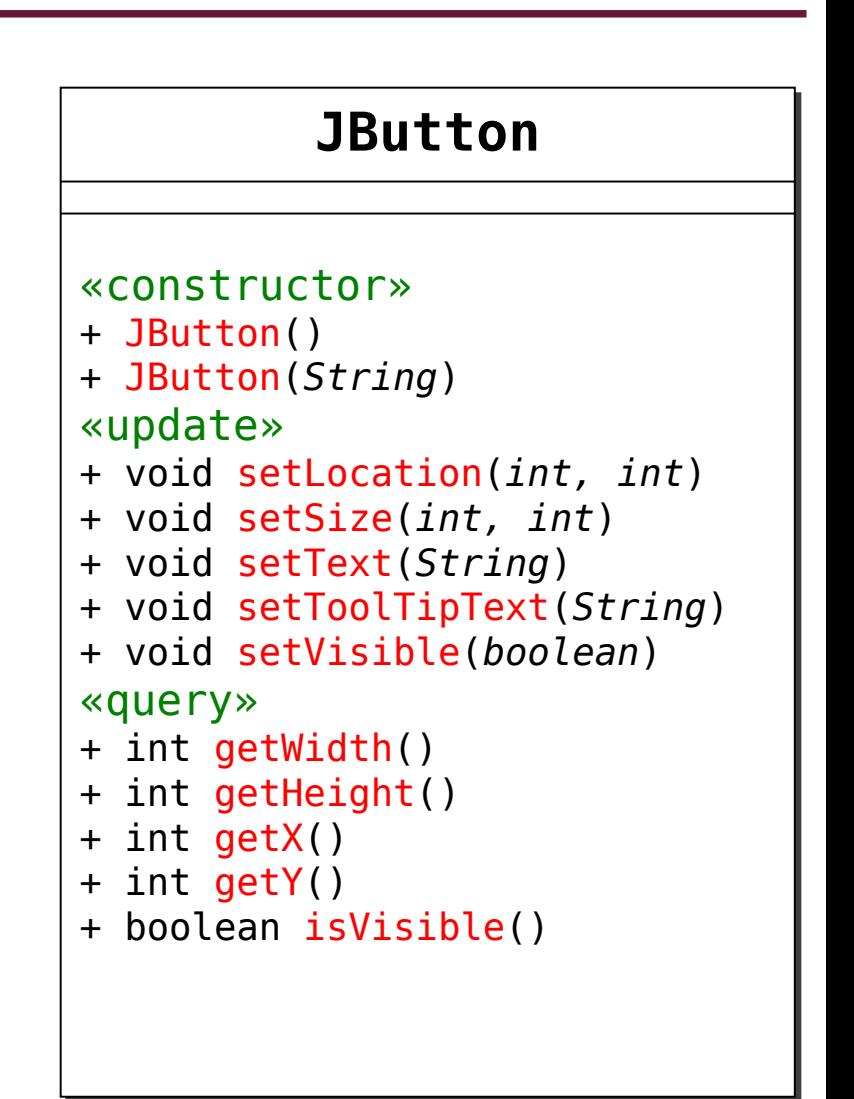

### **Full Program with JButton**

```
import javax.swing.*;
public class ButtonDemo extends JFrame {
  private JButton myButton;
  public ButtonDemo () {
    // initialize JFrame
    this.setSize (300, 150);
     this.setPosition (100, 100);
     this.setTitle ("Button Demo");
    this.setLayout (null);
    this.setDefaultCloseOperation(JFrame.EXIT_ON_CLOSE);
     this.setResizable(false);
     // initialize JButton
   myButton = new JButton();
     myButton.setText("Click Me");
     myButton.setToolTipText("Stop hovering, start clicking");
     myButton.setLocation(100, 40);
     myButton.setSize(100, 40);
     this.add(myButton);
   }
  public static void main (String[] args) {
    ButtonDemo obj = new ButtonDemo();
     obj.setVisible(true);
  }
}
```
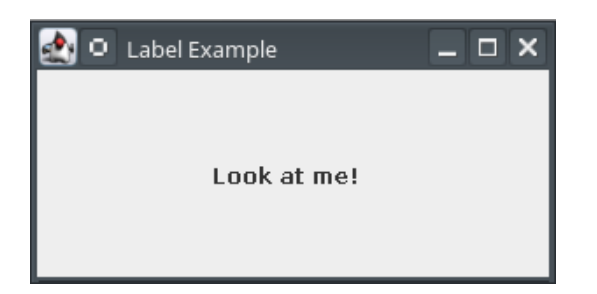

### **JLabel**

#### **JLabel**

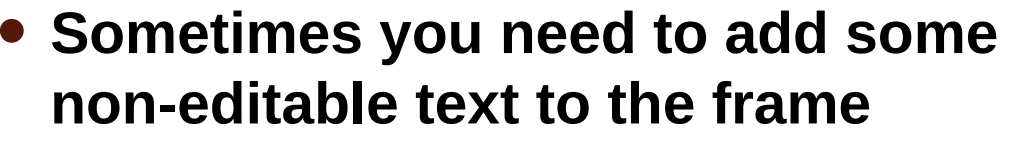

- For example, some JComponents don't already have text included (like JTextField)
- Or you may want to label a group of components
- **JLabels serve a different purpose than JButtons, but many methods overlap**

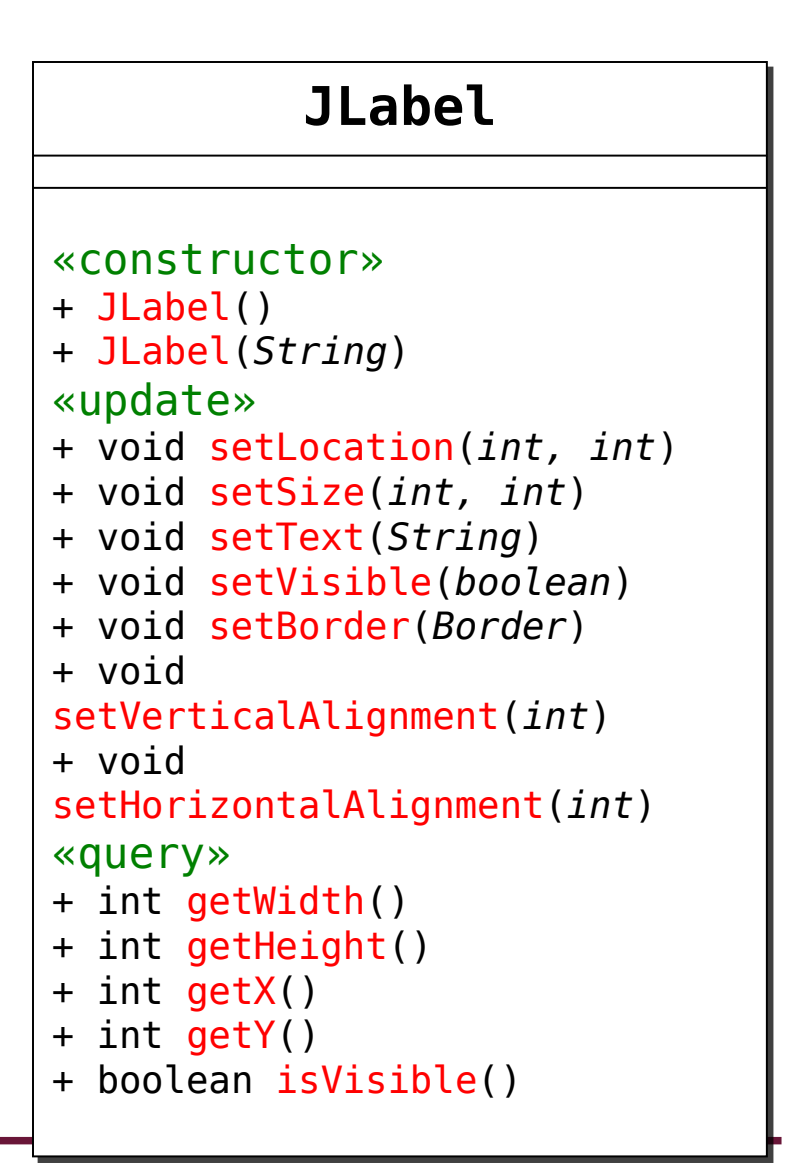

### **JLabel Size and Location**

- **The size and location are measured in pixels, just like buttons**
	- Changing the size does not change the font size
- **The dimensions refer to an imaginary bounding box around the parameter of the label**

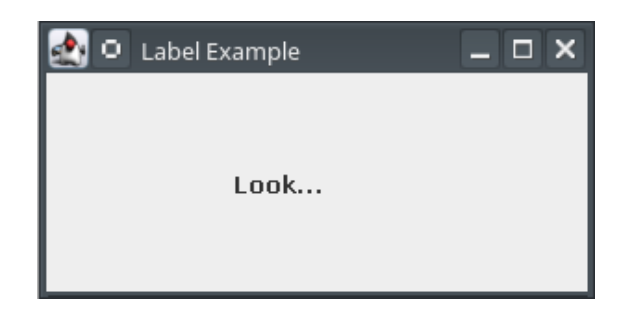

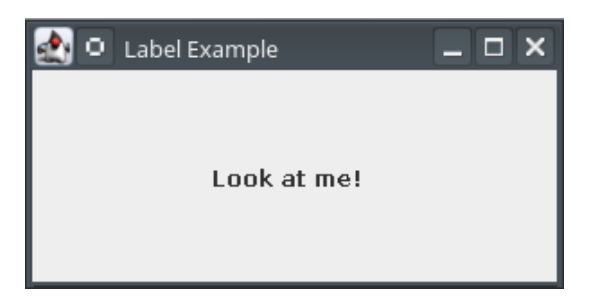
- **The size and location are measured in pixels, just like buttons**
	- Changing the size does not change the font size
- **The dimensions refer to an imaginary bounding box around the parameter of the label**

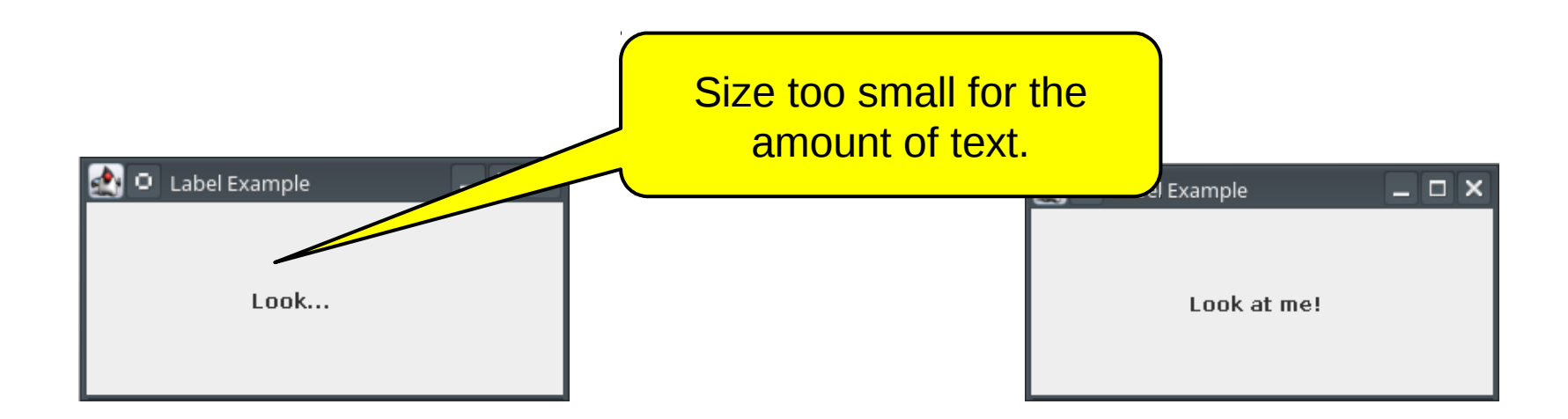

• **The size and location are measured in pixels, just like buttons** • Changing the size does not change the font s • The dimensions refer to an imaginary boy GOTCHA and the **parameter of the label** Size too small for the amount of text.

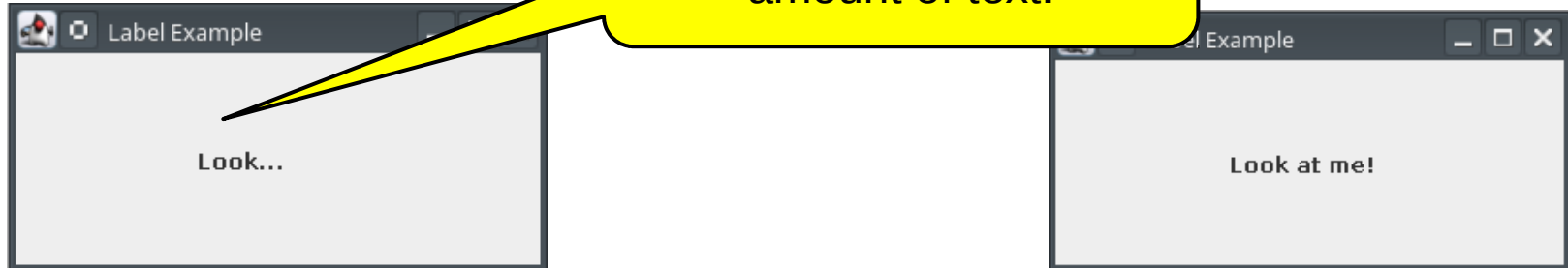

## **JLabel Borders**

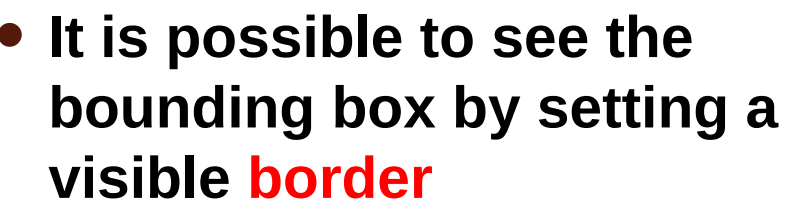

- This can help you visualize position and size
- To do so requires using a few new classes
- **Remove the borders once you have the correct size and location!**

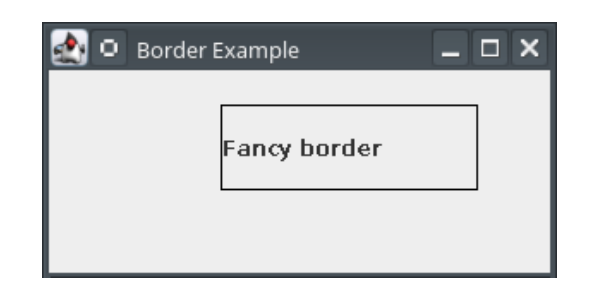

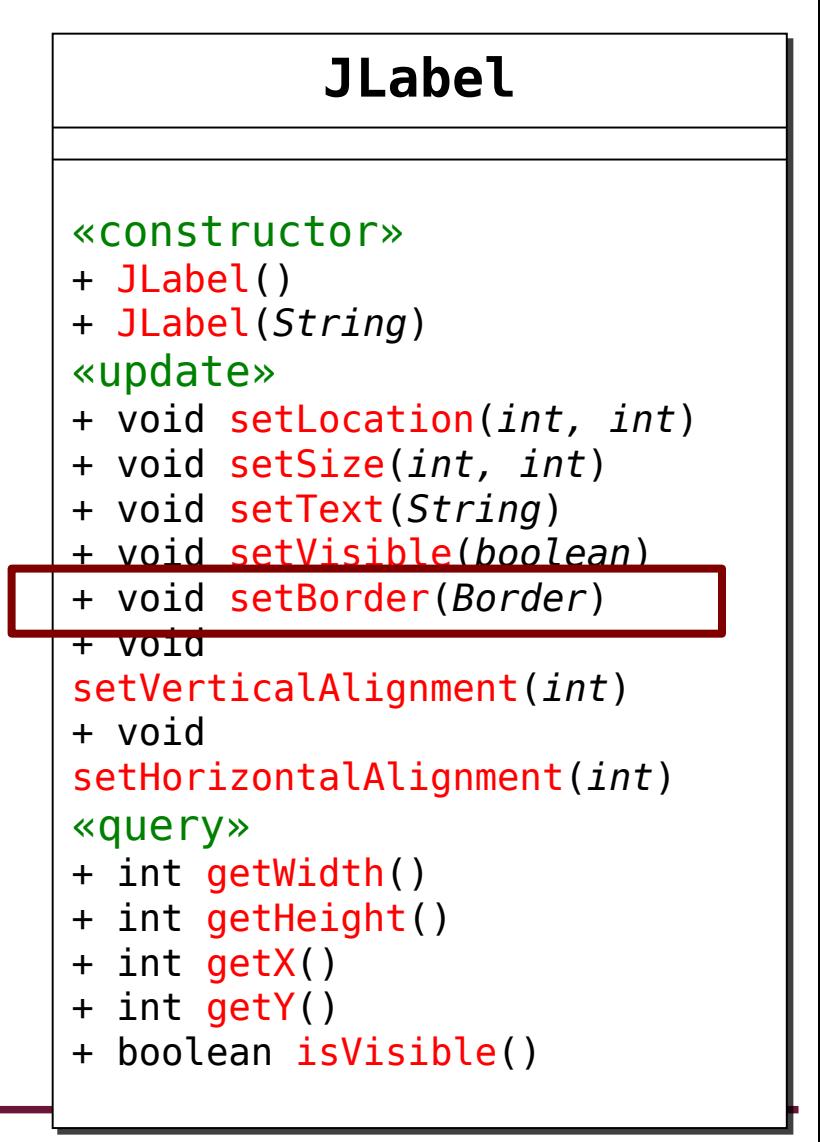

## **Border Interface**

- **Notice that** setBorder **has a**  Border **as the parameter**
- Border **is an interface**
	- Requires that you create a class that implements several methods
	- Another example of type conformance
- **Fortunately, someone has already done the heavy lifting...**

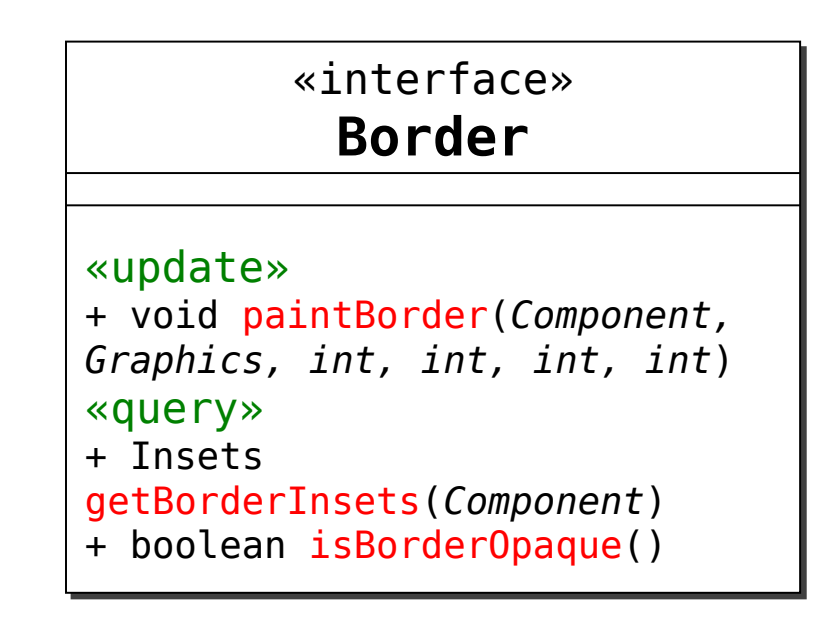

#### **BorderFactory Class**

- **The** BorderFactory **class has several** static **methods that return various styles of border**
	- Since the methods are static, you don't need to create an instance of BorderFactory

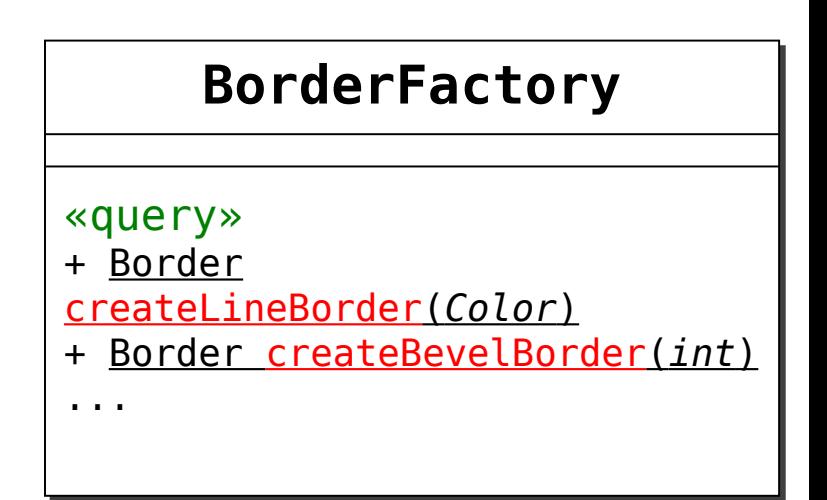

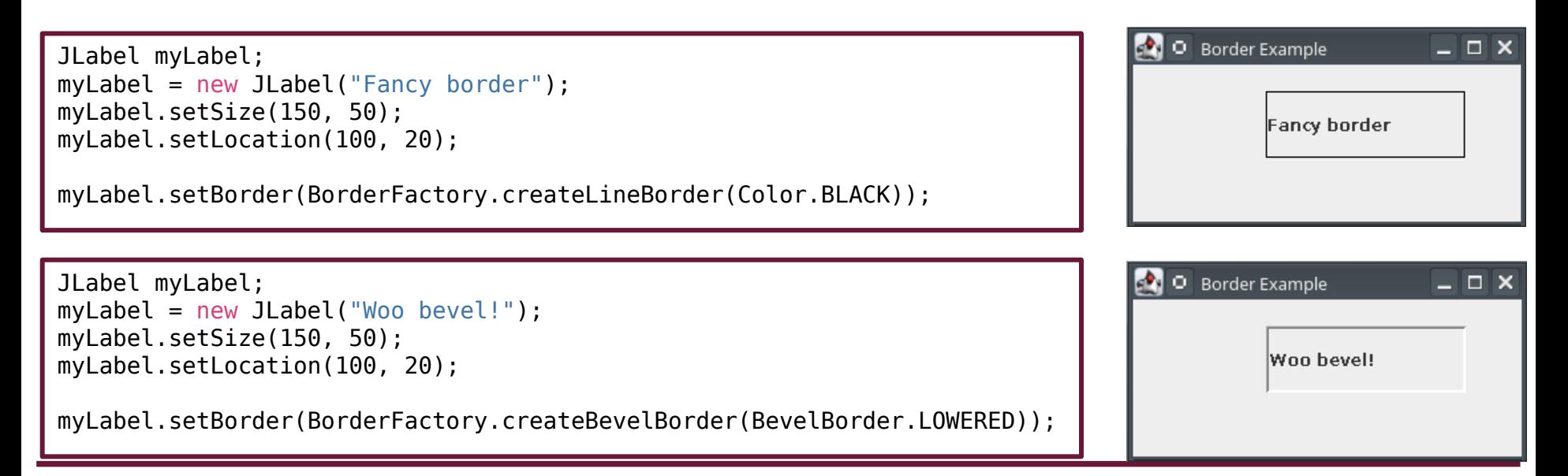

#### **BorderFactory Class**

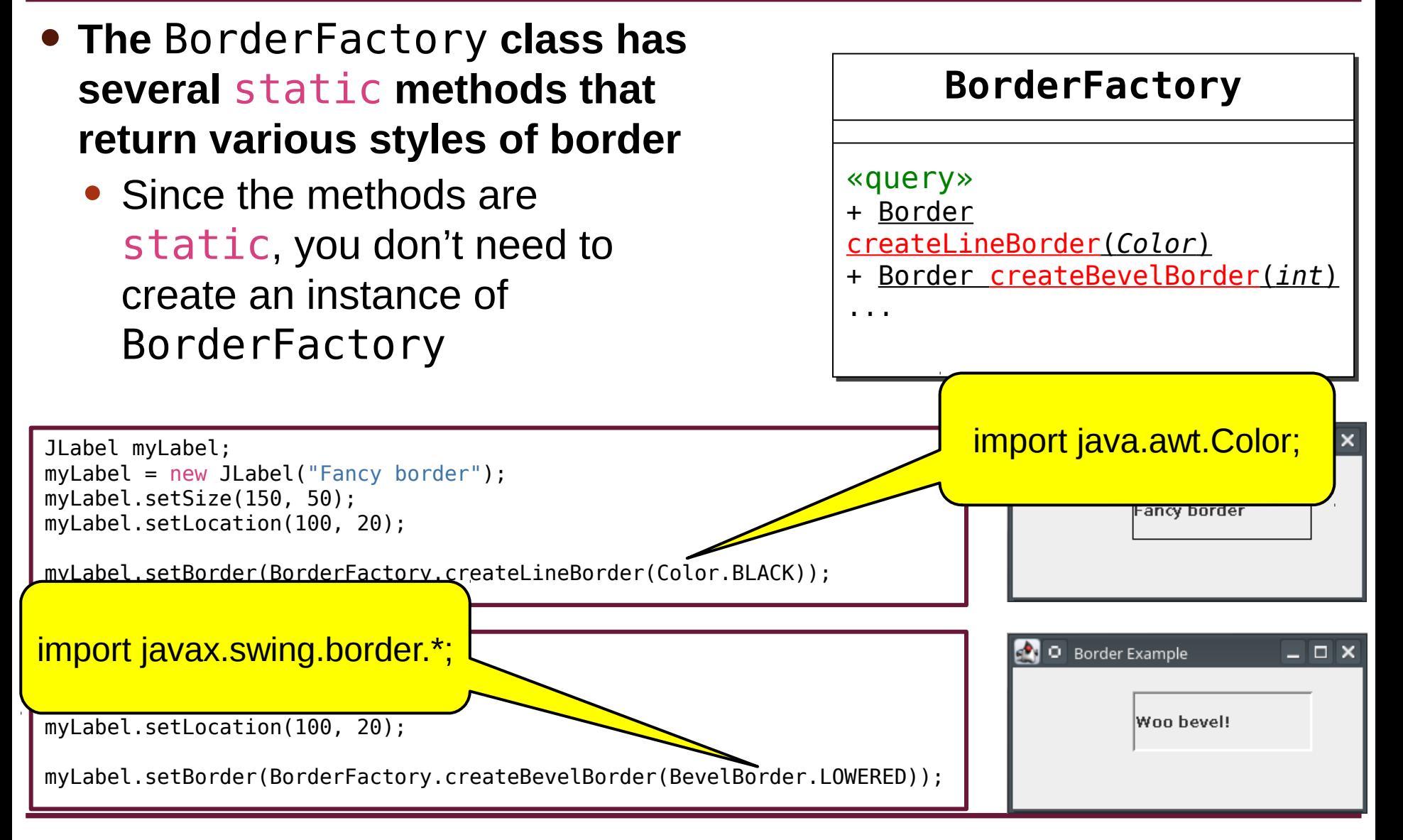

# **JLabel Alignment**

#### • **You can also optionally change the horizontal and vertical alignment**

• Use one of several constants that are part of the SwingConstants class

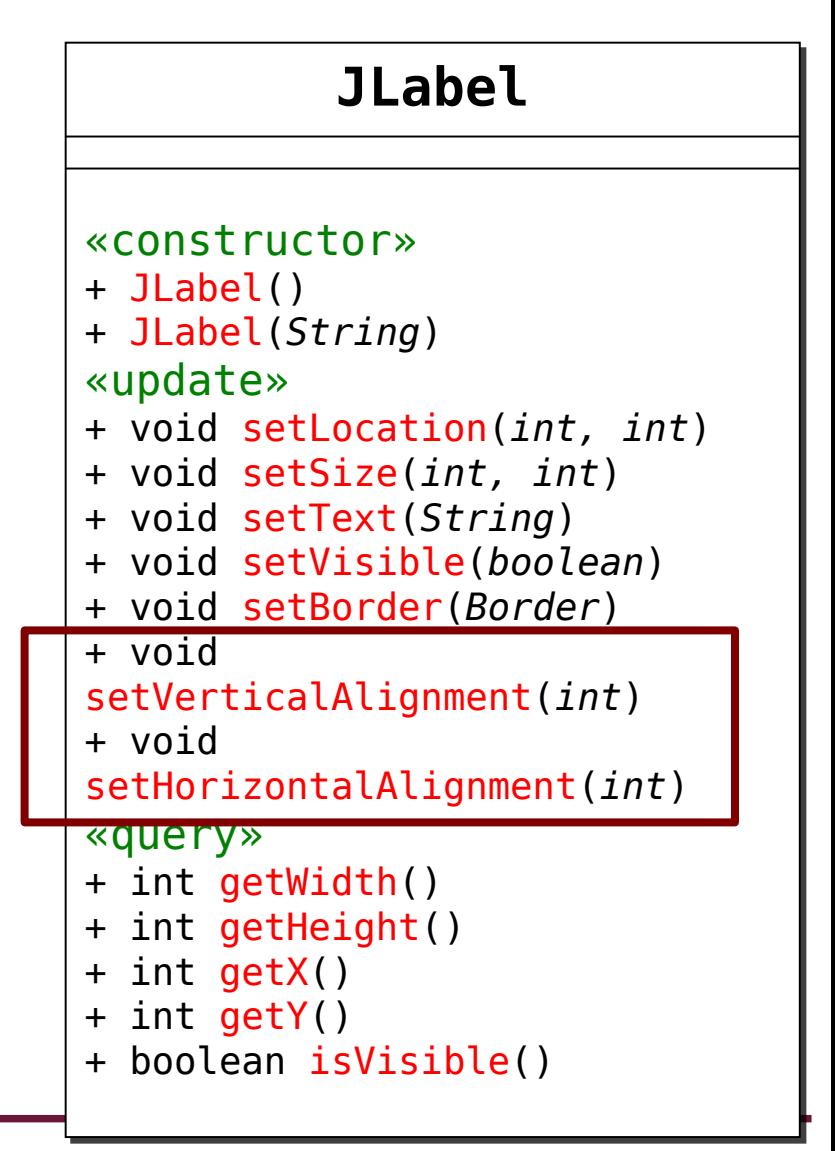

# **JLabel Alignment**

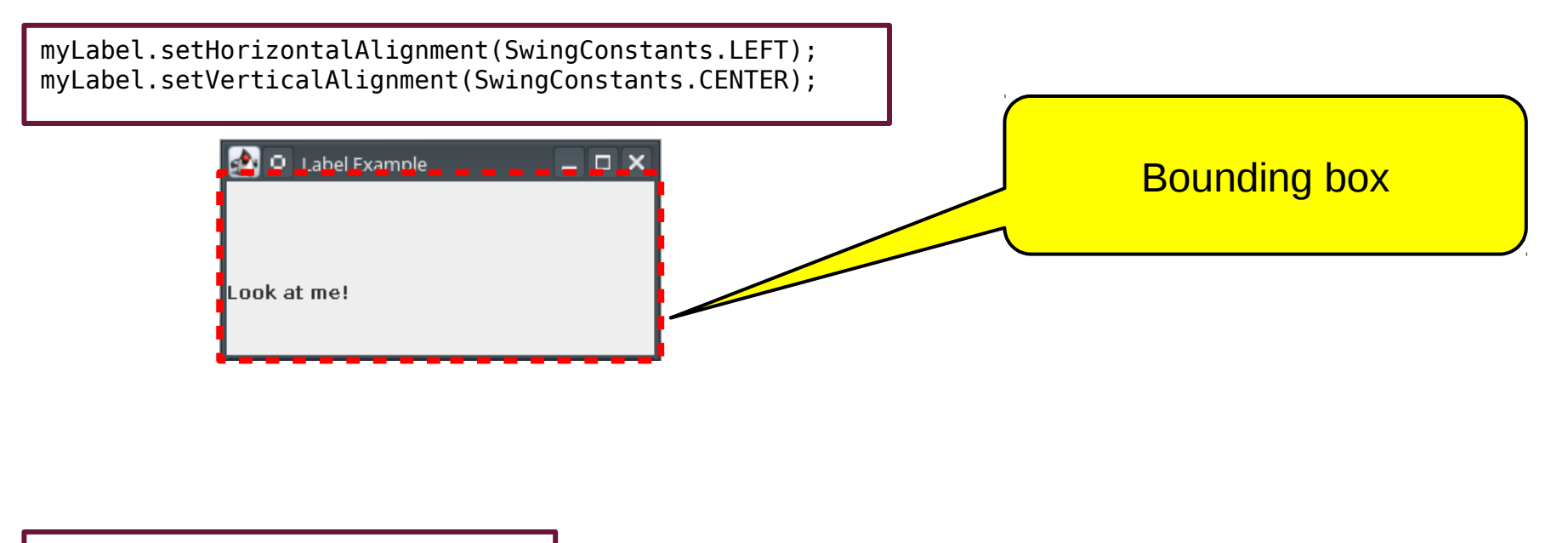

// horizontal alignment SwingConstants.LEFT SwingConstants.RIGHT SwingConstants.CENTER

// vertical alignment SwingConstants.TOP SwingConstants.BOTTOM SwingConstants.CENTER

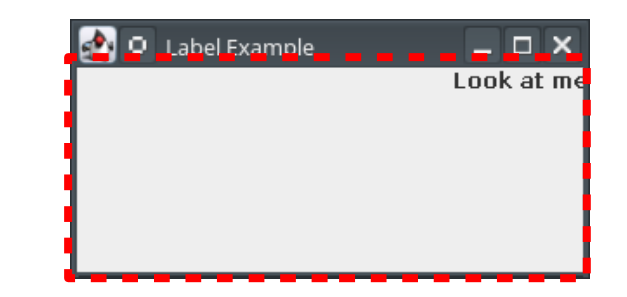

myLabel.setHorizontalAlignment(SwingConstants.RIGHT); myLabel.setVerticalAlignment(SwingConstants.TOP);

# **Full Program with JLabel**

```
import javax.swing.*;
public class LabelDemo extends JFrame {
  private JLabel myLabel;
  public LabelDemo () {
    // initialize JFrame
     this.setSize (300, 150);
     this.setPosition (100, 100);
     this.setTitle ("Label Demo");
     this.setLayout (null);
    this.setDefaultCloseOperation(JFrame.EXIT_ON_CLOSE);
     this.setResizable(false);
     // initialize JLabel
     myLabel = new JLabel("Hello World!");
     myLabel.setLocation(100, 20);
     myLabel.setSize(100, 20);
     myLabel.setHorizontalAlignment(SwingConstants.LEFT);
     myLabel.setVerticalAlignment(SwingConstants.CENTER);
     this.add(myLabel);
   }
  public static void main (String[] args) {
    LabelDemo obj = new LabelDemo();
     obj.setVisible(true);
  }
}
```
## **JComponent**

- 
- 
- 
- 
- **JButton JLabel JTextField JCheckBox JRadioButton (x2) JComboBox JTextArea JScrollPane**
- 
- 
- 

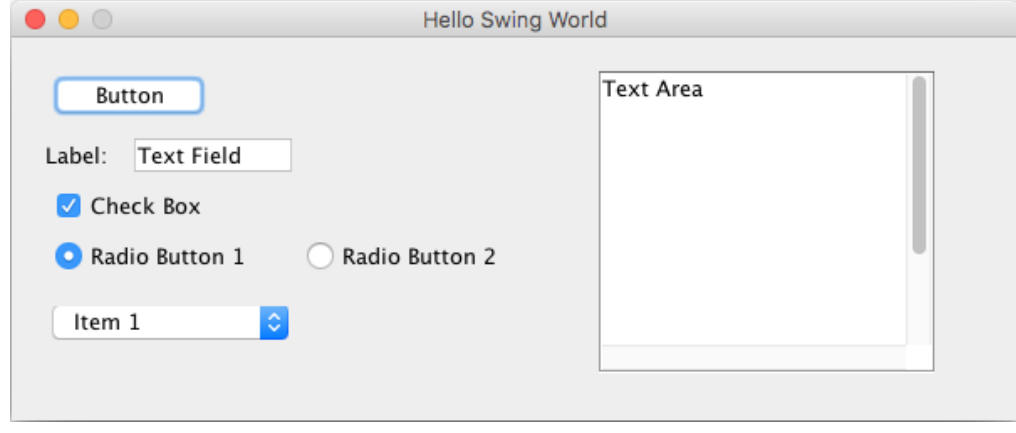

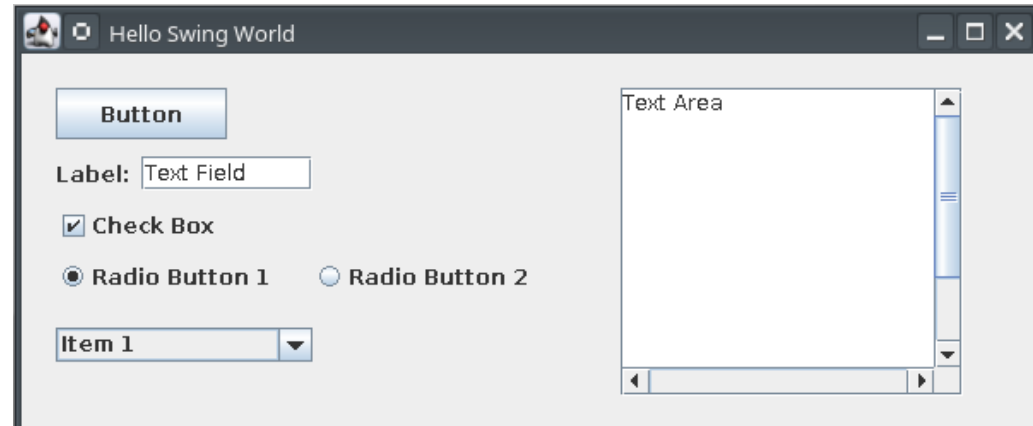

## **Add the JButton to the Frame**

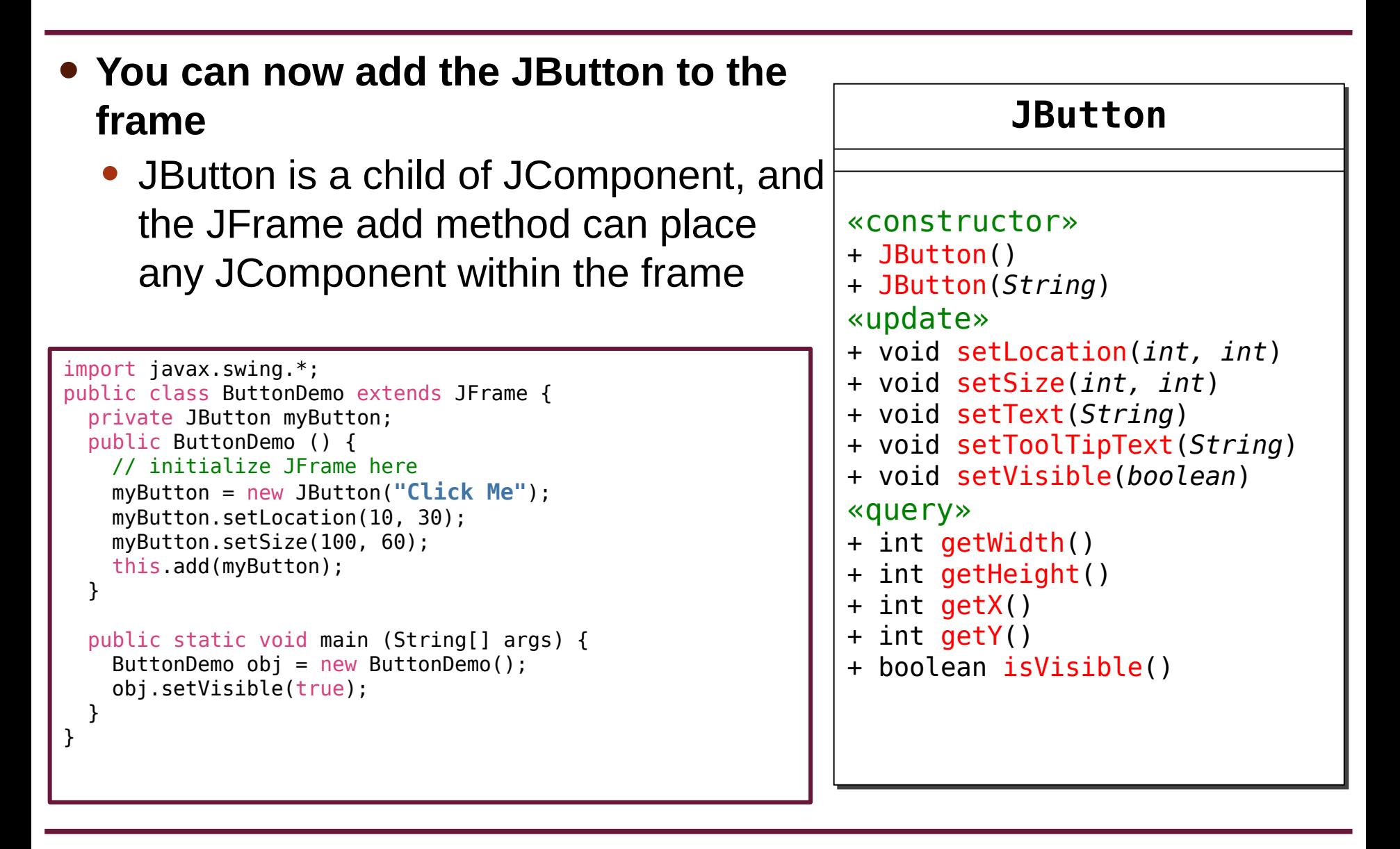

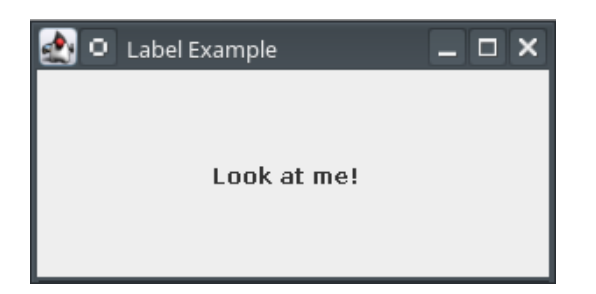

# **JLabel**

## **JLabel**

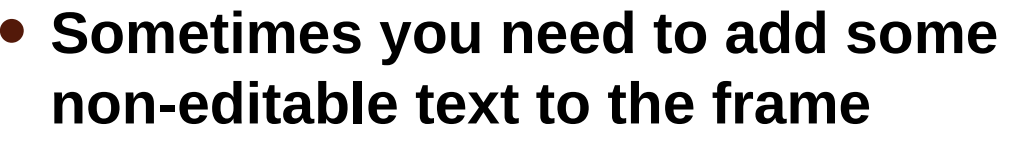

- For example, some JComponents don't already have text included (like JTextField)
- Or you may want to label a group of components
- **JLabels serve a different purpose than JButtons, but many methods overlap**

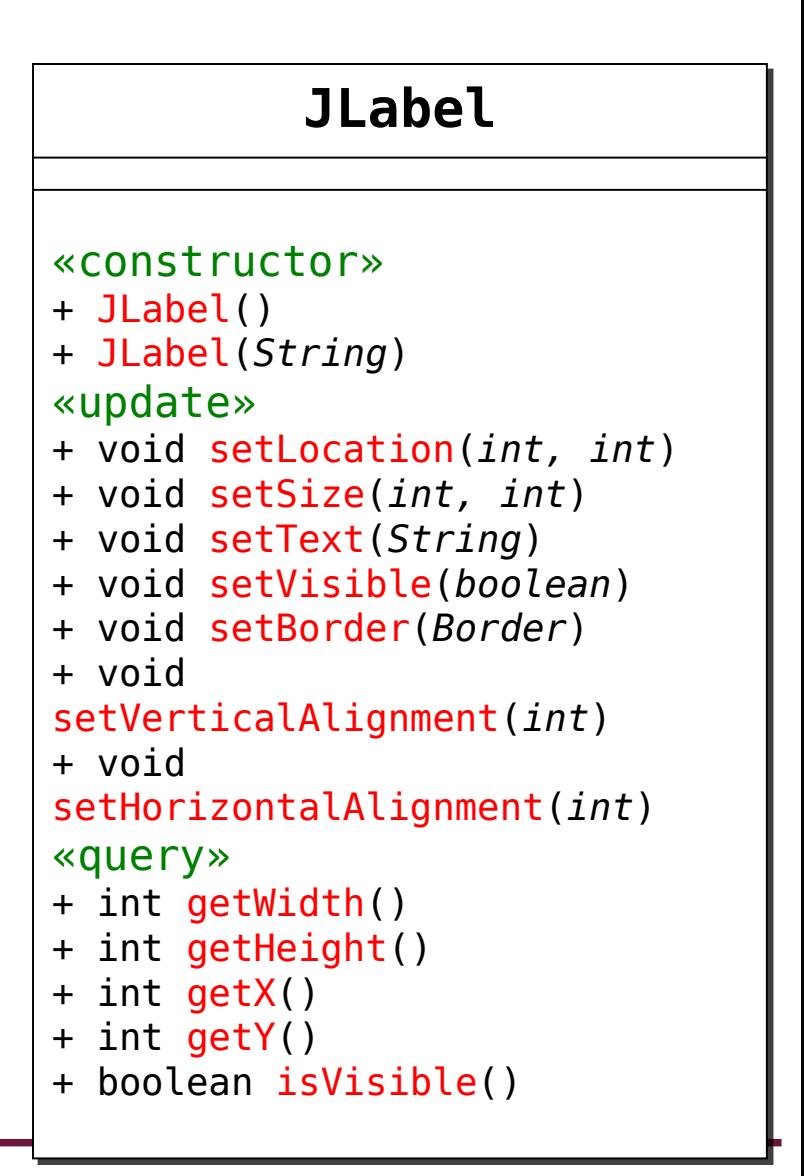

- **The size and location are measured in pixels, just like buttons**
	- Changing the size does not change the font size
- **The dimensions refer to an imaginary bounding box around the parameter of the label**

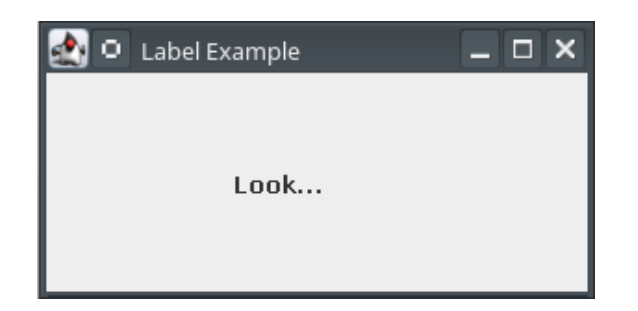

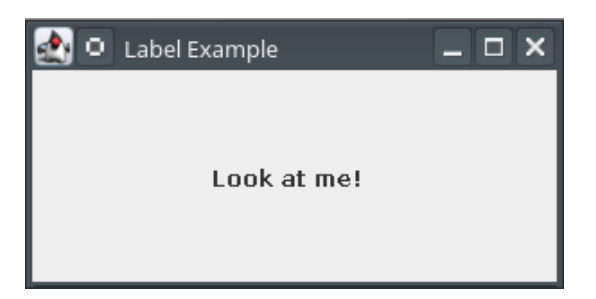

- **The size and location are measured in pixels, just like buttons**
	- Changing the size does not change the font size
- **The dimensions refer to an imaginary bounding box around the parameter of the label**

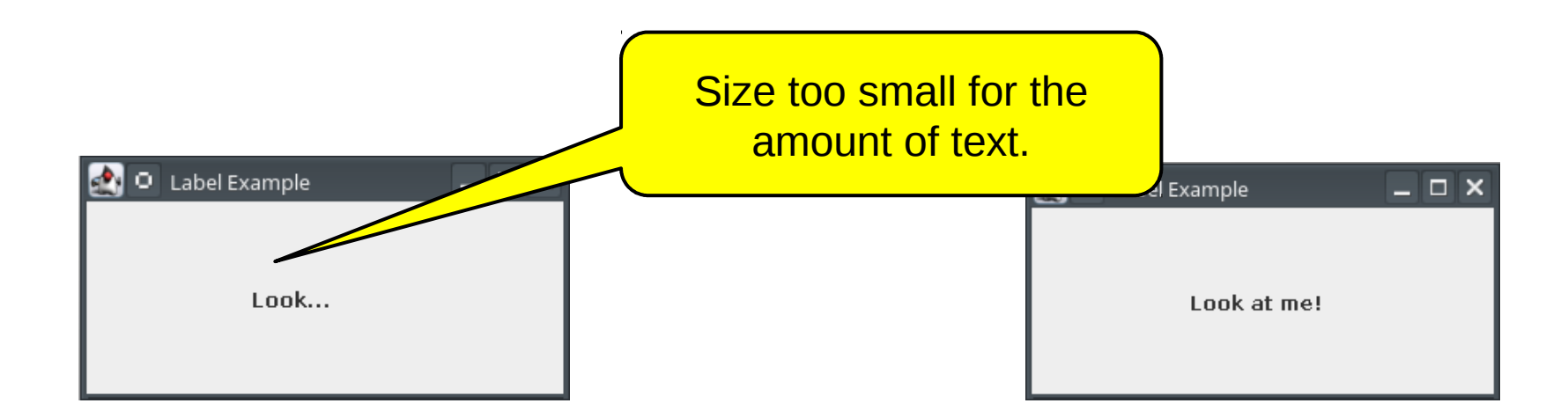

• The size and location are measured in pixels, just like **h**uttons • Changing the size does not change the font s • The dimensions refer to an imaginary boy GOTCHA and the **parameter of the label** Size too small for the amount of text.

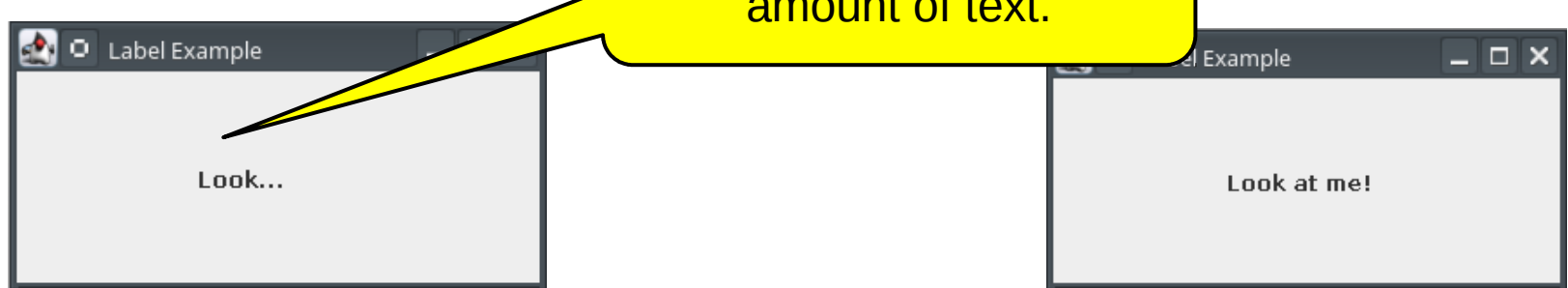

## **JLabel Borders**

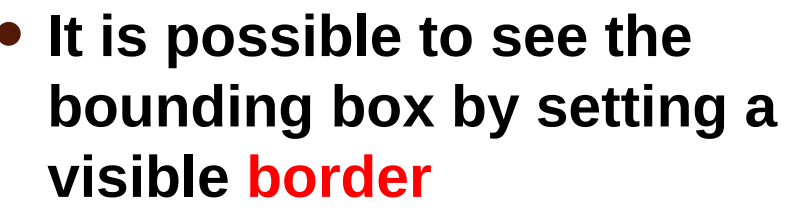

- This can help you visualize position and size
- To do so requires using a few new classes
- **Remove the borders once you have the correct size and location!**

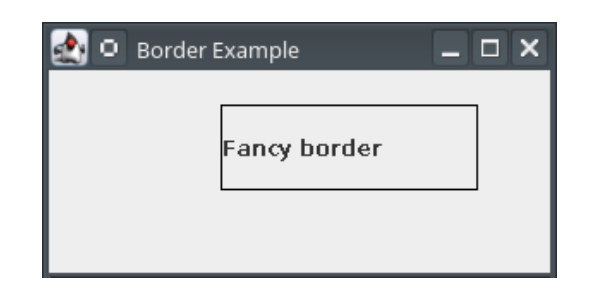

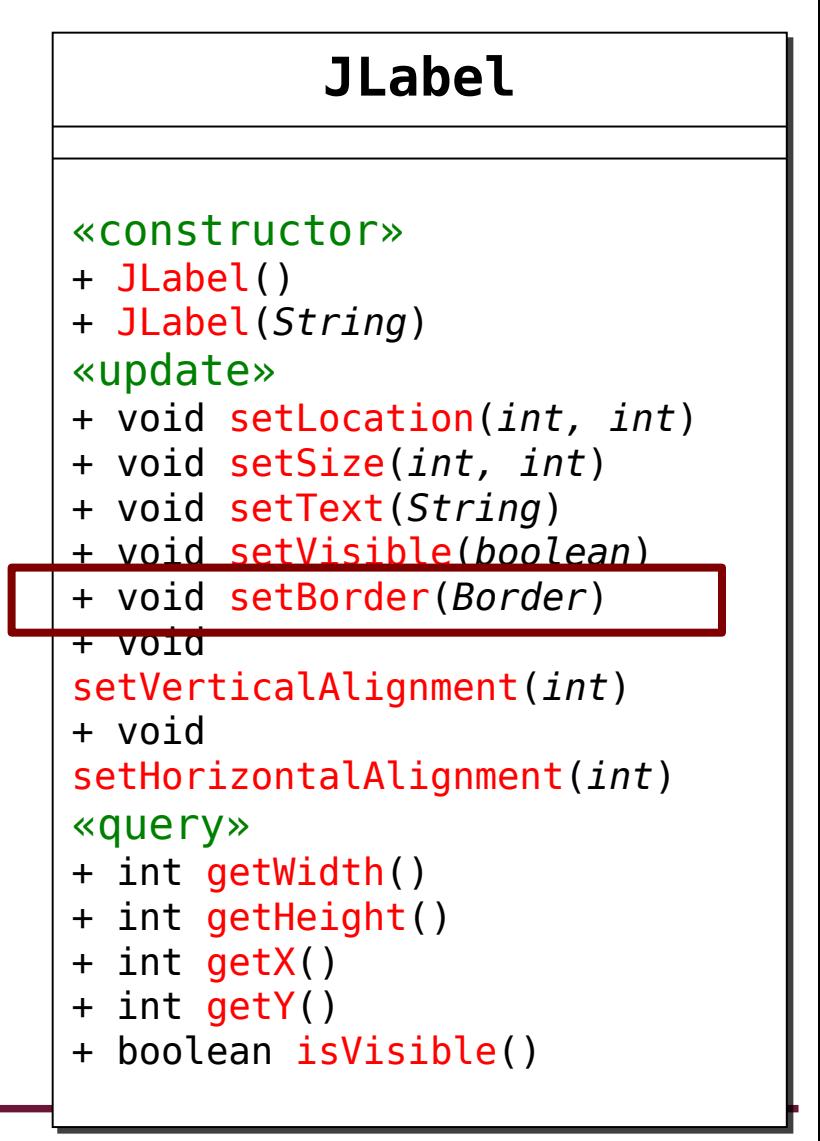

## **Border Interface**

- **Notice that** setBorder **has a**  Border **as the parameter**
- Border **is an interface**
	- Requires that you create a class that implements several methods
	- Another example of type conformance
- **Fortunately, someone has already done the heavy lifting...**

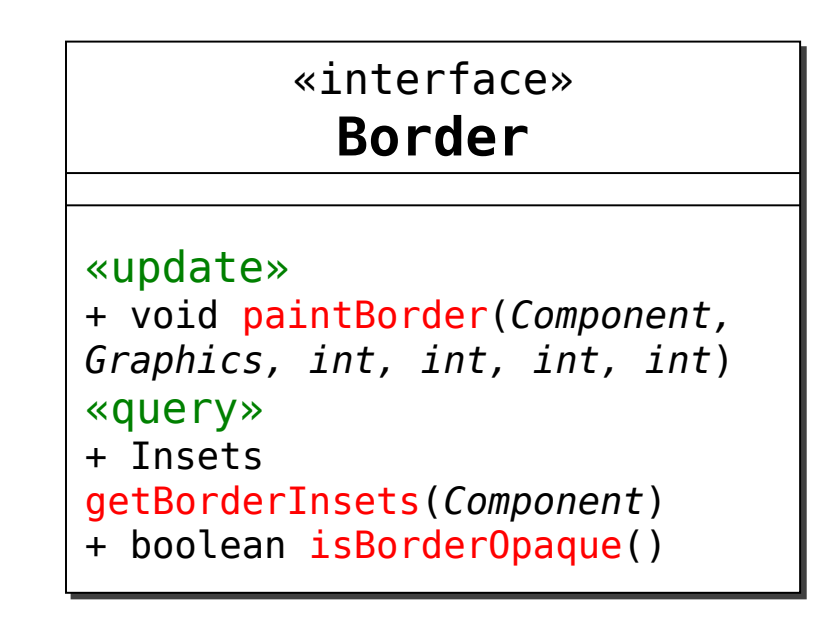

#### **BorderFactory Class**

- **The** BorderFactory **class has several** static **methods that return various styles of border**
	- Since the methods are static, you don't need to create an instance of BorderFactory

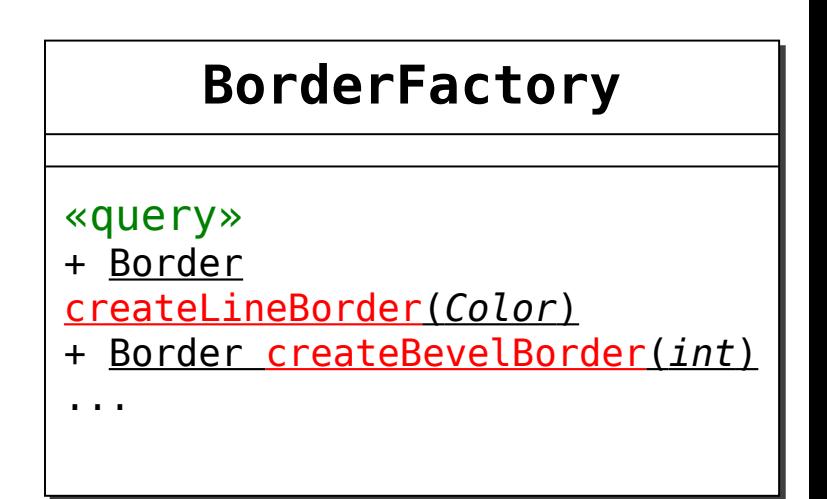

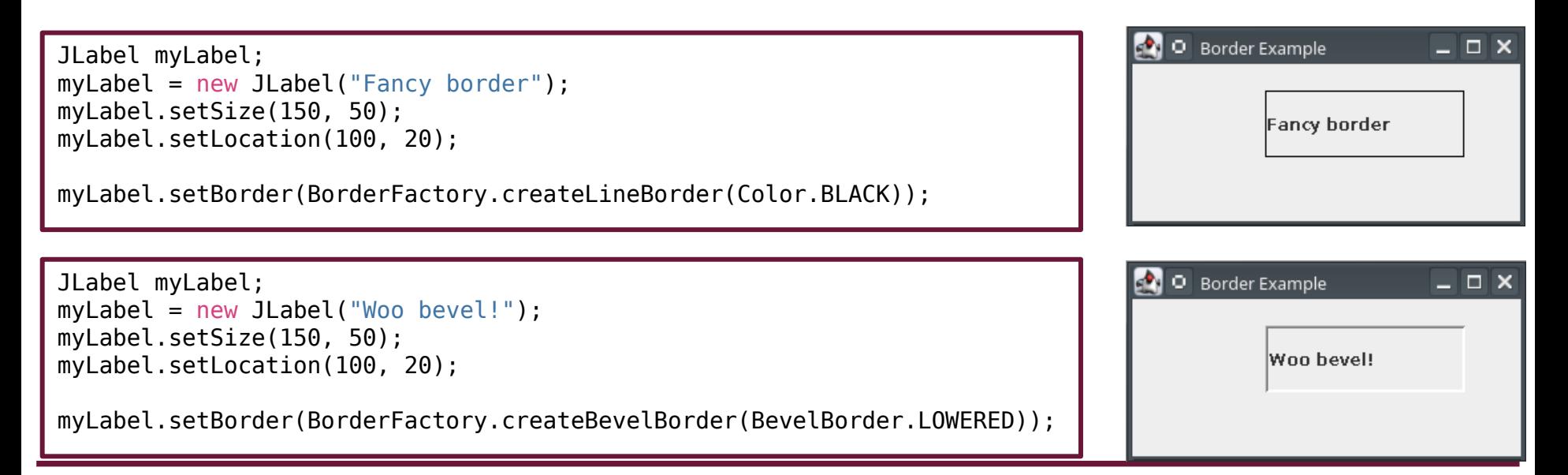

#### **BorderFactory Class**

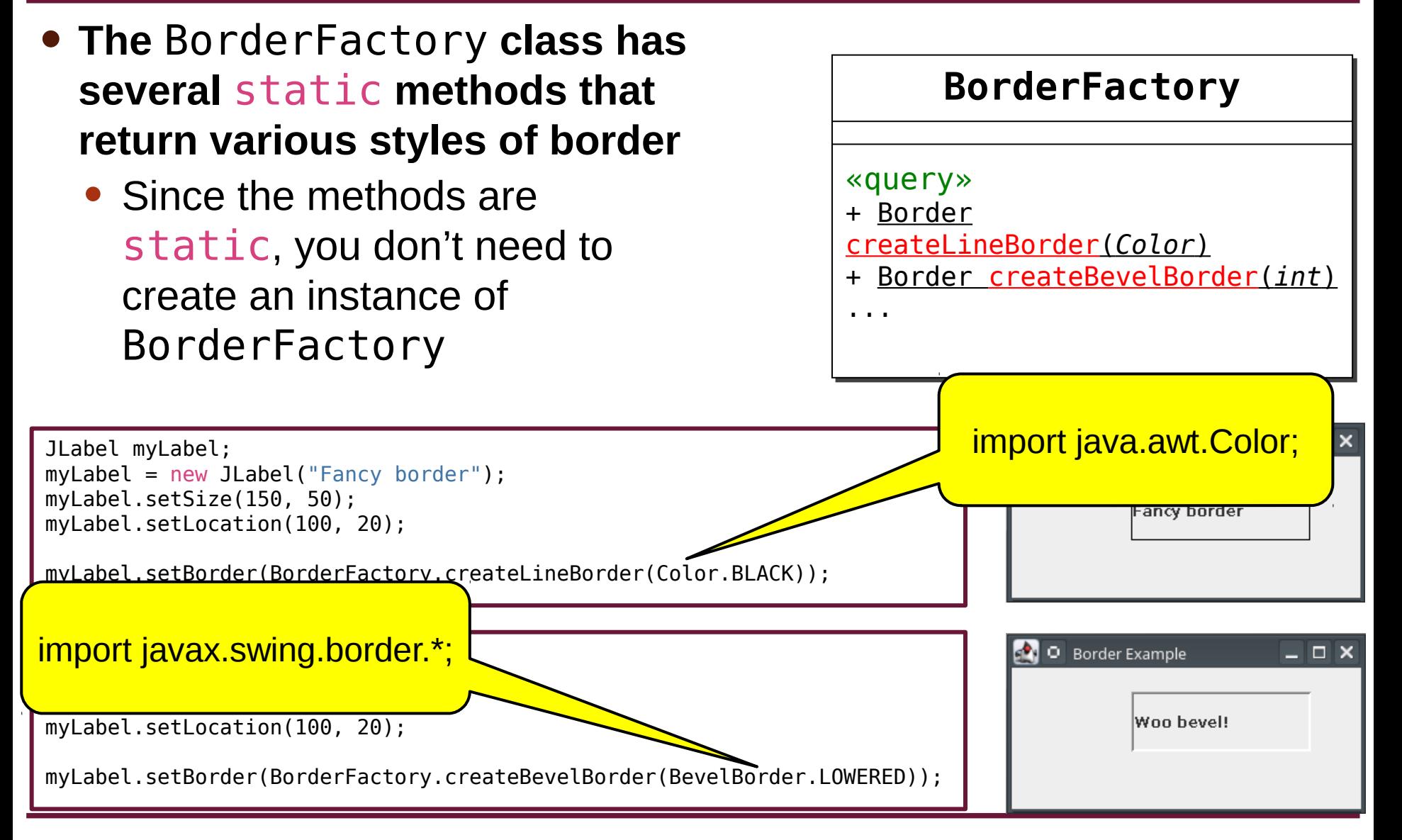

# **JLabel Alignment**

#### • **You can also optionally change the horizontal and vertical alignment**

• Use one of several constants that are part of the SwingConstants class

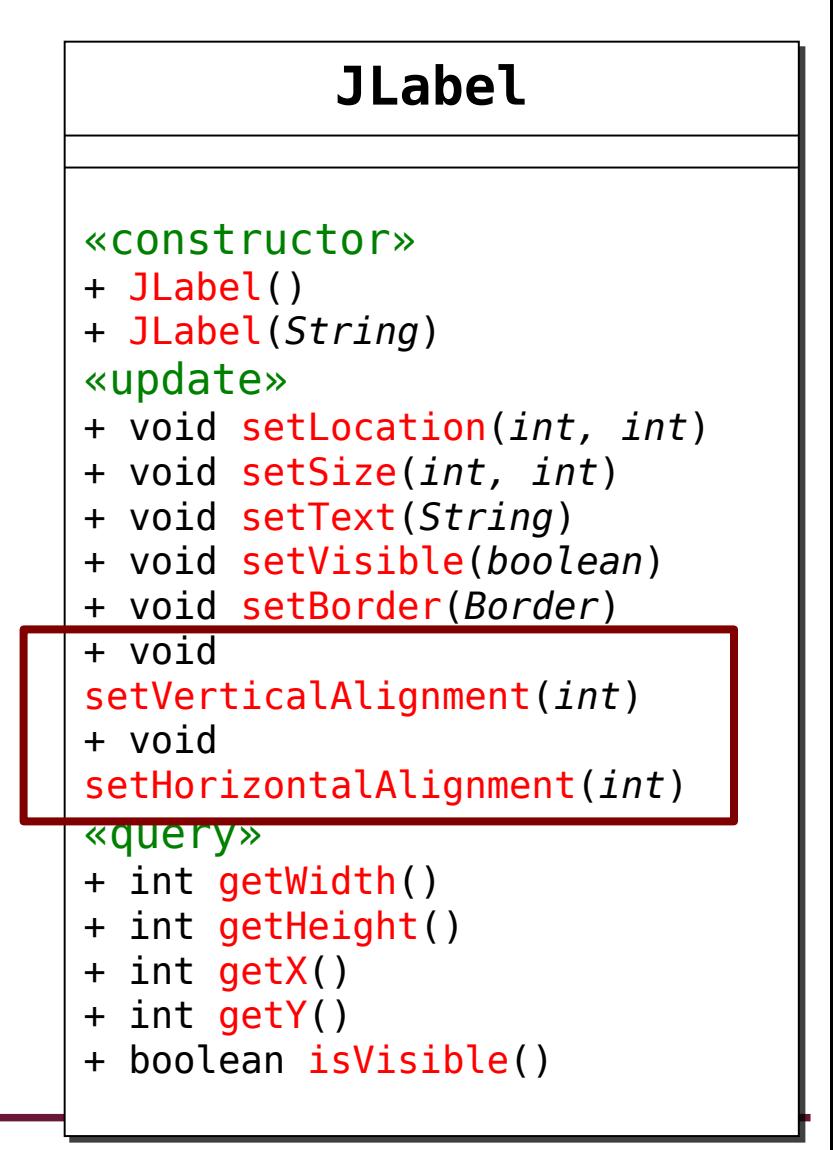

# **JLabel Alignment**

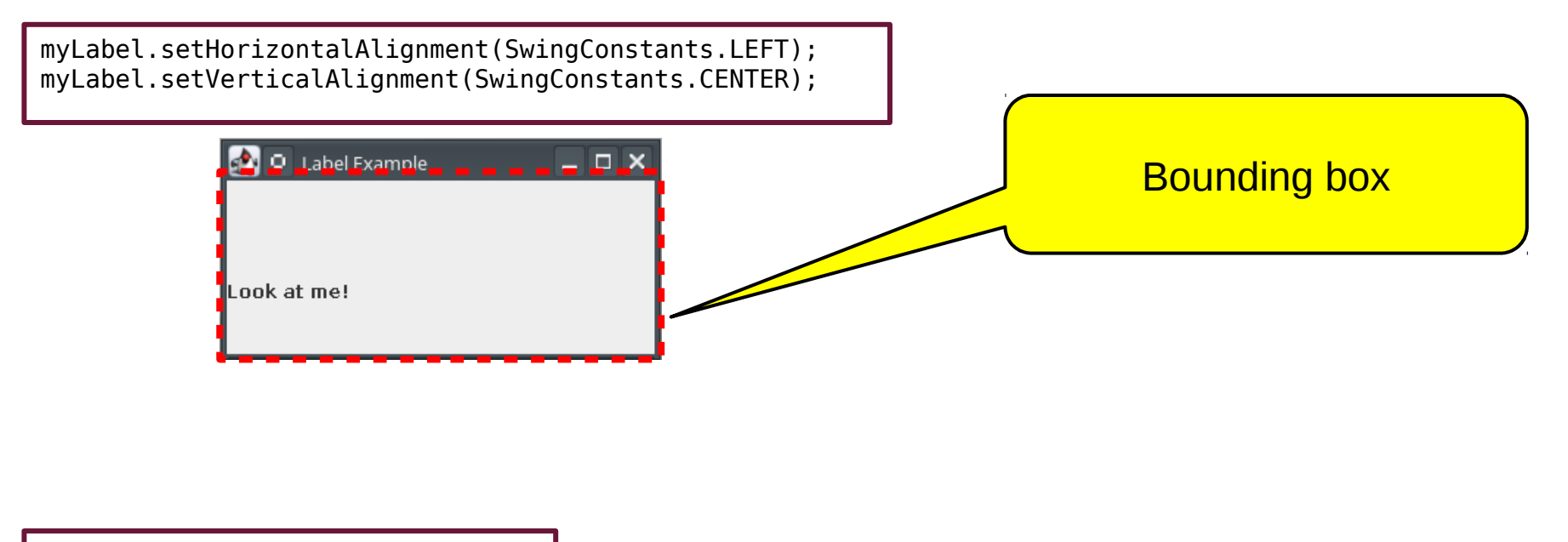

// horizontal alignment SwingConstants.LEFT SwingConstants.RIGHT SwingConstants.CENTER

// vertical alignment SwingConstants.TOP SwingConstants.BOTTOM SwingConstants.CENTER

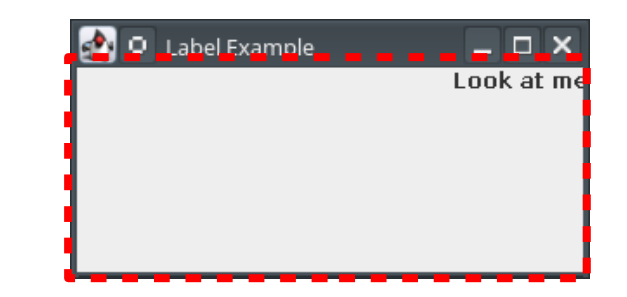

myLabel.setHorizontalAlignment(SwingConstants.RIGHT); myLabel.setVerticalAlignment(SwingConstants.TOP);

# **Full Program with JLabel**

```
import javax.swing.*;
public class LabelDemo extends JFrame {
  private JLabel myLabel;
  public LabelDemo () {
    // initialize JFrame
     this.setSize (300, 150);
     this.setPosition (100, 100);
     this.setTitle ("Label Demo");
     this.setLayout (null);
    this.setDefaultCloseOperation(JFrame.EXIT_ON_CLOSE);
     this.setResizable(false);
     // initialize JLabel
     myLabel = new JLabel("Hello World!");
     myLabel.setLocation(100, 20);
     myLabel.setSize(100, 20);
     myLabel.setHorizontalAlignment(SwingConstants.LEFT);
     myLabel.setVerticalAlignment(SwingConstants.CENTER);
     this.add(myLabel);
   }
  public static void main (String[] args) {
    LabelDemo obj = new LabelDemo();
     obj.setVisible(true);
  }
}
```
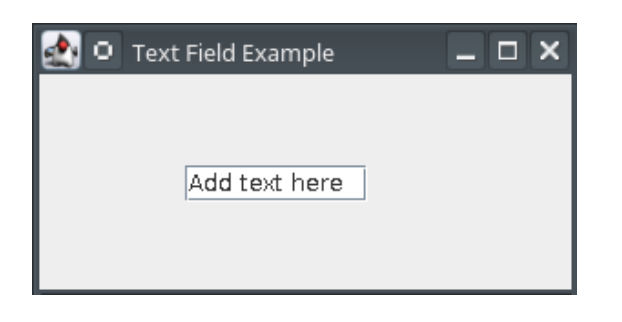

## **JTextField**

## **JTextField**

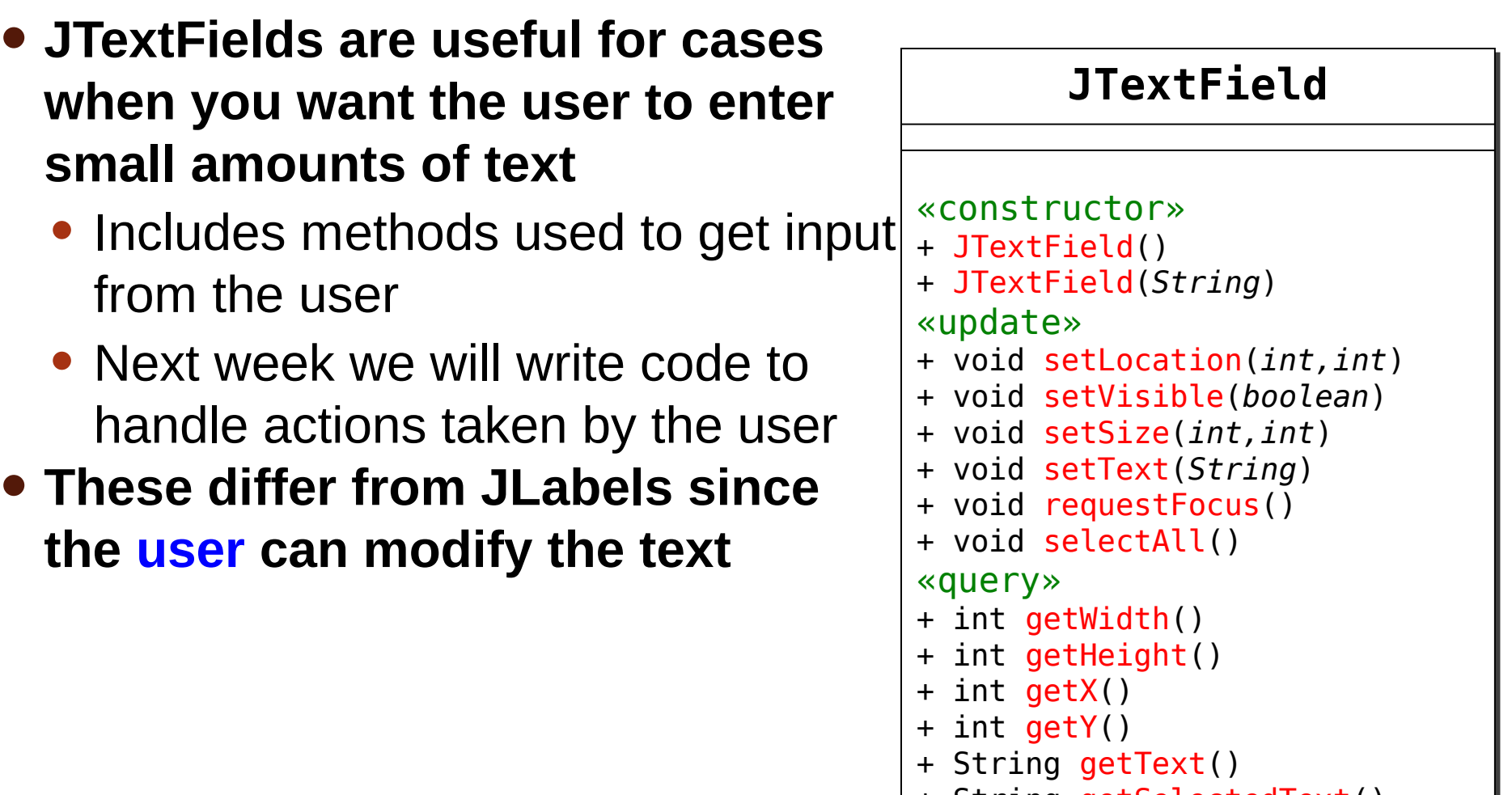

### **JTextField**

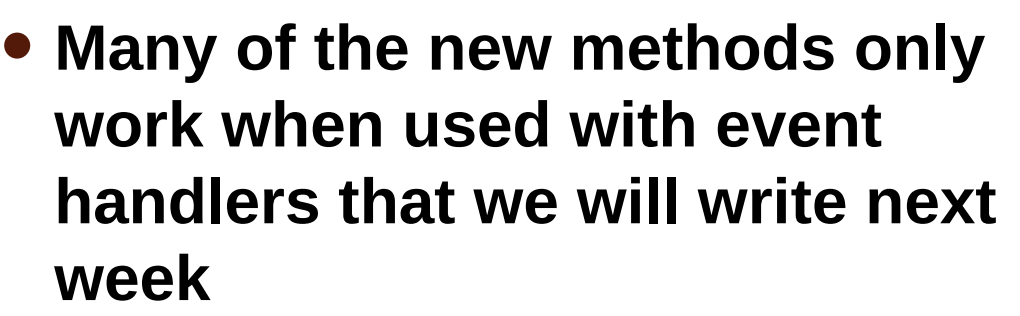

```
import javax.swing.*;
public class TextDemo extends JFrame {
   private JTextField myTextField;
   public TextDemo () {
     // initialize JFrame here
     myTextField = new JTextField("Initial text");
     myTextField.setLocation(10, 30);
     myTextField.setSize(100, 60);
     this.add(myTextField);
   }
   public static void main (String[] args) {
    JFrame obj = new TextDemo();
     obj.setVisible(true);
 }
}
```
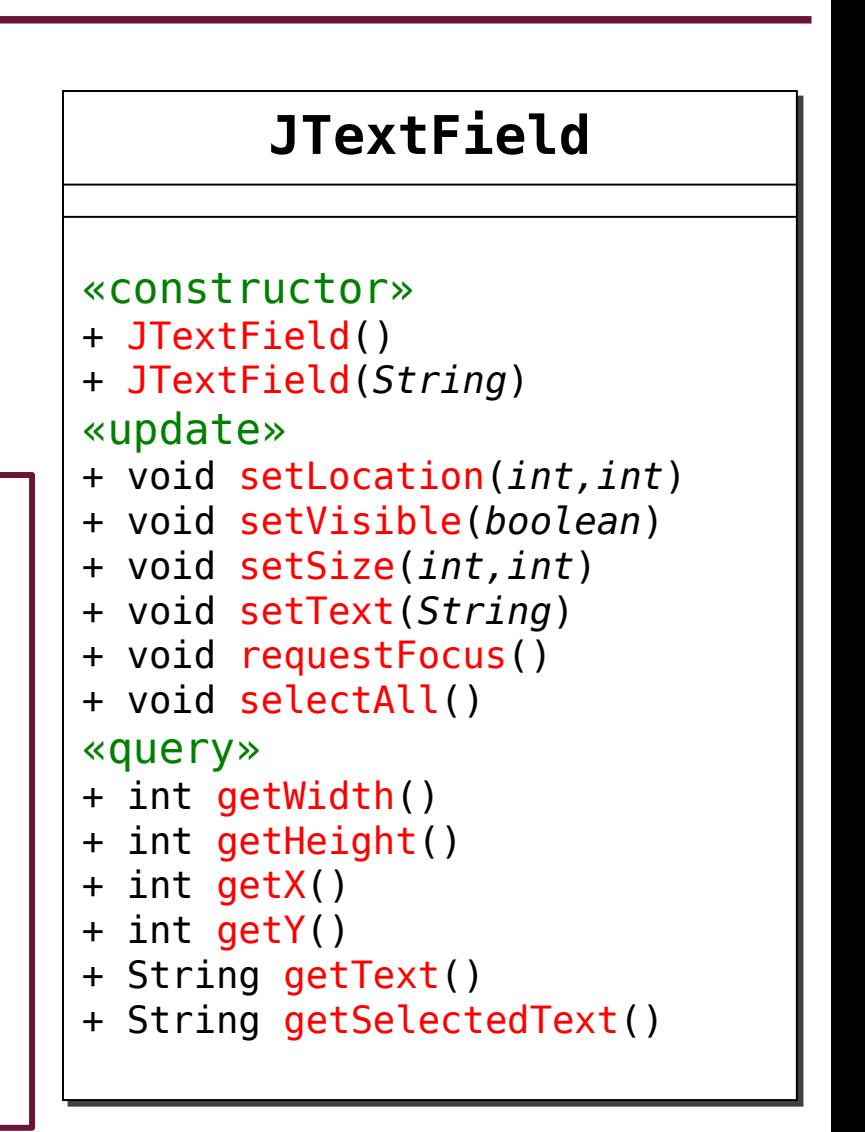

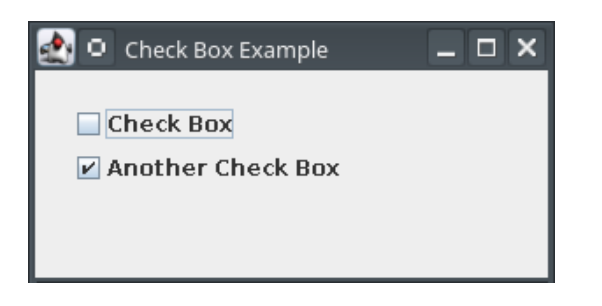

#### **JCheckBox**

#### **JCheckBox**

• **JCheckBox can be used to allow the user to select/unselect some, none, or all of a set of options**

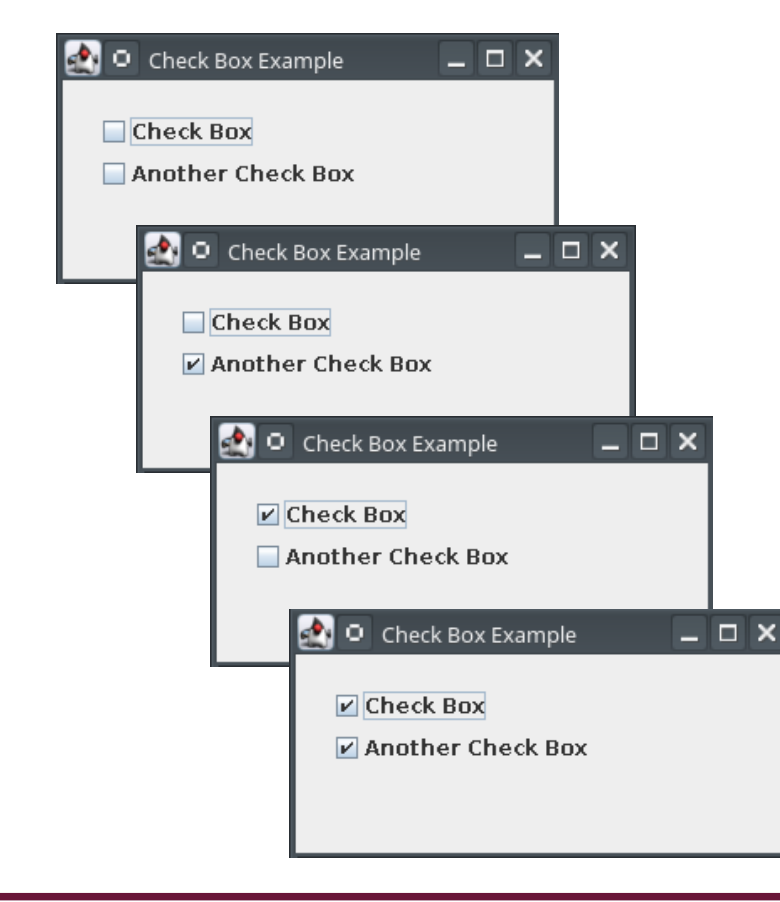

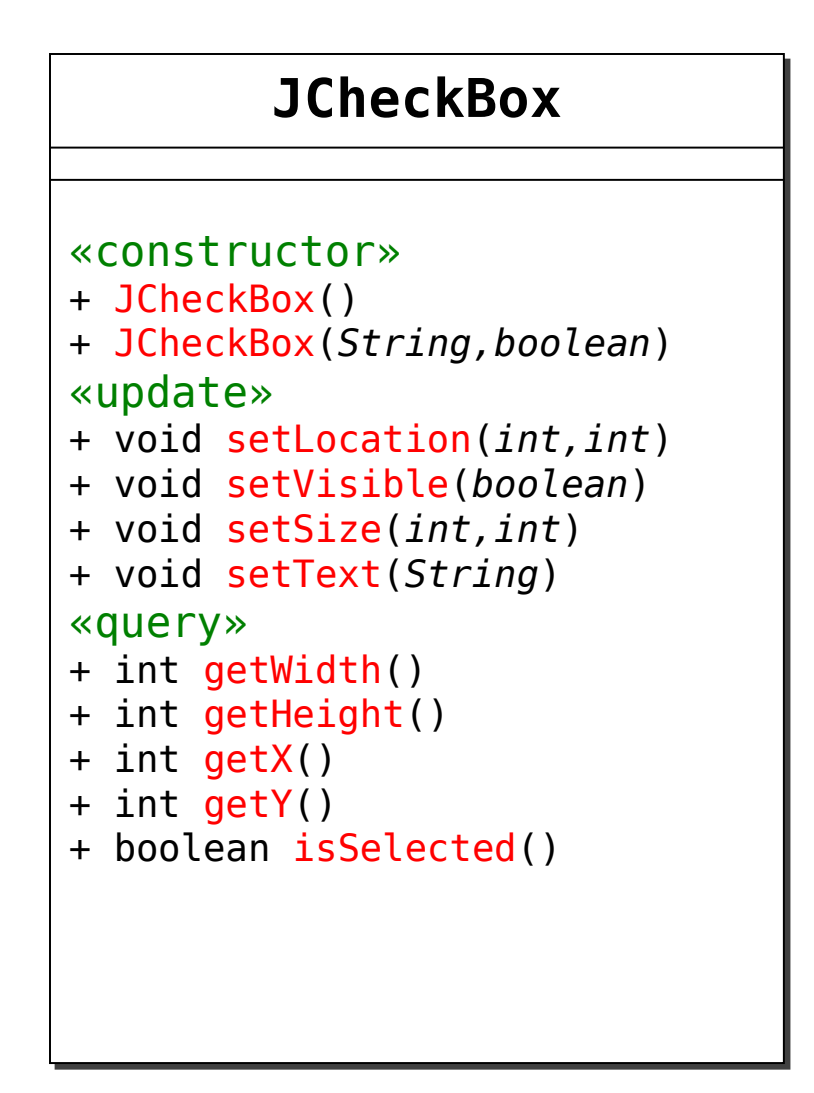

## **JCheckBox Constructor**

- **JCheckBox components do not need a separate JLabel for each check box**
- **The JCheckBox constructor can optionally take the label text and initial value as arguments**
	- Checked has the value true
	- Unchecked has the value false

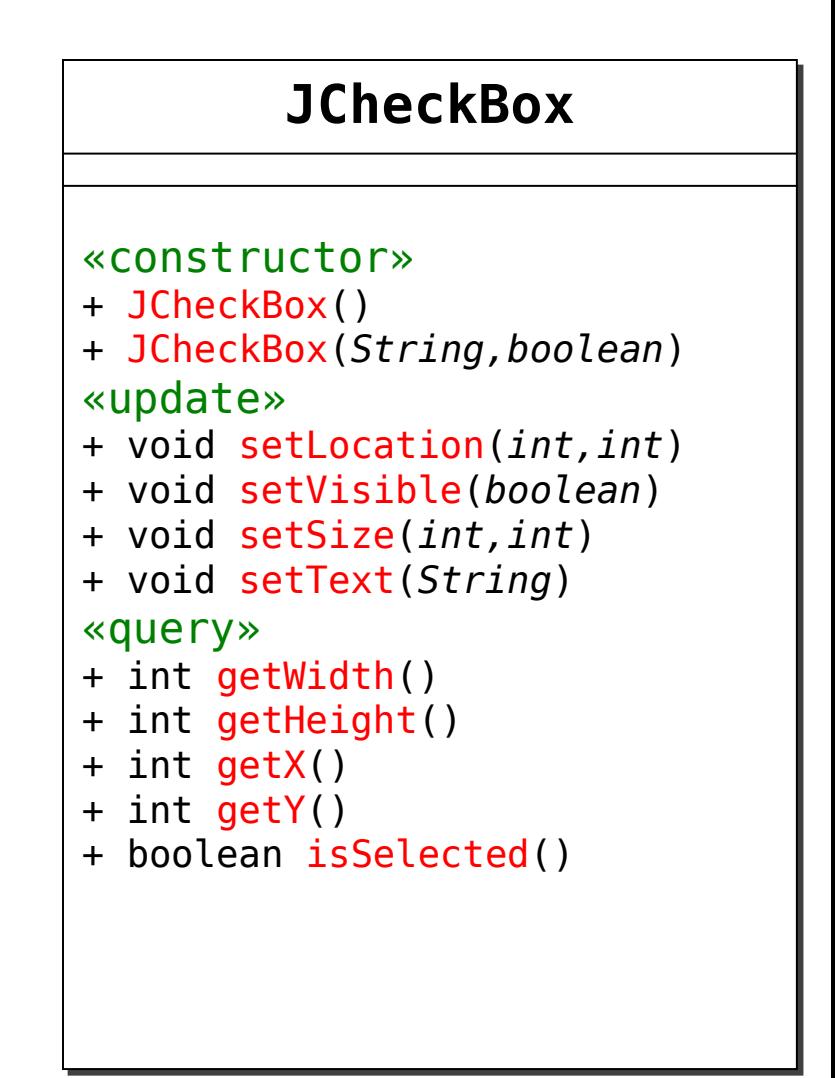

#### **JCheckBox**

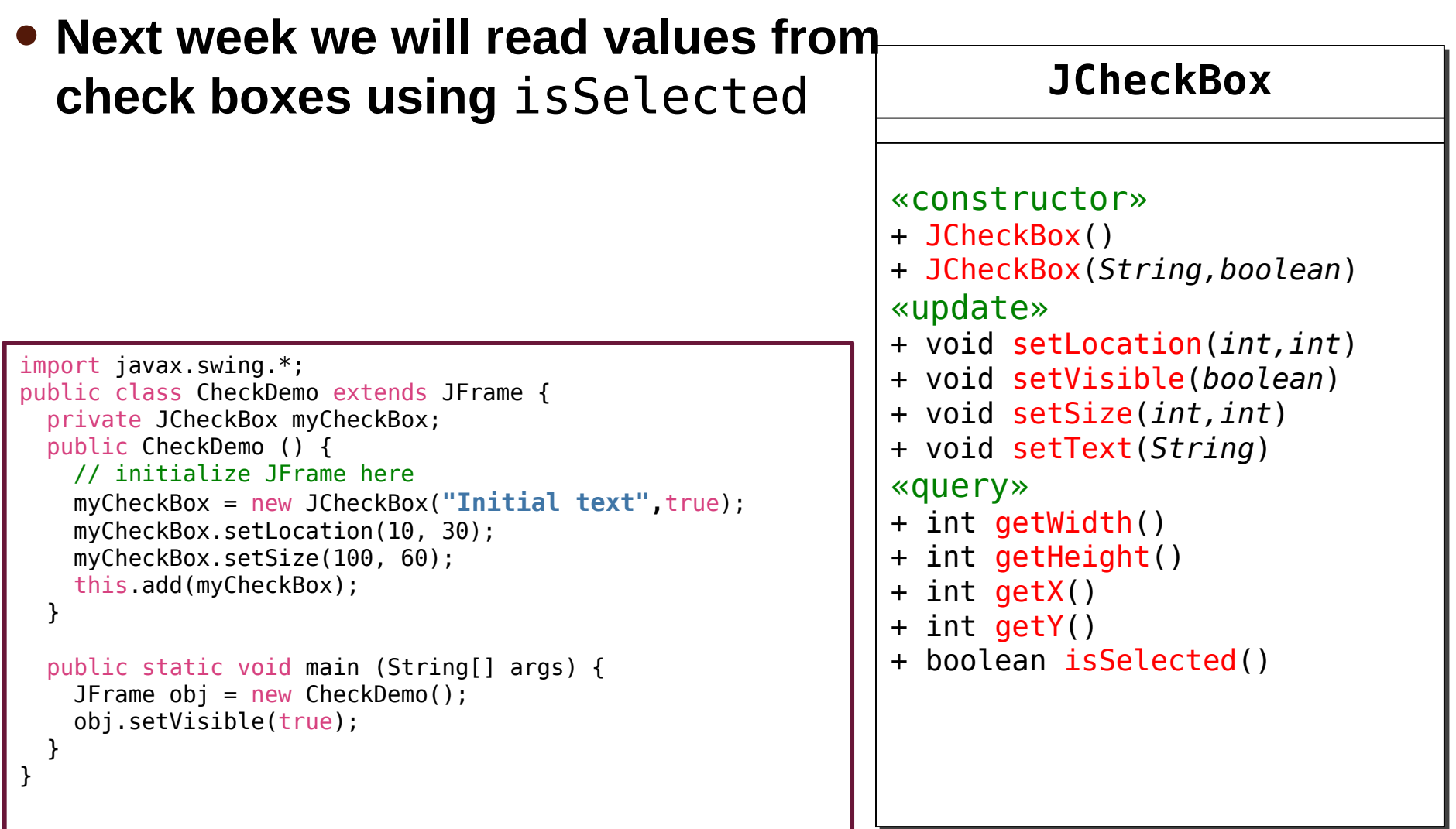

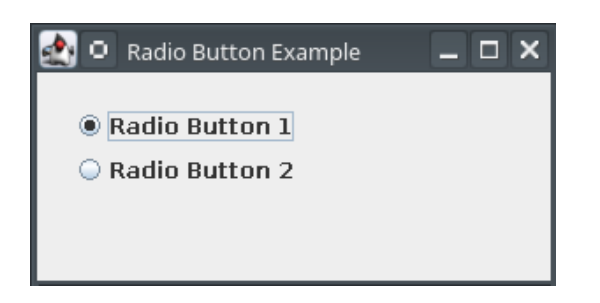

## **JRadioButton**

## **JRadioButton**

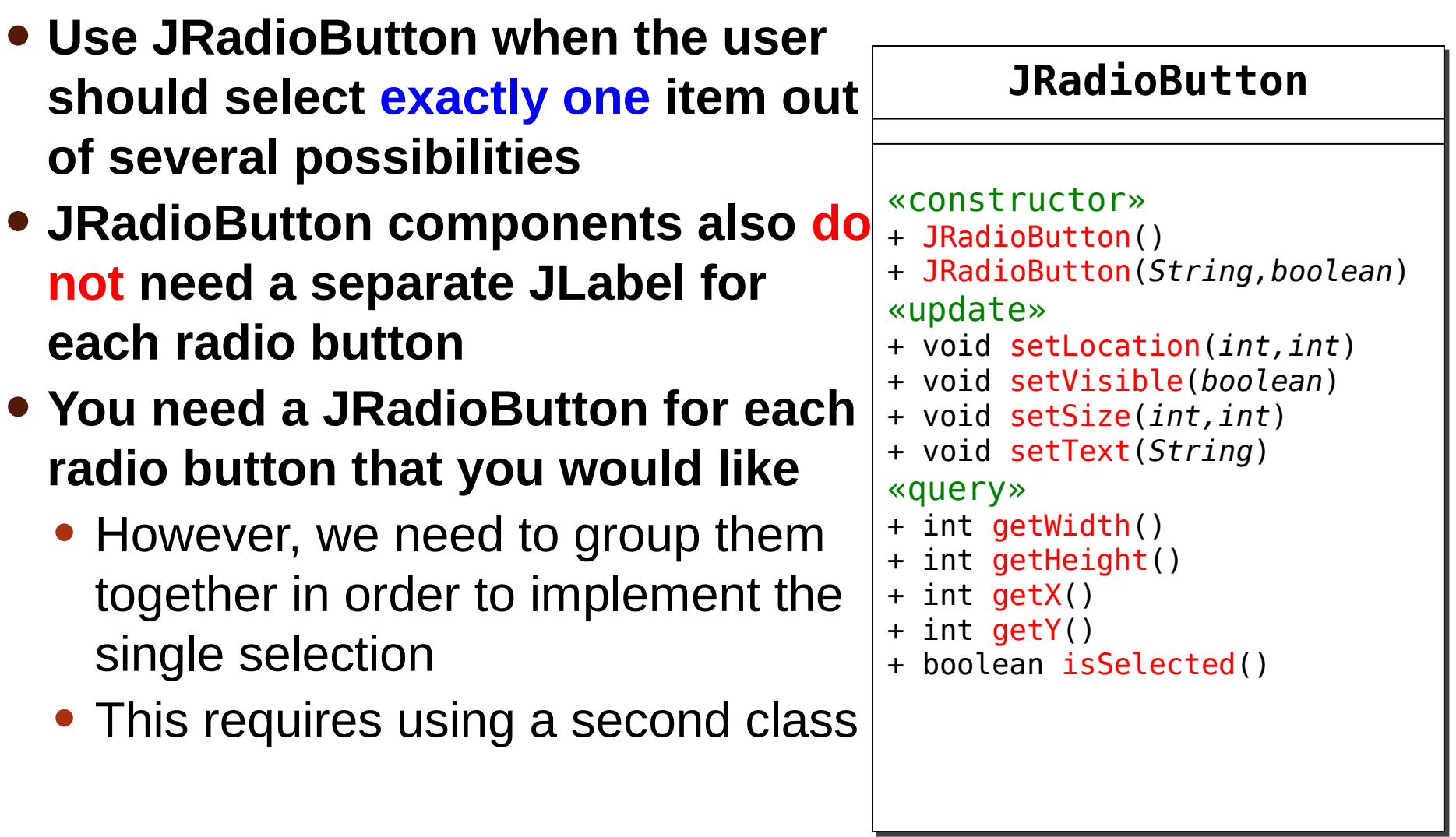

# **JRadioButton Groups**

- **Swing does not assume that all radio buttons on a given frame are associated with each other**
	- If you don't group radio buttons, you don't get the exactly one policy normally assumed with radio buttons

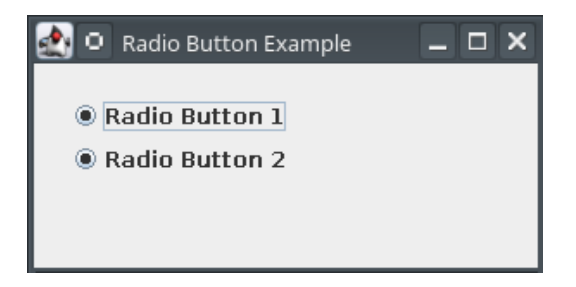

• **You might want to have several groups of radio buttons, you need to indicate which radio buttons belong to which groups**

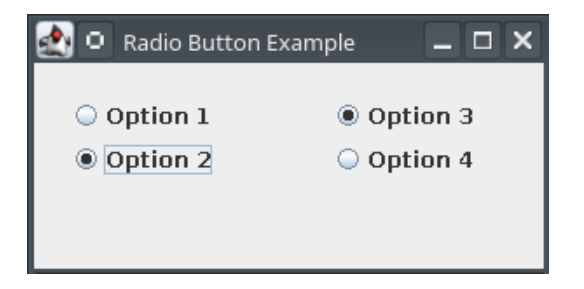

# **ButtonGroup Class**

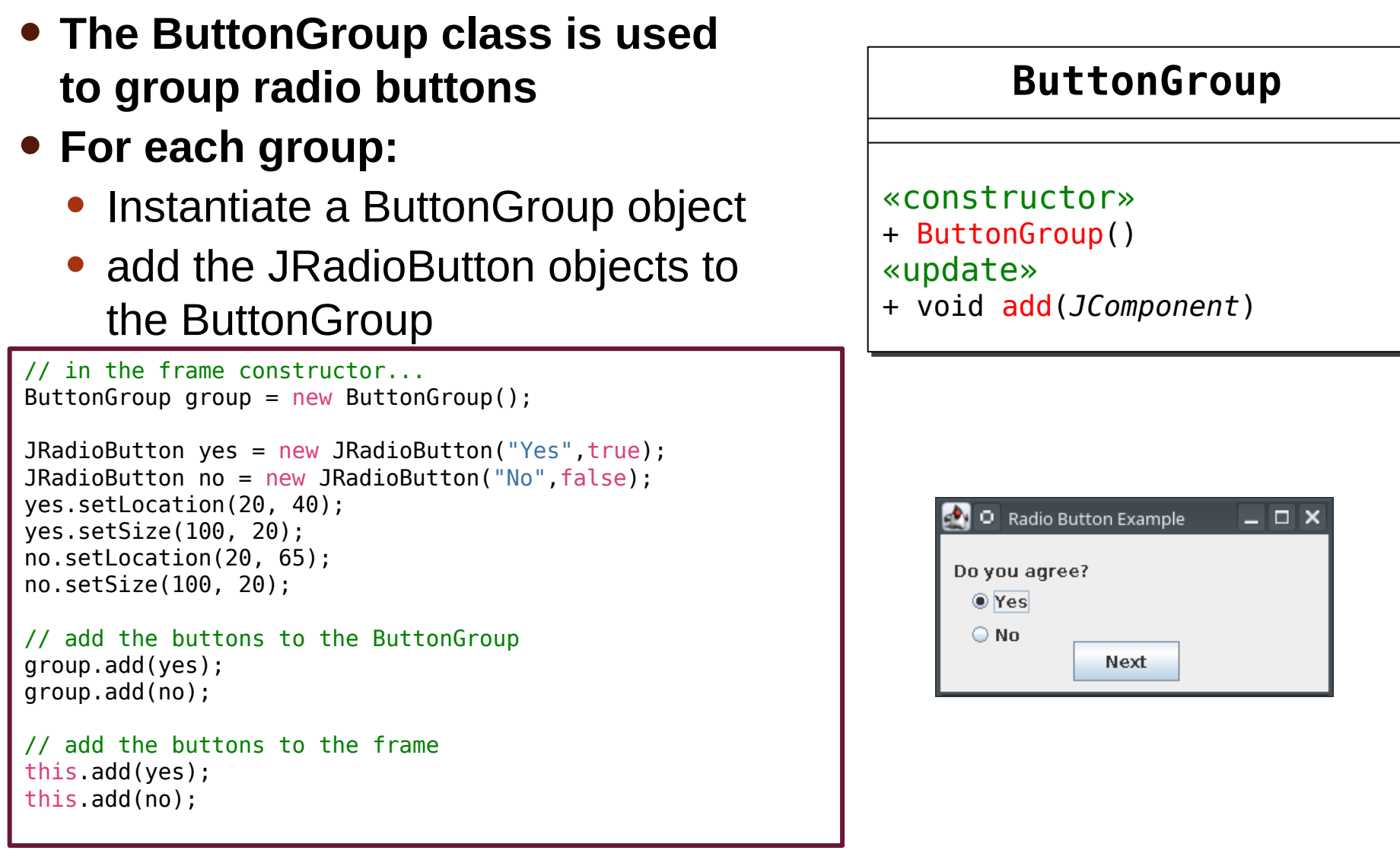

# **ButtonGroup Class**

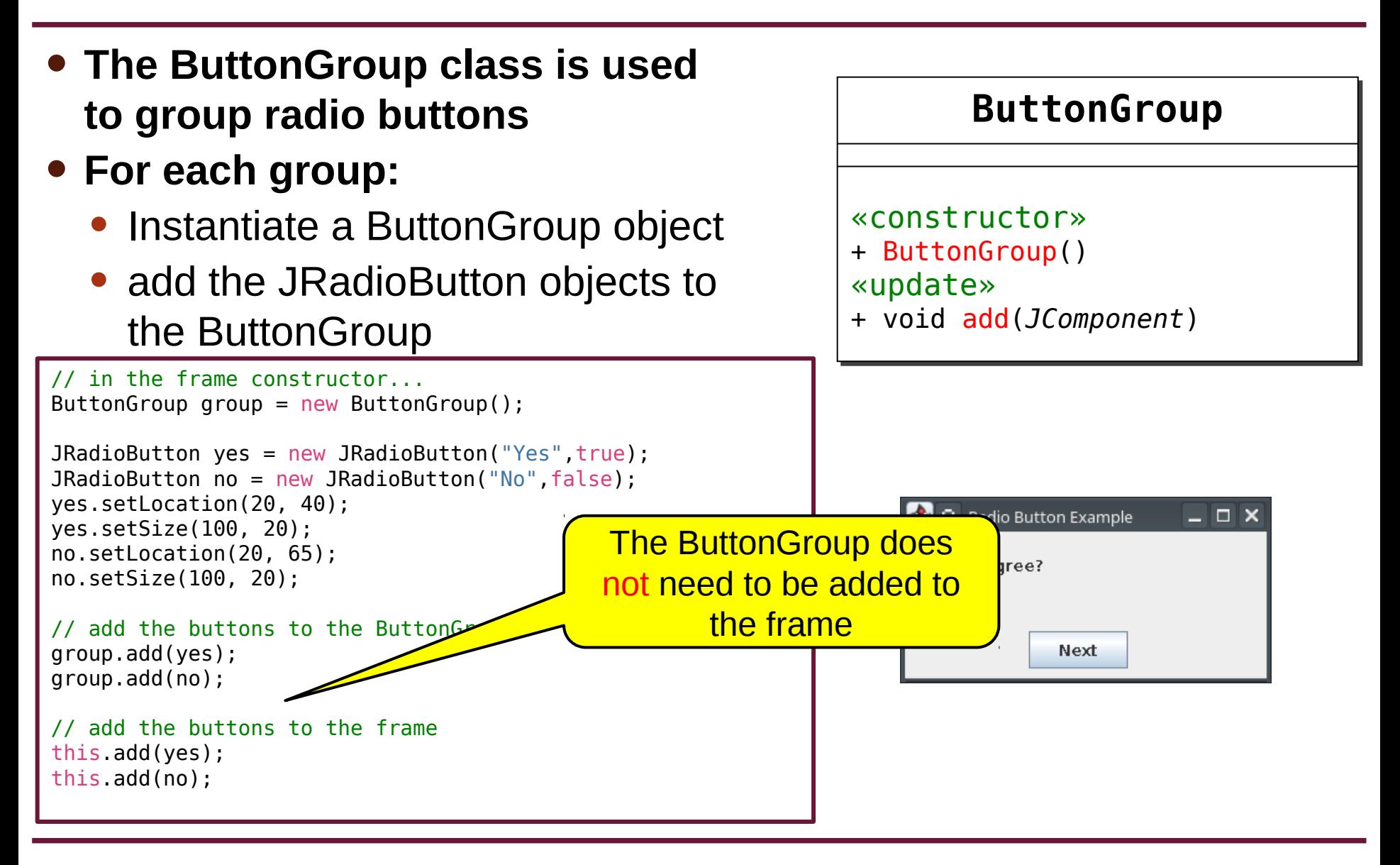

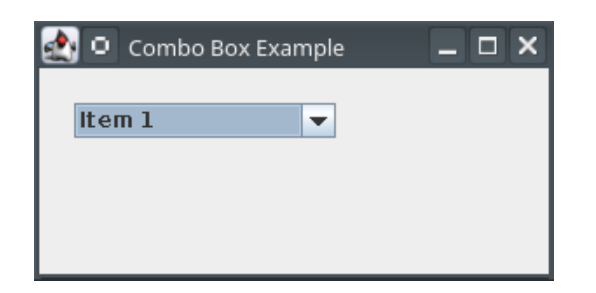

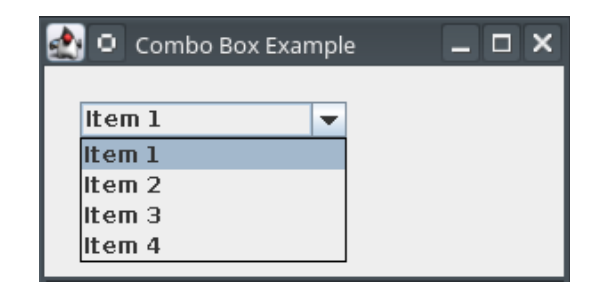

## **JComboBox**
## **JComboBox**

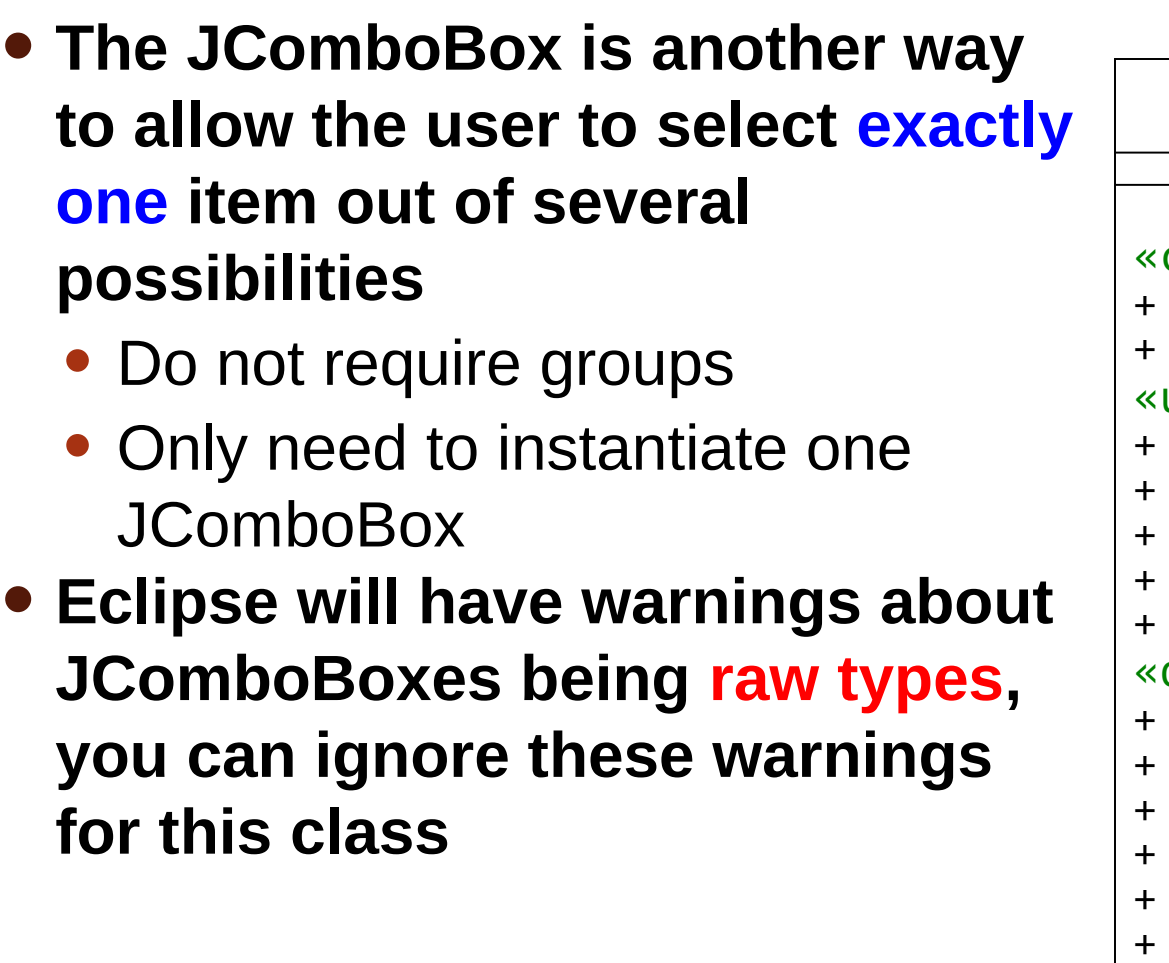

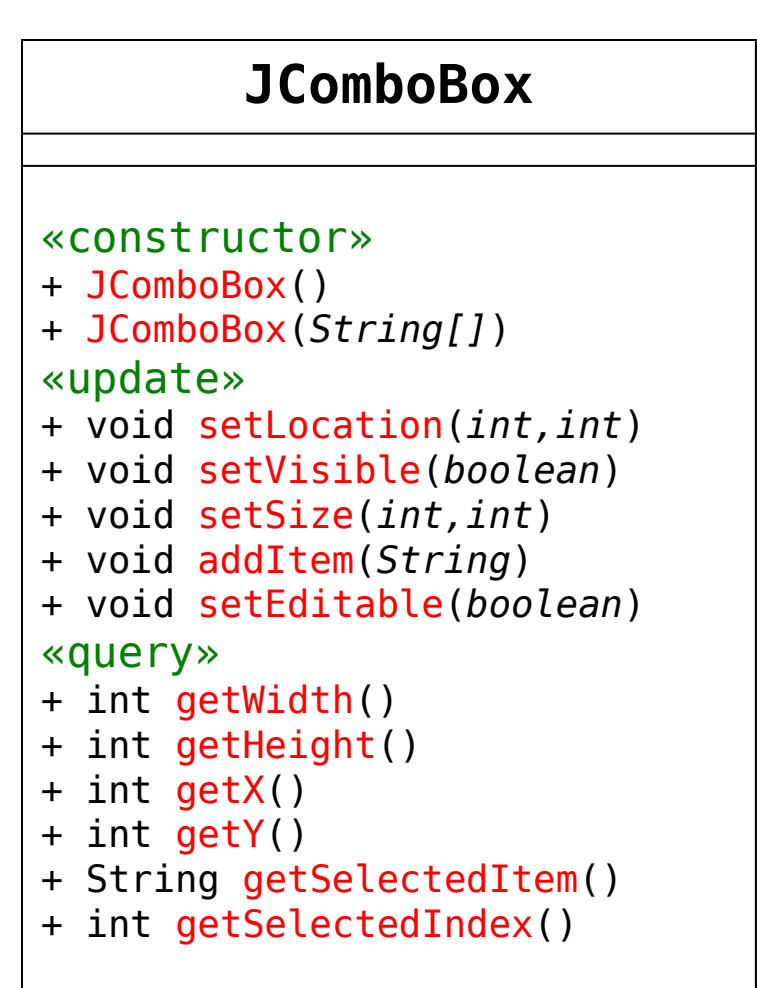

## **JComboBox**

- **The JComboBox can optionally allow the user to type in an option that is not already on the list**
	- Does not automatically get added to the list however

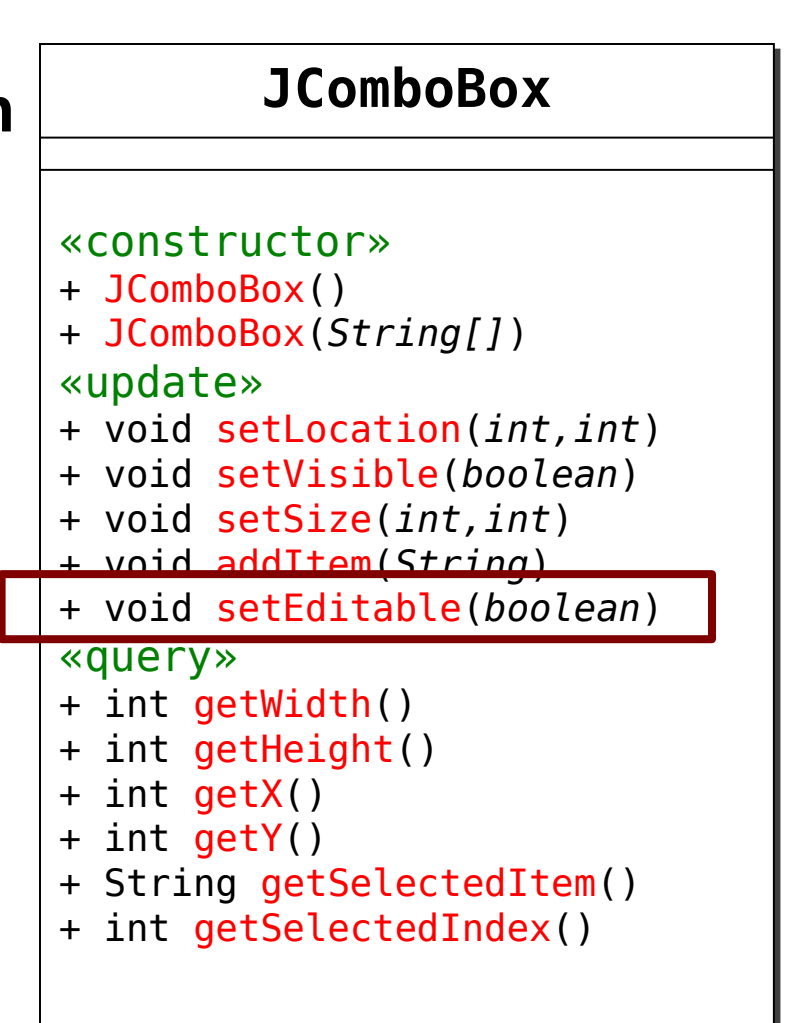

### **JComboBox**

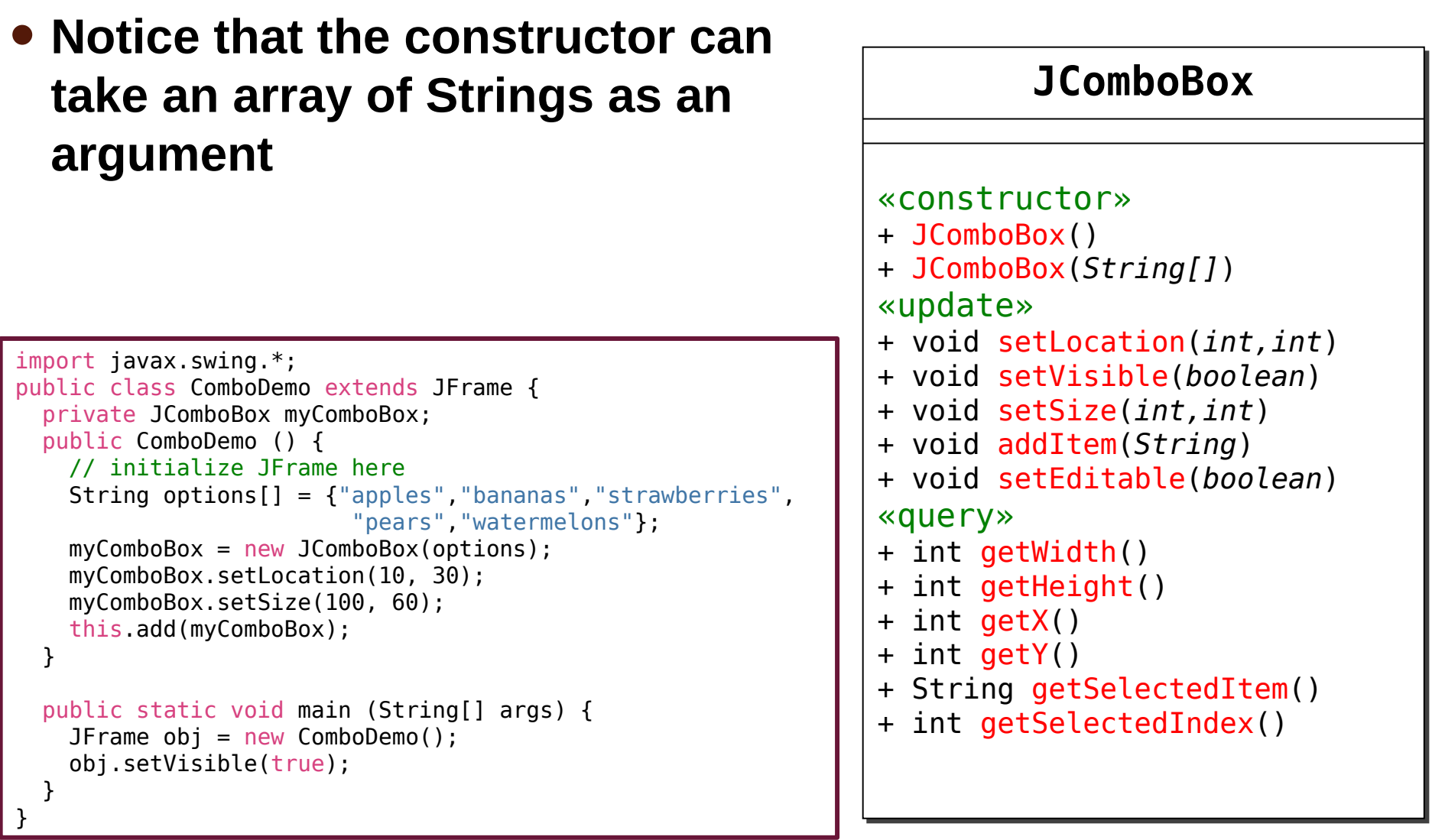

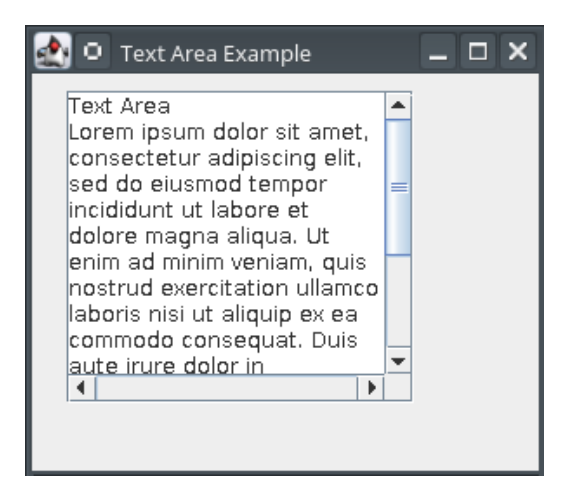

### **JTextArea**

### **JTextArea**

- **JTextArea is similar to JTextField, but has a bit more support for large amounts of text**
	- Typically used along with JScrollPane to add scroll bars

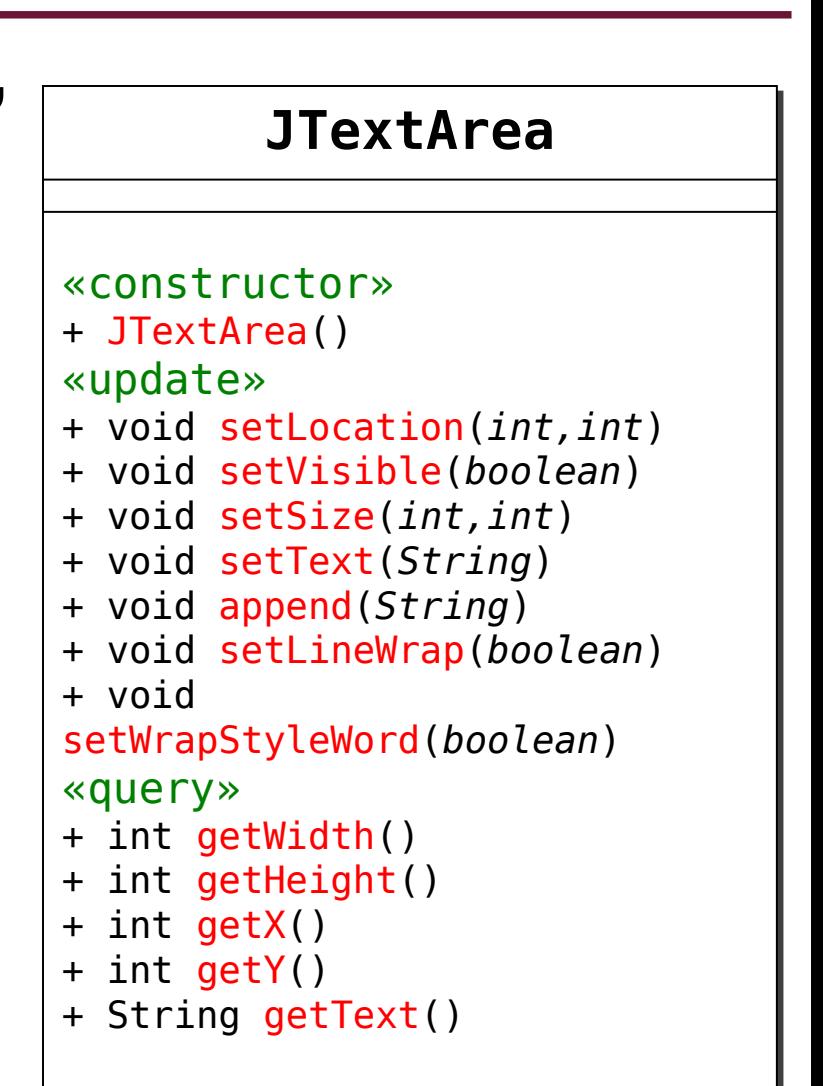

## **JTextArea Append**

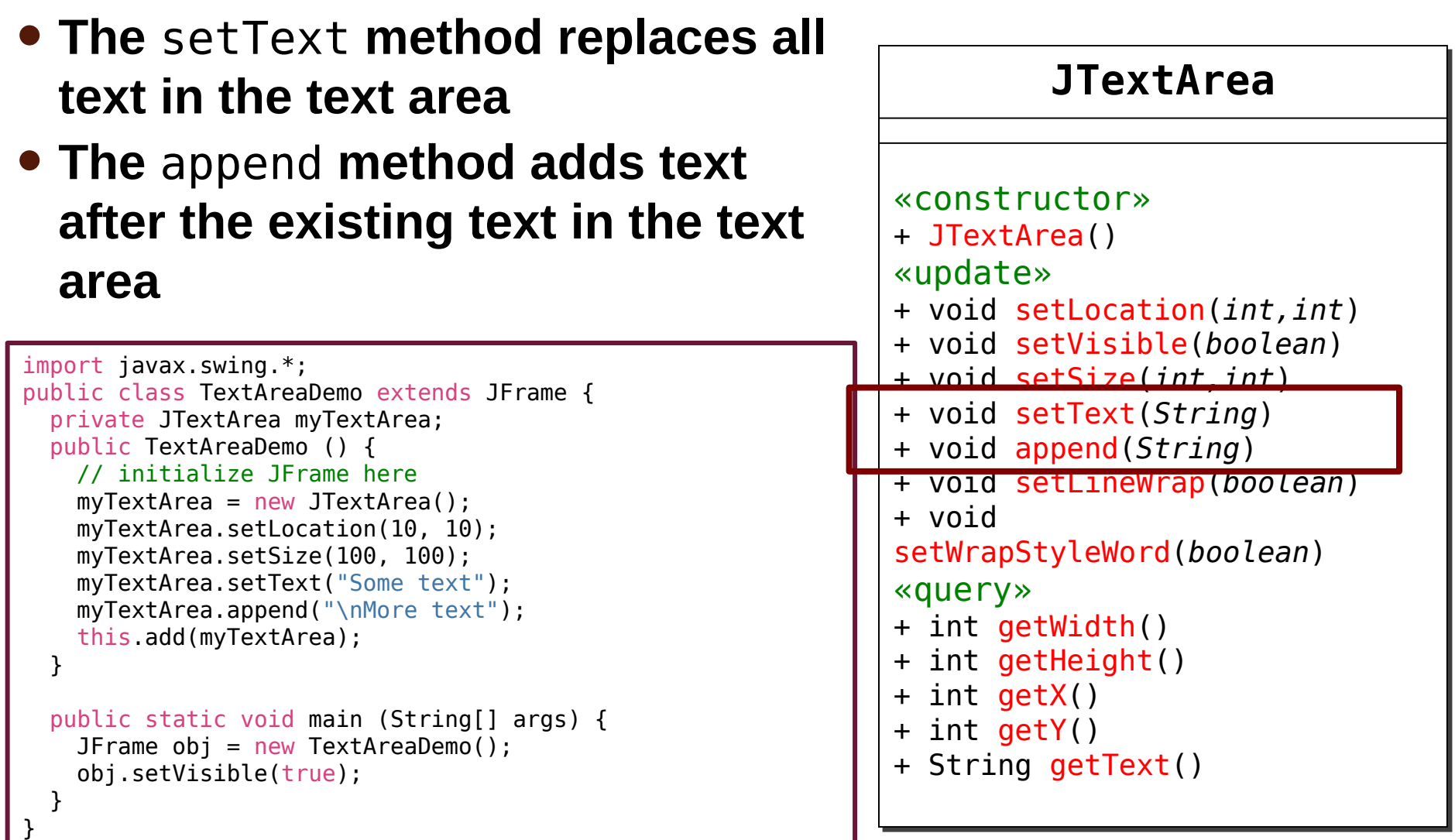

## **JTextArea Append**

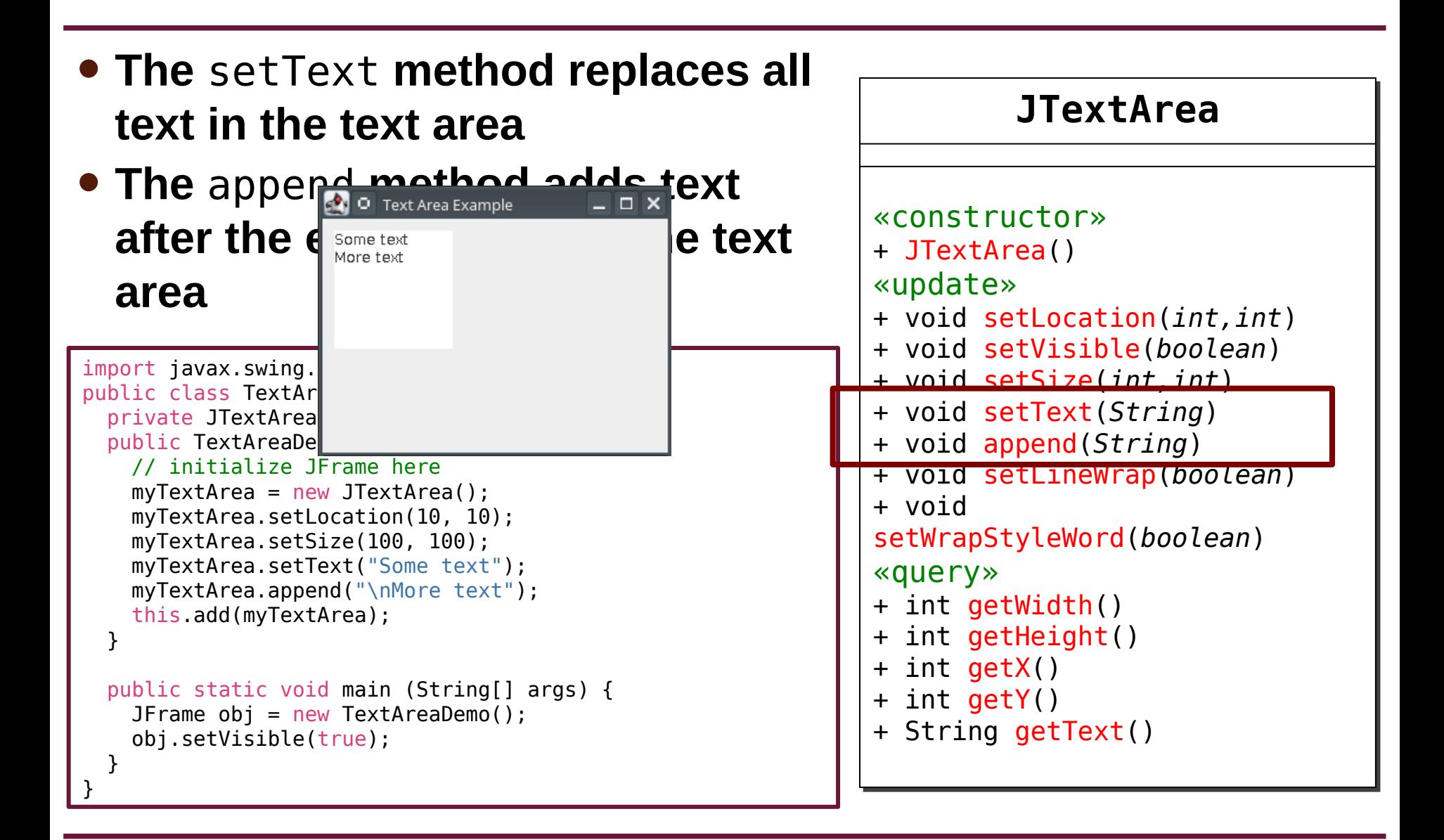

### **JTextArea Word Wrap**

• **JTextArea does not automatically add scroll bars, nor does it automatically wrap text**

```
import javax.swing.*;
public class TextAreaDemo extends JFrame {
   private JTextArea myTextArea;
   public TextAreaDemo () {
     // initialize JFrame here
    myTextArea = new JTextArea();
     myTextArea.setLocation(10, 10);
     myTextArea.setSize(100, 100);
     myTextArea.setText("Lorem ipsum dolor sit amet, consectetur adipiscing elit, sed do eiusmod...
     this.add(myTextArea);
   }
   public static void main (String[] args) {
    JFrame obj = new TextAreaDemo();
     obj.setVisible(true);
 }
                                                                         O Text Area Example
                                                                                             – □ ×
}Lorem ipsum do
```
### **JTextArea Word Wrap**

### • **The setLineWrap method will automatically wrap text**

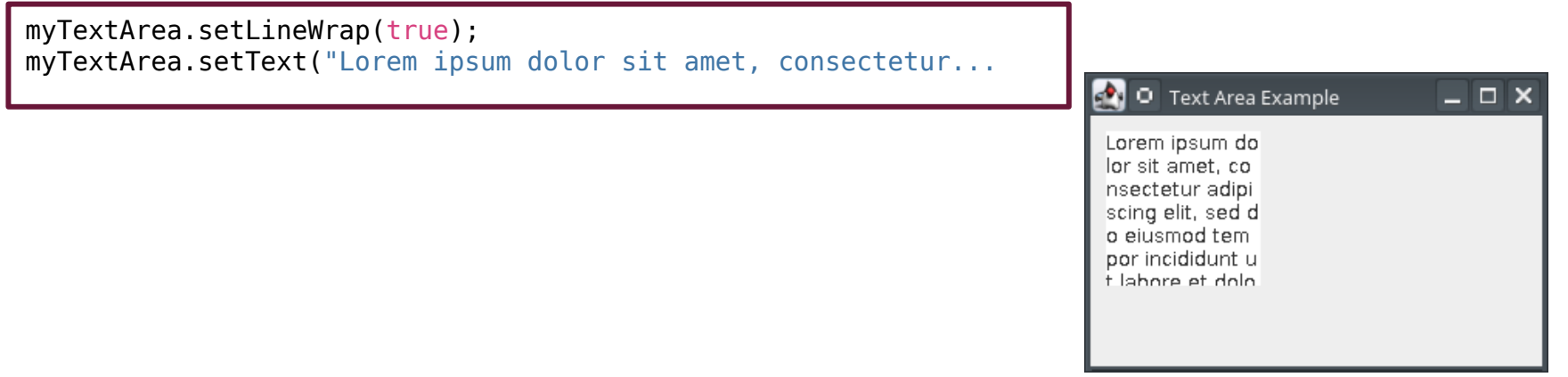

• **The setWrapStyleWord method will wrap at word boundaries**

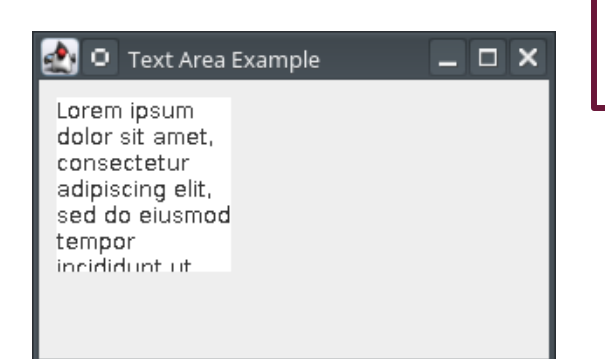

myTextArea.setLineWrap(true); myTextArea.setWrapStyleWord(true); myTextArea.setText("Lorem ipsum dolor sit amet, consectetur...

## **JScrollPane**

- **Adding scroll bars unfortunately requires a second class, JScrollPane**
- **The JTextArea is added to the pane, and then the pane is added to the frame**
- **You do not use the JTextArea setSize or setLocation when adding it to a pane, the JTextArea will get the size and location from**  the pane

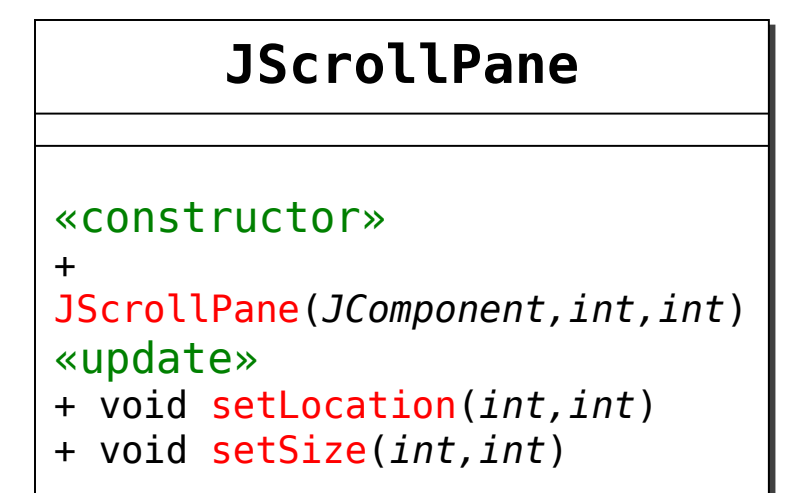

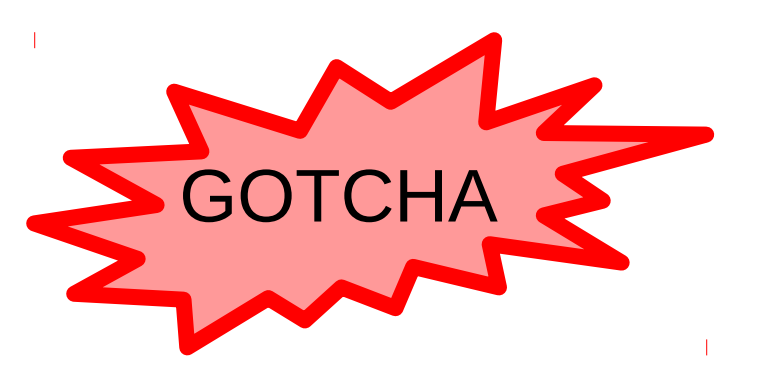

## **JScrollPane Constructor**

- **The constructor takes two integers whose values represent the vertical and horizontal scrollbar settings**
- **Use the constants that are part of JScrollPane for these int arguments**

// vertical scrollbars JScrollPane.VERTICAL\_SCROLLBAR\_ALWAYS JScrollPane.VERTICAL\_SCROLLBAR\_NEVER JScrollPane.VERTICAL\_SCROLLBAR\_AS\_NEEDED

// horizontal scrollbars JScrollPane.HORIZONTAL\_SCROLLBAR\_ALWAYS JScrollPane.HORIZONTAL\_SCROLLBAR\_NEVER JScrollPane.HORIZONTAL\_SCROLLBAR\_AS\_NEEDED

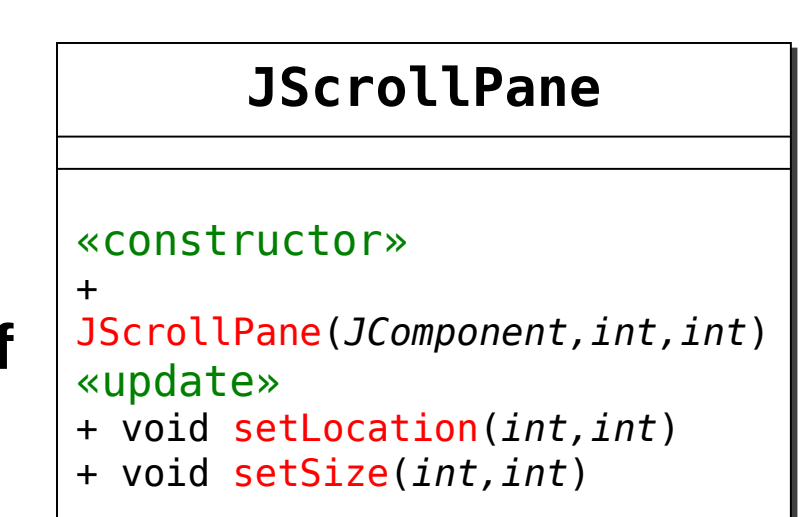

## **JTextArea and JScrollPane**

```
import javax.swing.*;
public class TextAreaDemo extends JFrame {
   private JTextArea myTextArea;
   public TextAreaDemo () {
     // initialize JFrame here
    myTextArea = new JTextArea();
     myTextArea.setLineWrap(true);
    myTextArea.setWrapStyleWord(true);
     myTextArea.setText("Lorem ipsum dolor sit amet, consectetur adipiscing elit, sed do eiusmod...
     JScrollPane pane = new JScrollPane(myTextArea,
                                           JScrollPane.VERTICAL_SCROLLBAR_ALWAYS,
                                           JScrollPane.HORIZONTAL_SCROLLBAR_ALWAYS);
     pane.setLocation(10, 10);
     pane.setSize(100, 100);
     this.add(pane);
   }
   public static void main (String[] args) {
    JFrame obj = new TextAreaDemo();
     obj.setVisible(true);
                                                                    SAN O Text Area Example
                                                                                             - - \times }
                                                                     |Lorem ipsum|▲
}dolor sit
                                                                     lamet.
                                                                     lconsectetur
                                                                     ladipiscing
                                                                     ماته اممم خنلم
```
# **Java Graphical User Interfaces**

- **At this point, we have a JFrame and one or more JComponents within the JFrame**
	- But no way to act on them
- **The things you do to interact with windows and screen components are called events**
	- Moving the mouse
	- Clicking components
	- Typing keys on the keyboard
	- Clicking and dragging
	- Etc.
- **Some events are caused by the mouse interacting with the environment, some with the keyboard**

## **Java Graphical User Interfaces**

- **You might think there is only one type of event with a screen component**
	- However, events may occur more frequently than you assume
	- There may also be events that you never think about

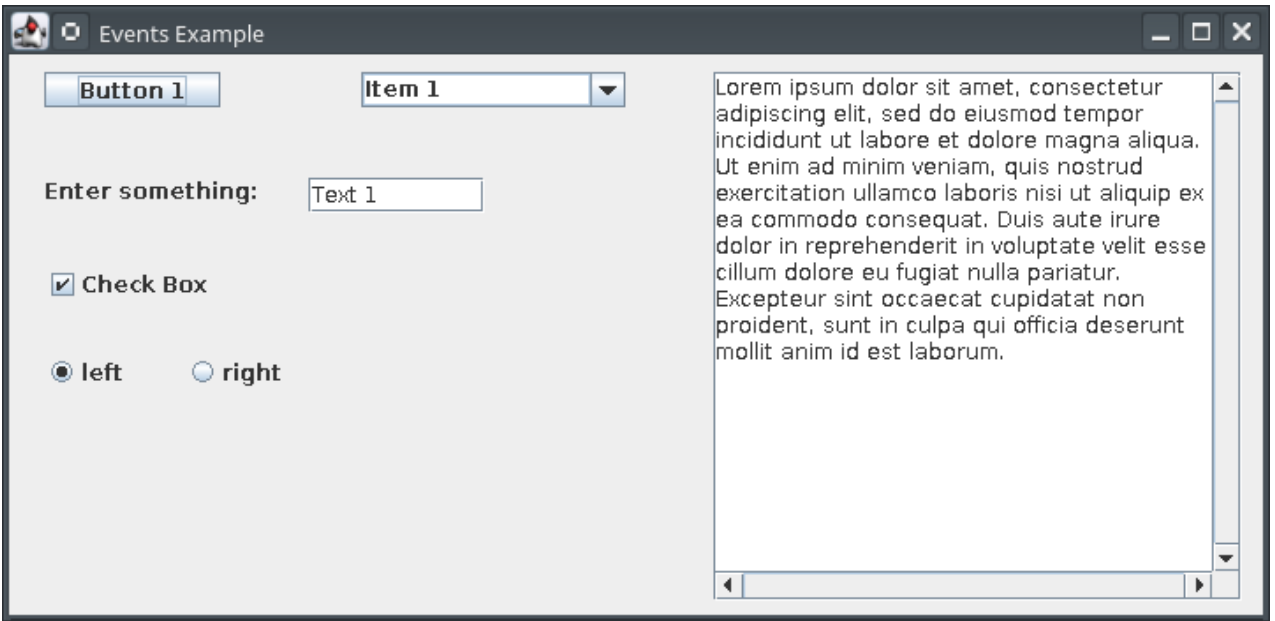

## **Java Graphical User Interfaces**

- **You might think there is only one type of event with a screen component**
	- However, events may occur more frequently than you assume What events do you think
	- There may also be events the what events do you think  $\int$ out

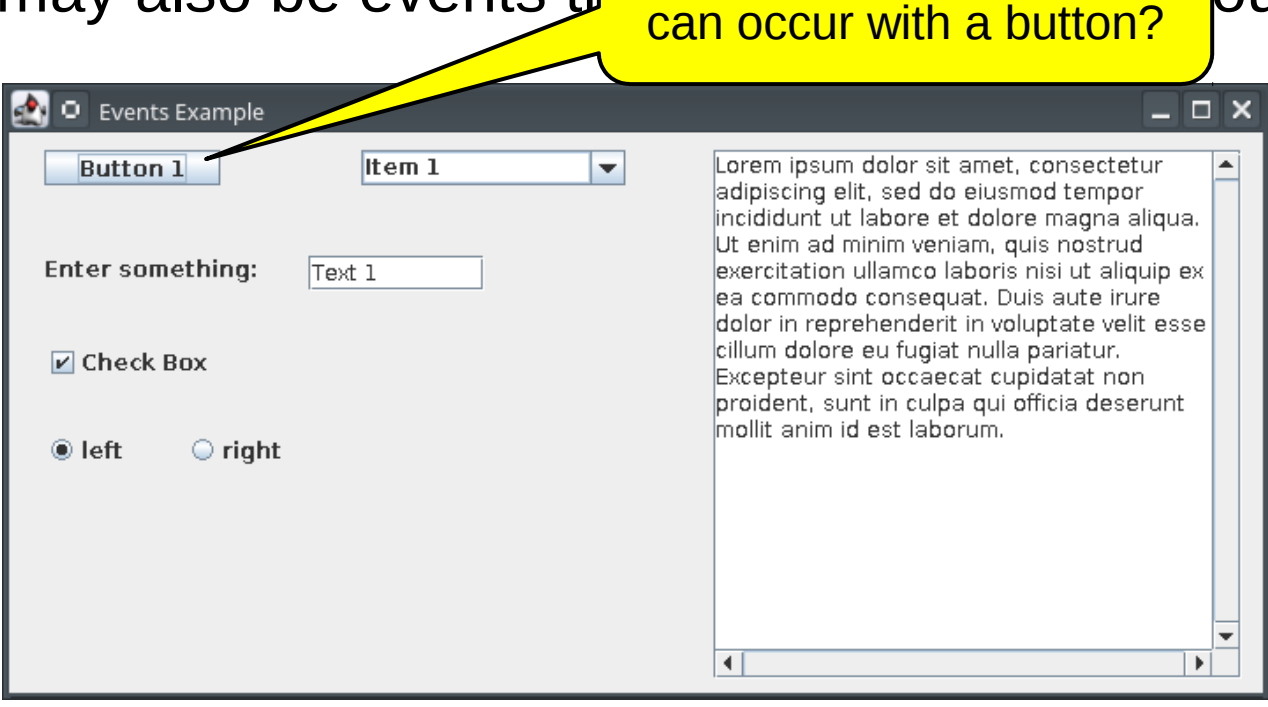

### • **Some of events possible with JButtons**

- Mouse pressed
- Mouse released
- Mouse clicked
- Mouse entered area
- Mouse left area
- Got focus
- Lost focus
- Key pressed
- Key released
- Key typed
- **Each JComponent has a similar list of events that are possible with that component**

### • **Some of events possible with JButtons**

- Mouse pressed
- Mouse released
- Mouse clicked
- Mouse entered area
- Mouse left area
- Got focus
- Lost focus
- Key pressed
- Key released
- Key typed
- **Each JComponent has a similar list of events that are possible with that component**

Mouse events

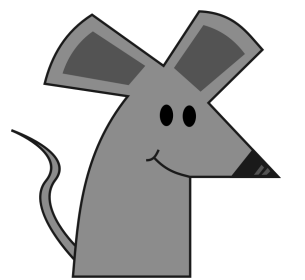

### • **Some of events possible with JButtons**

- Mouse pressed
- Mouse released
- Mouse clicked
- Mouse entered area
- Mouse left area
- Got focus
- Lost focus
- Key pressed
- Key released
- Key typed
- **Each JComponent has a similar list of events that are possible with that component**

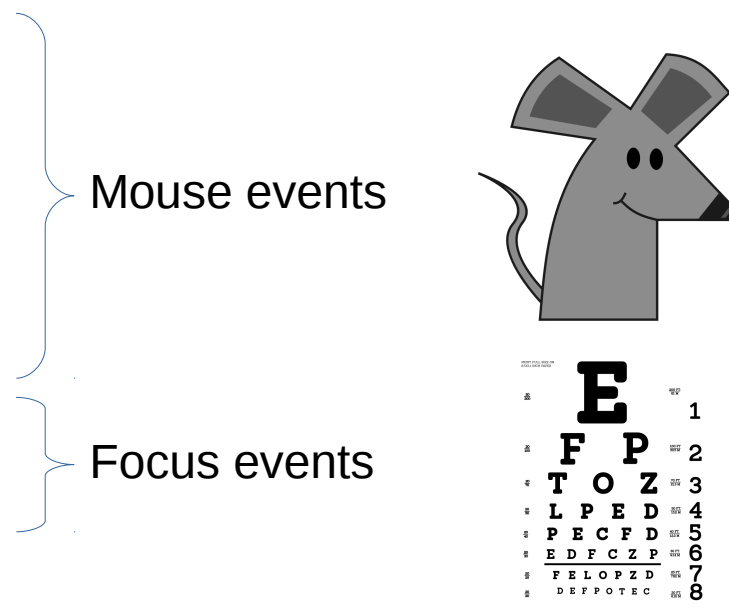

### • **Some of events possible with JButtons**

- Mouse pressed
- Mouse released
- Mouse clicked
- Mouse entered area
- Mouse left area
- Got focus
- Lost focus
- Key pressed
- Key released
- Key typed
- **Each JComponent has a similar list of events that are possible with that component**

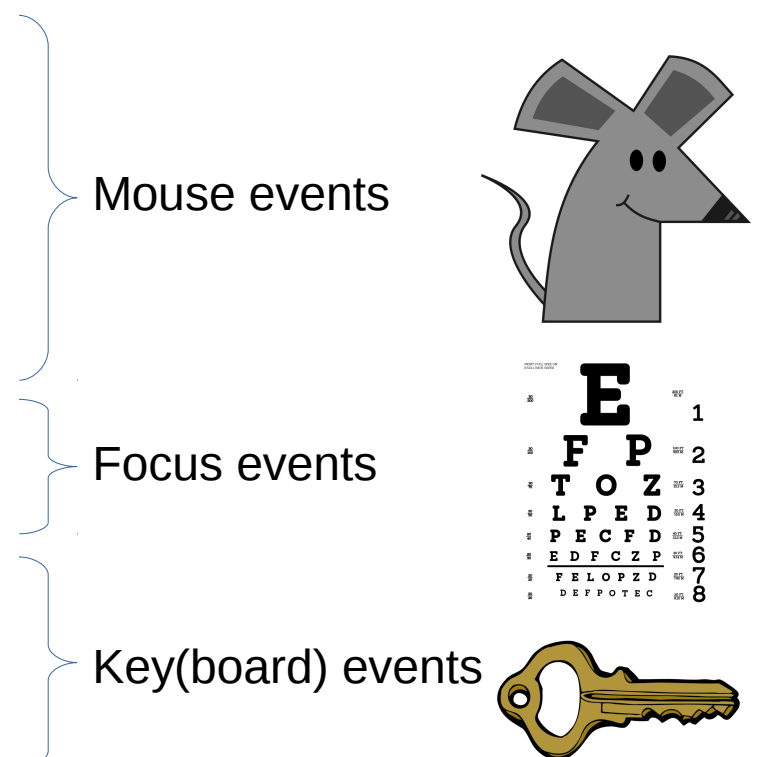

## **Event Listeners**

- **We need to specify what happens when an event occurs**
- **Swing uses listener interfaces to allow you to write a method that will execute when an event occurs**
	- Remember that an interface forces you to write certain methods
- **There are several types of listeners, grouped by the events that they cause**
	- WindowListener
	- FocusListener
	- Mousel istener
	- KeyListener
	- ActionListener

• **You only need to implement the listeners that you intend to use!**

## **Event Listeners**

### • **To use a listener**

- Listeners require import java.awt.event.\*
- Write a class that implements the required listener interface
- You need to write each method specified by the interface
- Register the listener with the frame or component

- **Swing, Java, and your operating system automatically monitors all events**
	- When the event occurs, Java will call your method that you registered
	- You will never need to explicitly call the methods you implemented

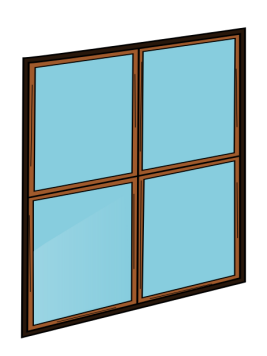

- **The WindowListener interface has methods for frame-related events**
	- Opened: when the frame is displayed
	- Closing: when the frame is being closed
	- Closed: when the frame is done closing
	- Iconified: when the frame is minimized
	- Deiconified: when the frame is brought back from minimized
	- Activated: when the window is selected
	- Deactivated: when another window is selected

### **«interface» «interface» WindowListener WindowListener**

#### «update» «update»

- + void windowOpened(*WindowEvent*) + void windowOpened(*WindowEvent*)
- + void windowClosing(*WindowEvent*) + void windowClosing(*WindowEvent*)
- + void windowClosed(*WindowEvent*) + void windowClosed(*WindowEvent*)
- + void windowIconified(*WindowEvent*) + void windowIconified(*WindowEvent*)
- + void windowDeiconified(*WindowEvent*) + void windowDeiconified(*WindowEvent*)
- + void windowActivated(*WindowEvent*) + void windowActivated(*WindowEvent*)
- + void windowDeactivated(*WindowEvent*) + void windowDeactivated(*WindowEvent*)

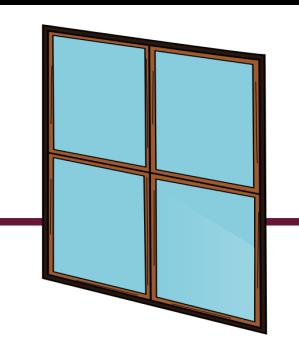

## **Event Listeners**

### • **To use a listener**

- import
- implements the required listener interface
- Write each method specified by the interface
- Register the listener with the frame or component

}

```
import javax.swing.*;
public class HelloSwingWorld extends JFrame {
   public HelloSwingWorld () {
     // initialize JFrame
     this.setSize(400, 300);
     this.setLocation(100, 100);
     this.setTitle("Hello Swing World");
     this.setLayout(null);
    this.setDefaultCloseOperation(JFrame.EXIT ON CLOSE);
     this.setResizable(false);
   }
   public static void main (String[] args) {
    JFrame frame = new HelloSwingWorld();
    frame.setVisible(true);
   }
```
# **Event Listeners**

**Remember: this refers to Remember: this refers to Remember:**  $\frac{1}{2}$  imported to  $\frac{1}{2}$ the frame (our class)

- implements the required listener interface
- Write each method specified by the interface
- Register the listener with the frame or component

```
import javax.swing.*;
```
 } }

```
public class HelloSwingWorld extends JFrame {
     lic HelloSwingWorld () {
     // initialize JFrame
   this.set\text{Size}(400, 300);
    this.setLocation(100, 100);
    this.setTitle("Hello Swing World");
    this.setLayout(null);
   this.setDefaultCloseOperation(JFrame.EXIT ON CLOSE);
    this.setResizable(false);
  }
  public static void main (String[] args) {
```

```
 JFrame frame = new HelloSwingWorld();
 frame.setVisible(true);
```
## **Listener Interface Options**

• **These steps require you to write a class**

- **Two main approaches:**
	- Use a single class the one that inherits from JFrame
		- We'll use this style for now
	- Or use a separate class for each interface
		- We'll come back to this if we have time

### • **To use a listener**

- ✔import
- implements the required listener interface
- Write each method specified by the interface
- Register the listener with the frame or component

```
import javax.swing.*;
import java.awt.event.*;
public class HelloSwingWorld extends JFrame {
  public HelloSwingWorld () {
```
 } }

```
 // JFrame initialization here (not shown)
```

```
 }
 public static void main (String[] args) {
   JFrame frame = new HelloSwingWorld();
  frame.setVisible(true);
```
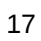

### • **To use a listener**

✔import

- $\checkmark$ implements the required listener interface
- Write each method specified by the interface
- Register the listener with the frame or component

```
import javax.swing.*;
import java.awt.event.*;
```
}

}

```
public class HelloSwingWorld extends JFrame
                         implements WindowListener{
   public HelloSwingWorld () {
     // JFrame initialization here (not shown)
```

```
 public static void main (String[] args) {
  JFrame frame = new HelloSwingWorld();
  frame.setVisible(true);
 }
```
 $\begin{array}{ccc} \text{initial} & \text{in} \end{array}$ compile, until... A. event. Once we add this, our program will no longer

}

- **To use a liste** 
	- ✔import  $\checkmark$ implements the required listener interface
	- Write each method specified by the interface
	- Register the listener with the frame or component

```
public class HelloSwingWorld extends JFrame
                         implements WindowListener{
   public HelloSwingWorld () {
     // JFrame initialization here (not shown)
```

```
 }
 public static void main (String[] args) {
  JFrame frame = new HelloSwingWorld();
  frame.setVisible(true);
 }
```
### • **To use a listener**

✔import

- $\checkmark$ implements the required listener interface
- *W*rite each method specified by the interface
- Register the listener with the frame or component

```
import javax.swing.*;
import java.awt.event.*;
```
}

```
public class HelloSwingWorld extends JFrame
                          implements WindowListener{
   public HelloSwingWorld () {
     // JFrame initialization here (not shown)
   }
   public static void main (String[] args) {
    JFrame frame = new HelloSwingWorld();
    frame.setVisible(true);
   }
```

```
 public void windowOpened (WindowEvent event){
   System.out.println("Window has opened!");
 }
```

```
 public void windowClosing (WindowEvent event){
   System.out.println("Window is closing!");
 }
```
 // ran out of room on this slide, but put the other // methods here too: windowClosed, windowIconified, // windowDeiconified, windowActivated, and // windowDeactivated

# **Registering a WindowListener**

### • **JFrame and the JComponents all have addXListener methods**

- Where X is the type of listener
- Not all listeners are supported by all JFrame and **JComponents**

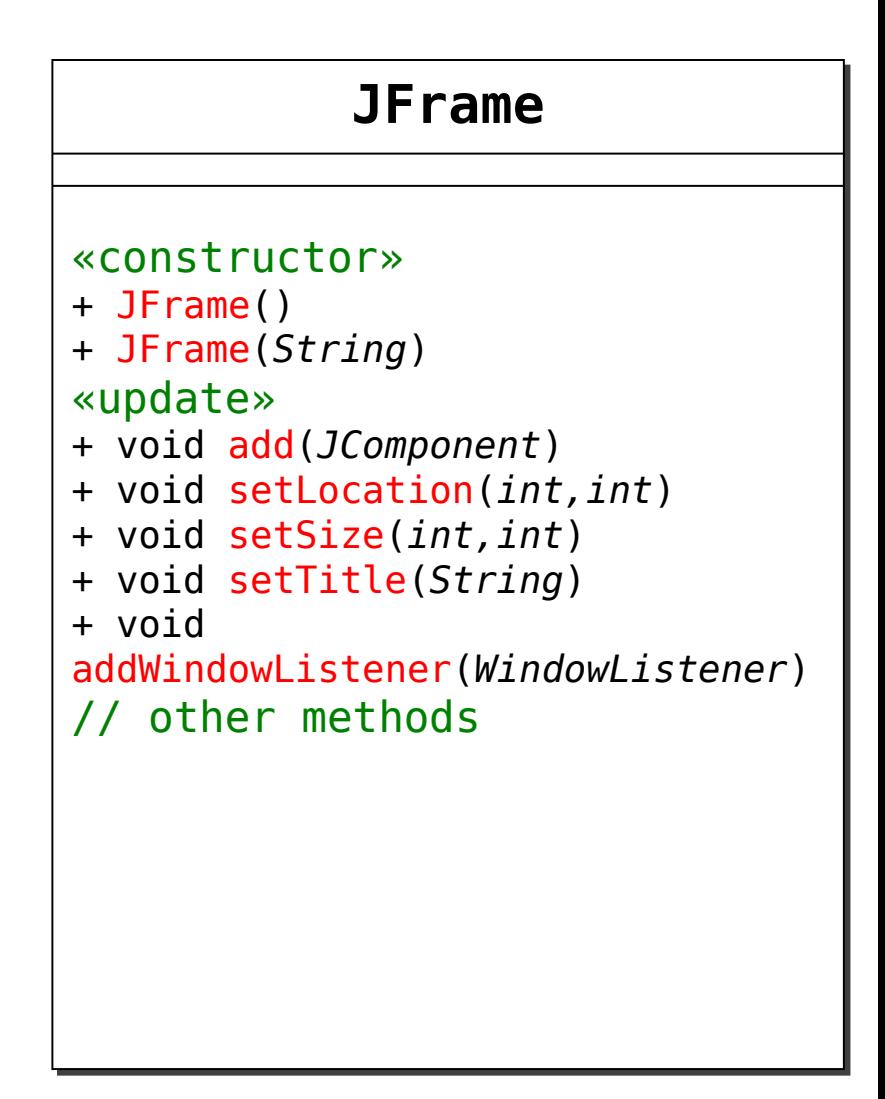

### • **To use a listener**

✔import

 $\checkmark$ implements the required listener interface

 *W*rite each method specified by the interface

 $\blacktriangleright$  Register the listener with the frame or component

```
import javax.swing.*;
import java.awt.event.*;
```
}

```
public class HelloSwingWorld extends JFrame
                          implements WindowListener{
   public HelloSwingWorld () {
     // JFrame initialization here (not shown)
     this.addWindowListener(this);
   }
   public static void main (String[] args) {
```

```
JFrame frame = new HelloSwingWorld();
  frame.setVisible(true);
 }
```

```
 public void windowOpened (WindowEvent event){
   System.out.println("Window has opened!");
 }
```

```
 public void windowClosing (WindowEvent event){
   System.out.println("Window is closing!");
 }
```

```
 // ran out of room on this slide, but put the other
 // methods here too: windowClosed, windowIconified,
 // windowDeiconified, windowActivated, and 
 // windowDeactivated
```
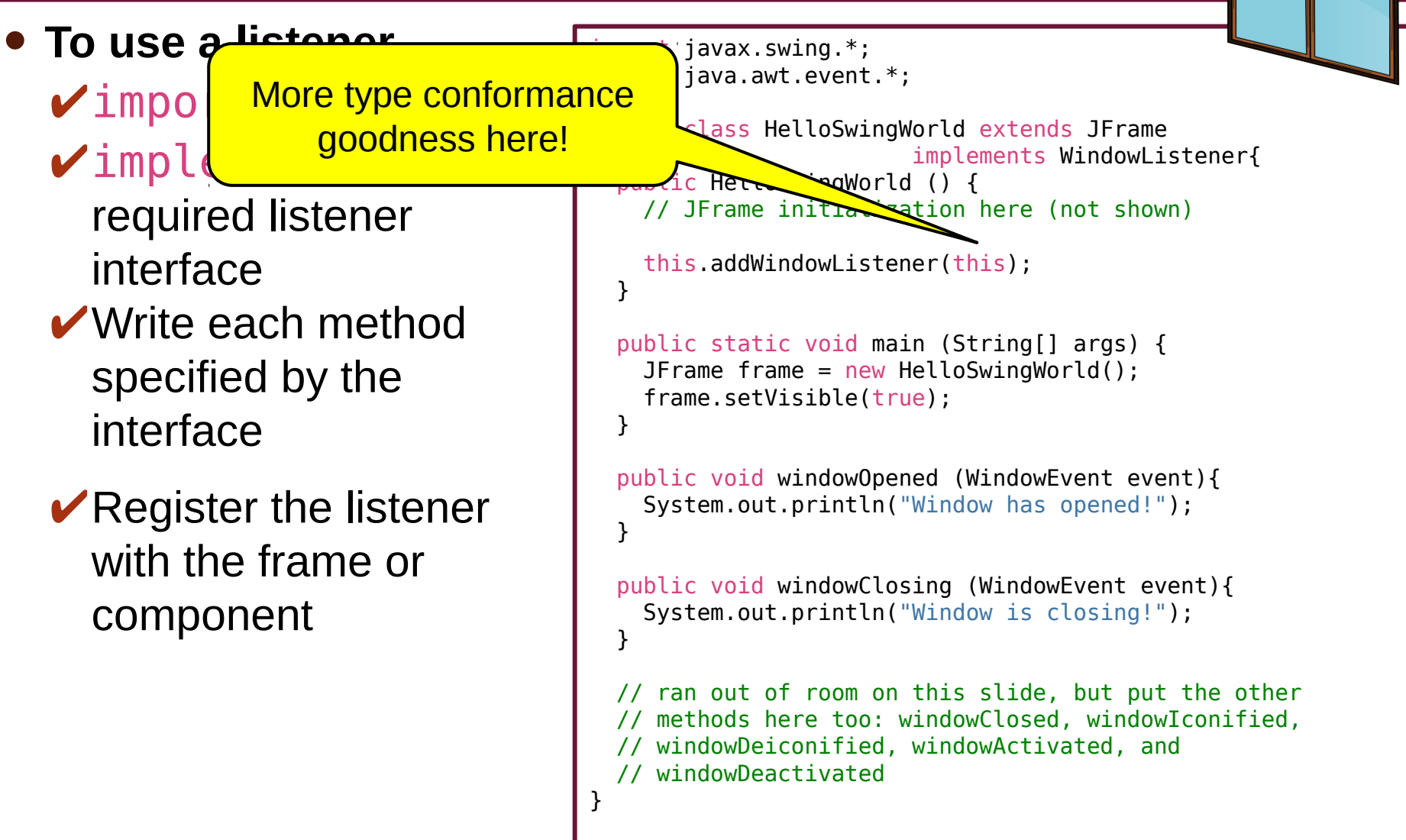

## **WindowEvent**

### • **Notice that each WindowListener method requires a WindowEvent parameter**

- Used to get information about what caused the event to occur
- Some events have more interesting information than others
- **The** getSource **method returns the memory reference of the object that caused the event to occur**

### **«interface» «interface» WindowListener WindowListener**

#### «update» «update»

- + void windowOpened(*WindowEvent*) + void windowOpened(*WindowEvent*)
- + void windowClosing(*WindowEvent*) + void windowClosing(*WindowEvent*)
- + void windowClosed(*WindowEvent*) + void windowClosed(*WindowEvent*)
- + void windowIconified(*WindowEvent*) + void windowIconified(*WindowEvent*)
- + void windowDeiconified(*WindowEvent*) + void windowDeiconified(*WindowEvent*)
- + void windowActivated(*WindowEvent*) + void windowActivated(*WindowEvent*)
- + void windowDeactivated(*WindowEvent*) + void windowDeactivated(*WindowEvent*)

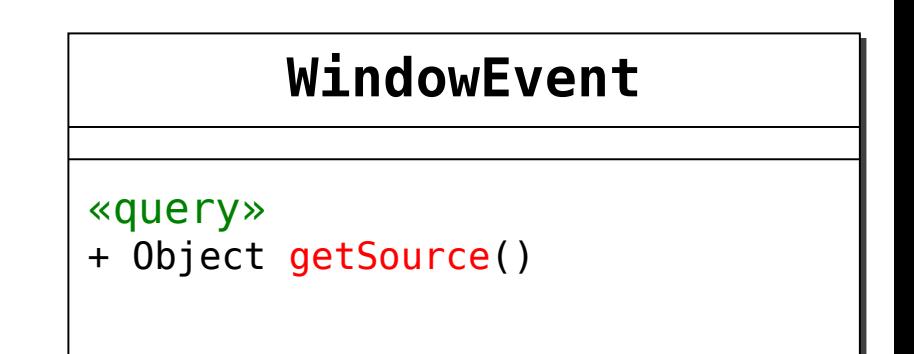

# **Listeners and Components**

### • **The following components can register the following listeners**

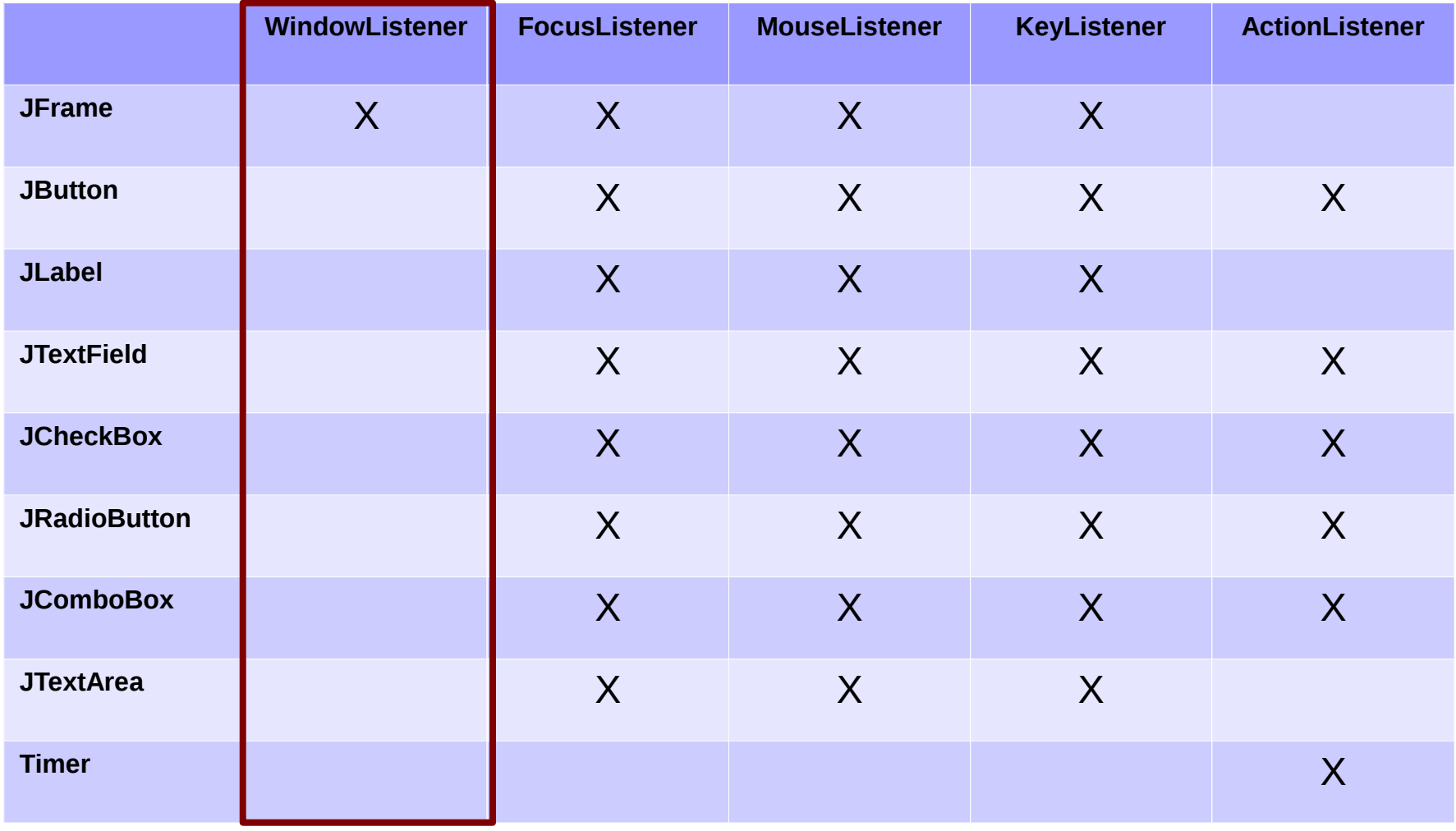

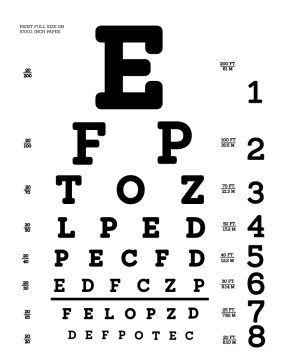

## **FocusListener**
# **Focus**

- **With GUIs, you often have several components that the user can interact with**
- **The current component that the user is interacting with is said to have the focus**
- **For example:**
	- Buttons can be selected without being clicked the user can "click" the button by hitting space
	- One of several text fields can have the cursor the user can move between text fields with tab
	- A drop-down box can be shown the user can change the selection with the up/down arrow keys
- **The user can change focus from one JComponent to another by pressing the tab key**

## **Focus**

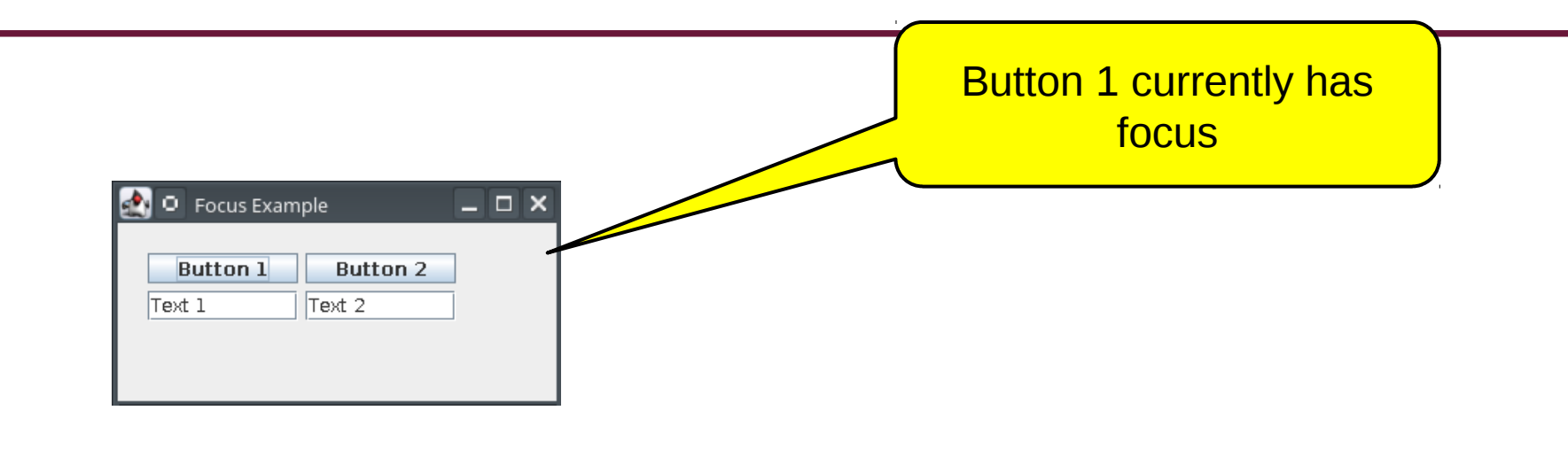

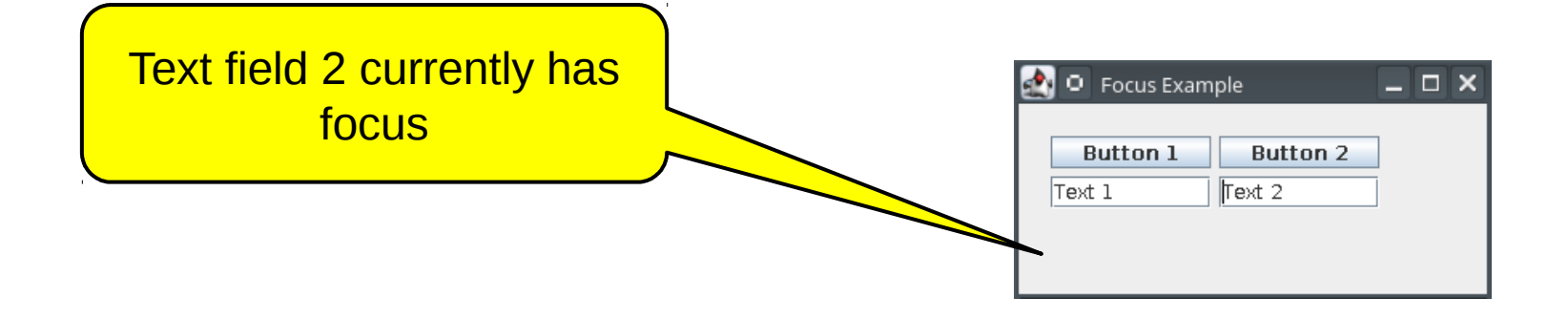

## • **The FocusListener interface has methods for focus events**

- Gained: when the component or frame receives focus
- Lost: when the focus moves to another component or frame

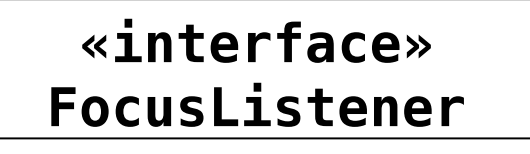

«update» «update»

- + void focusGained(*FocusEvent*) + void focusGained(*FocusEvent*)
- + void focusLost(*FocusEvent*) + void focusLost(*FocusEvent*)

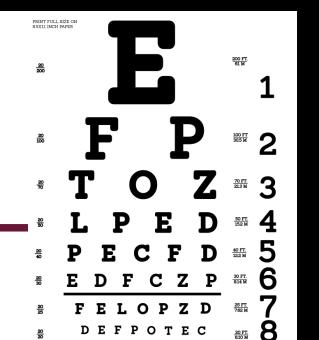

# **Recall JTextField from Last Week**

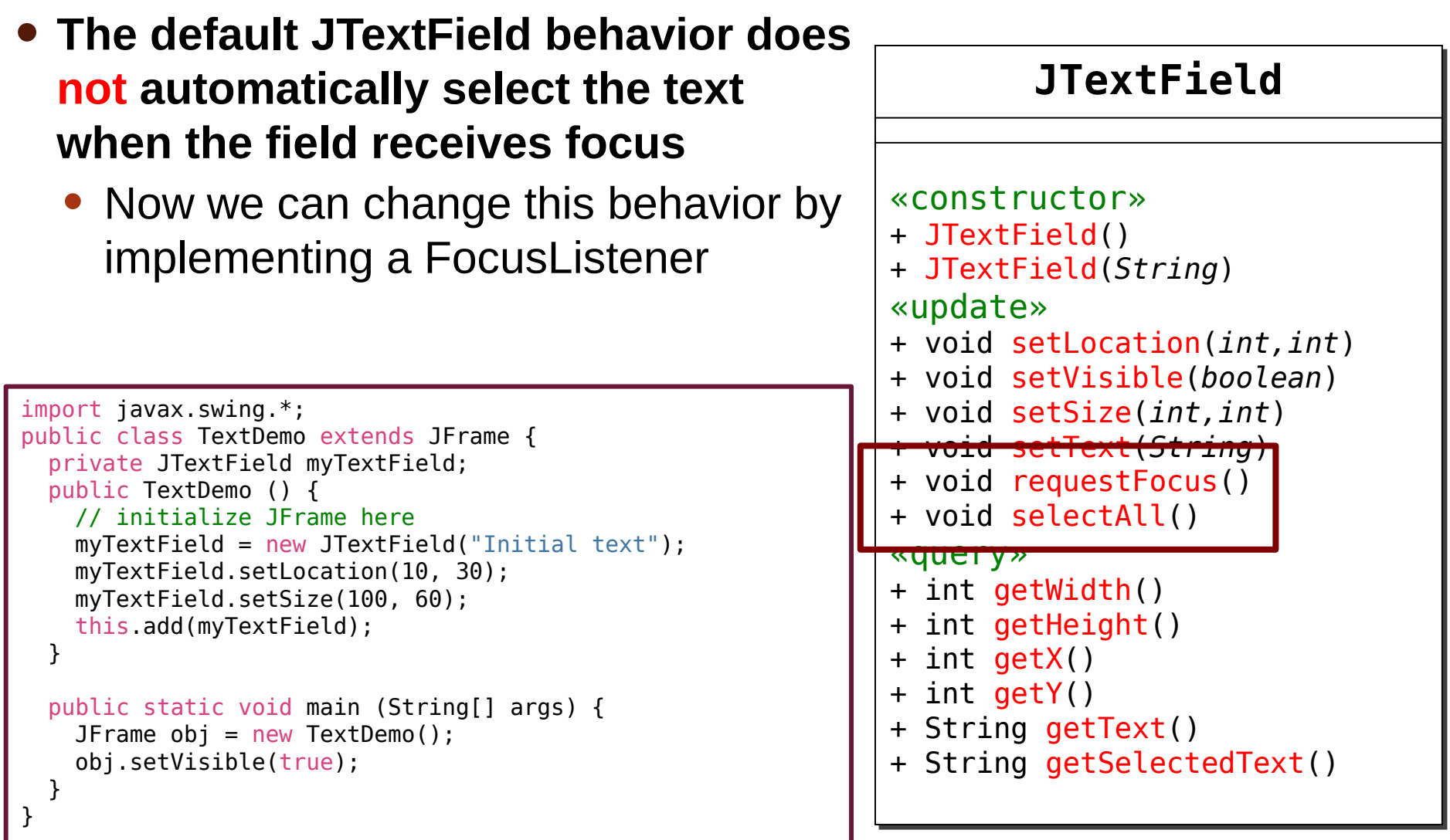

### • **To use a listener**

✔import

- $\checkmark$ implements the required listener interface
- Write each method specified by the interface
- Register the listener with the frame or component

```
import javax.swing.*;
import java.awt.event.*;
public class HelloSwingWorld extends JFrame
                          implements FocusListener {
   private JTextField myTextField;
   public HelloSwingWorld () {
     // JFrame initialization here (not shown)
     myTextField = new JTextField("Initial text");
     // more JTextField initialization here (not shown)
   }
   public static void main (String[] args) {
     JFrame frame = new HelloSwingWorld();
     frame.setVisible(true);
   }
}
```
PENT PALL REE C

# **FocusEvent**

- **The** getSource **method returns the memory reference of the object that caused the event to occur**
- **This has the same use as the WindowEvent**

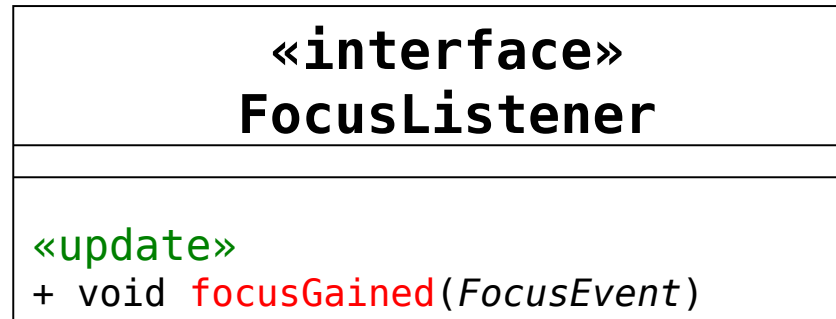

+ void focusLost(*FocusEvent*) + void focusLost(*FocusEvent*)

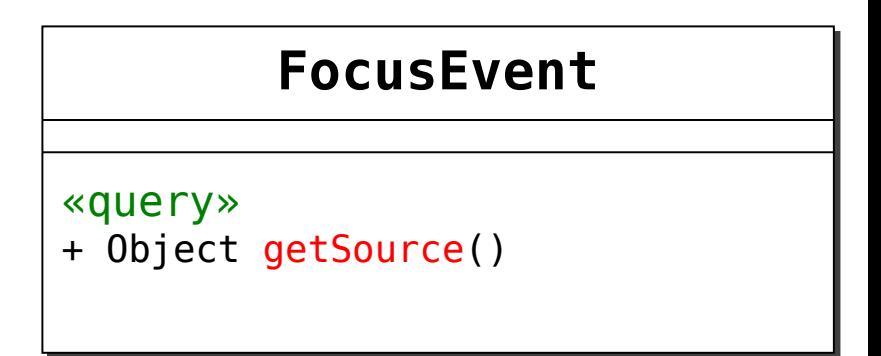

#### • **To use a listener**

✔import

- $\checkmark$ implements the required listener interface
- *W*rite each method specified by the interface
- Register the listener with the frame or component

```
import javax.swing.*;
import java.awt.event.*;
public class HelloSwingWorld extends JFrame
                         implements FocusListener {
   private JTextField myTextField;
   public HelloSwingWorld () {
     // JFrame initialization here (not shown)
     myTextField = new JTextField("Initial text");
     // more JTextField initialization here (not shown)
   }
   public static void main (String[] args) {
    JFrame frame = new HelloSwingWorld();
     frame.setVisible(true);
   }
   public void focusGained (FocusEvent event){
    if (event.getSource() == myTextField {
       myTextField.selectAll();
     }
   }
   public void focusLost (FocusEvent event){
    if (event.getSource() == myTextField}
       myTextField.select(0,0);
 }
 }
}
```
PENT PALL REE C

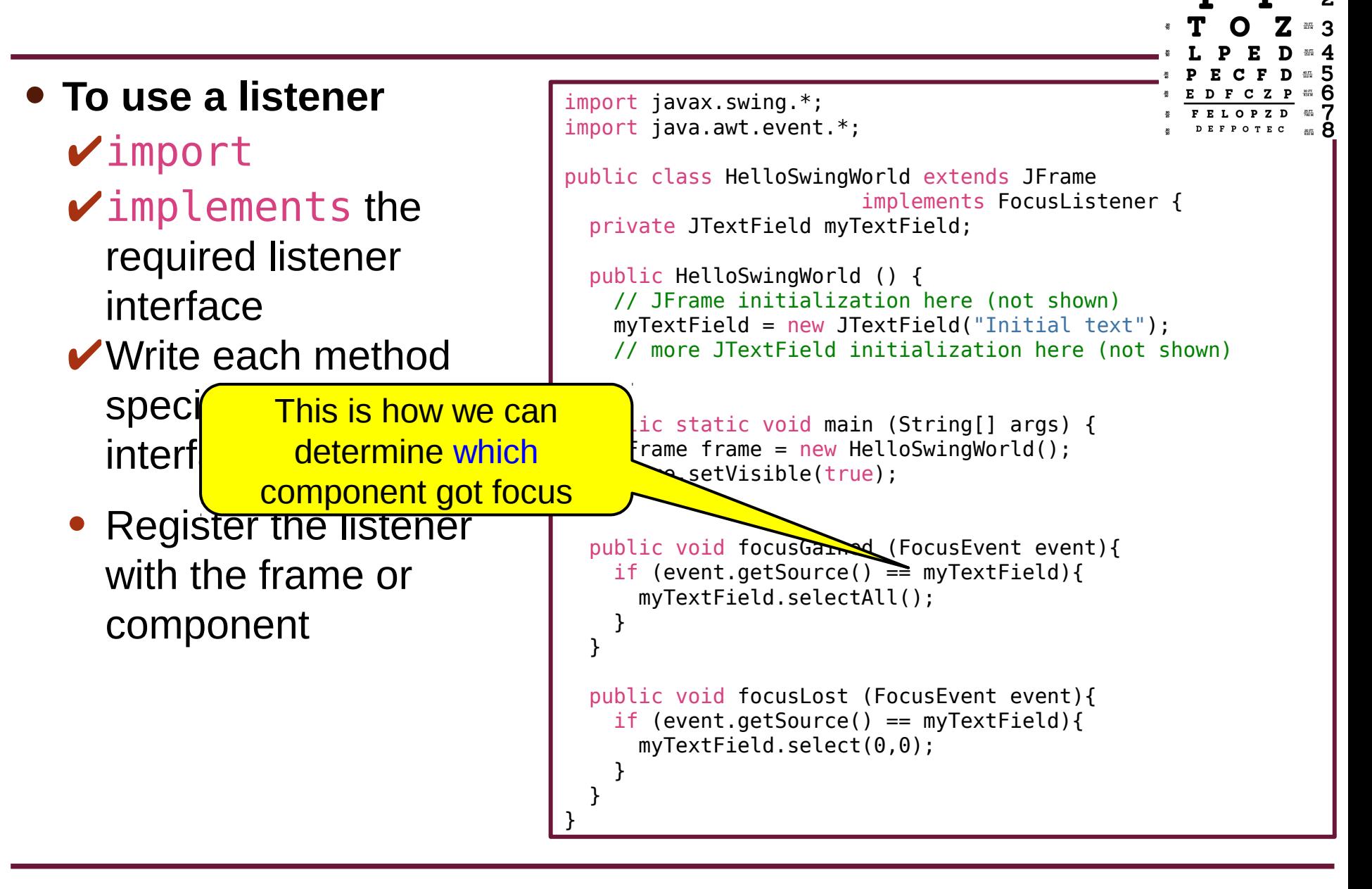

PENT PALL REE C

#### • **To use a listener**

✔import

- $\checkmark$ implements the required listener interface
- *W*rite each method specified by the interface
- $\blacktriangleright$  Register the listener with the frame or component

}

```
import javax.swing.*;
import java.awt.event.*;
public class HelloSwingWorld extends JFrame
                          implements FocusListener {
   private JTextField myTextField;
   public HelloSwingWorld () {
     // JFrame initialization here (not shown)
     myTextField = new JTextField("Initial text");
     // more JTextField initialization here (not shown)
     myTextField.addFocusListener(this);
   }
   public static void main (String[] args) {
     JFrame frame = new HelloSwingWorld();
     frame.setVisible(true);
   }
   public void focusGained (FocusEvent event){
    if (event.getSource() == myTextField {
       myTextField.selectAll();
     }
   }
   public void focusLost (FocusEvent event){
    if (event.getSource() == myTextField}
       myTextField.select(0,0);
 }
 }
```
PENT PALL REE C

#### • **To use a listener**

✔import

- $\checkmark$ implements the required listener interface
- *W*rite each method specified by the interface
- $\blacktriangleright$  Register the listener with the frame or component

```
import javax.swing.*;
import java.awt.event.*;
public class HelloSwingWorld
implements \mathbf{F} implements \mathbf{F} is \mathbf{F} in \mathbf{F}private JTextField myTextF
  public HelloSwingWorld
    \frac{1}{2}// JFrame initime
    myTextFile New JTextField("Initial text"); // more JTextField initialization here (not shown)
     myTextField.addFocusListener(this);
   }
   public static void main (String[] args) {
     JFrame frame = new HelloSwingWorld();
    frame.setVisible(true);
   }
   public void focusGained (FocusEvent event){
    if (event.getSource() == myTextField {
       myTextField.selectAll();
     }
   }
   public void focusLost (FocusEvent event){
    if (event.getSource() == myTextField}
       myTextField.select(0,0);
 }
 }
}
                                We register our class with
                                        the text field
```
PENT PALL REE C

# **Listeners and Components**

#### • **The following components can register the following listeners**

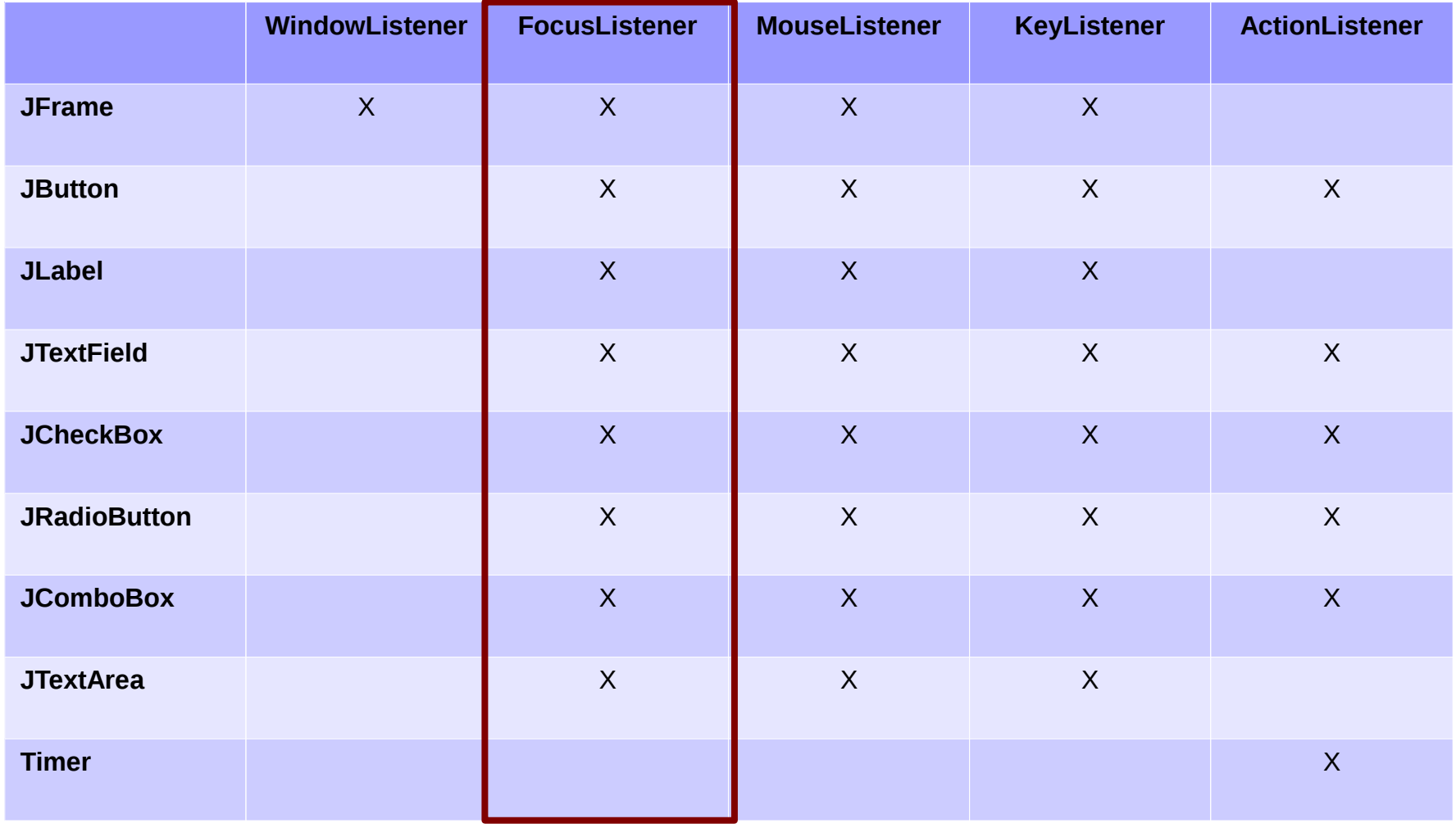

# **Interfaces**

• **Remember that we can possibly implement multiple interfaces**

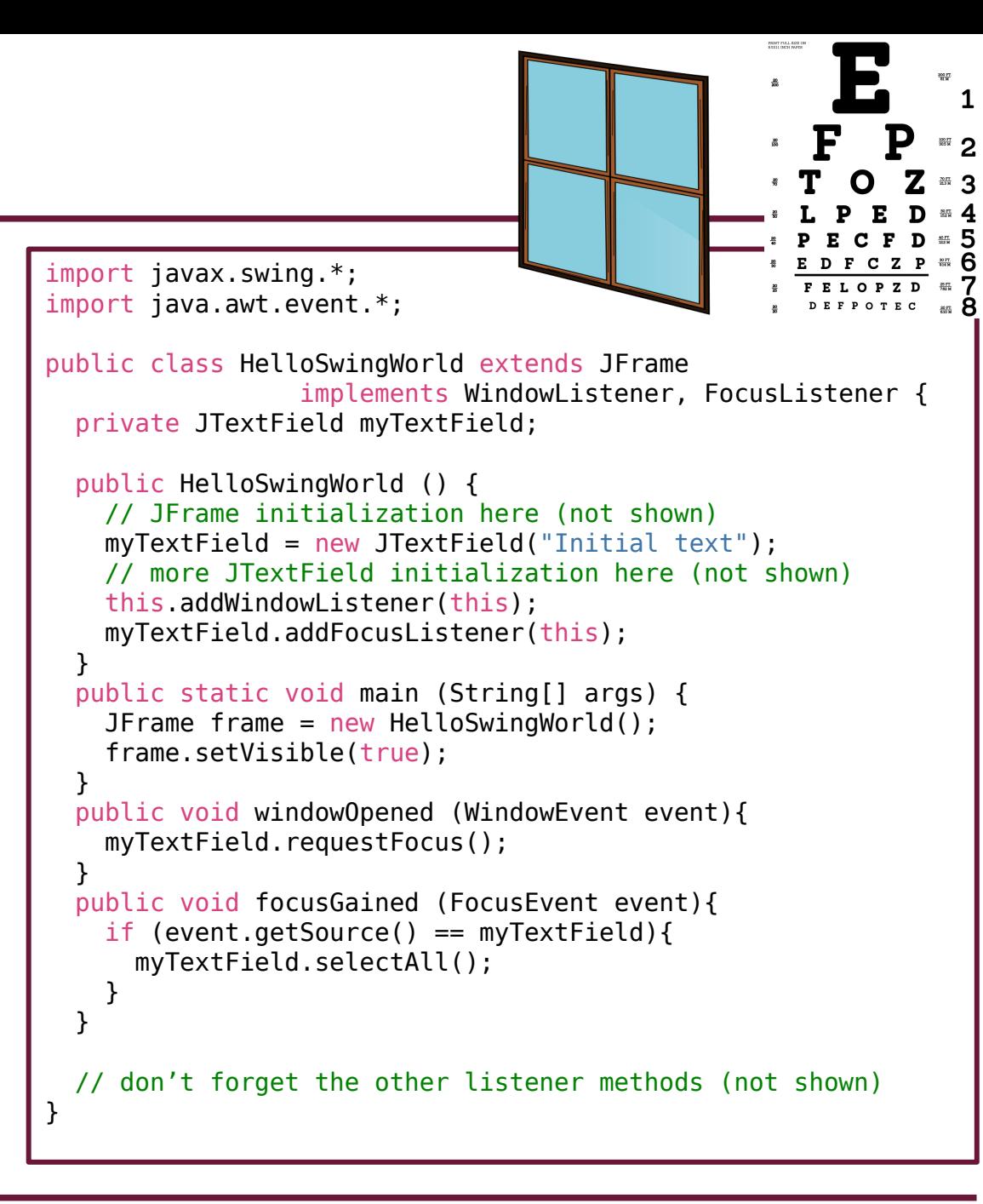

# **Event Listeners**

- **We need to specify what happens when an event occurs**
- **Swing uses listener interfaces to allow you to write a method that will execute when an event occurs**
	- Remember that an interface forces you to write certain methods
- **There are several types of listeners, grouped by the events that they cause**
	- WindowListener
	- FocusListener
	- MouseListener
	- KeyListener
	- ActionListener

• **You only need to implement the listeners that you intend to use!**

# **Event Listeners**

#### • **To use a listener**

- Listeners require import java.awt.event.\*
- Write a class that implements the required listener interface
- You need to write each method specified by the interface
- Register the listener with the frame or component

- **Swing, Java, and your operating system automatically monitors all events**
	- When the event occurs, Java will call your method that you registered
	- You will never need to explicitly call the methods you implemented

# **Interfaces**

• **Remember that we can possibly implement multiple interfaces**

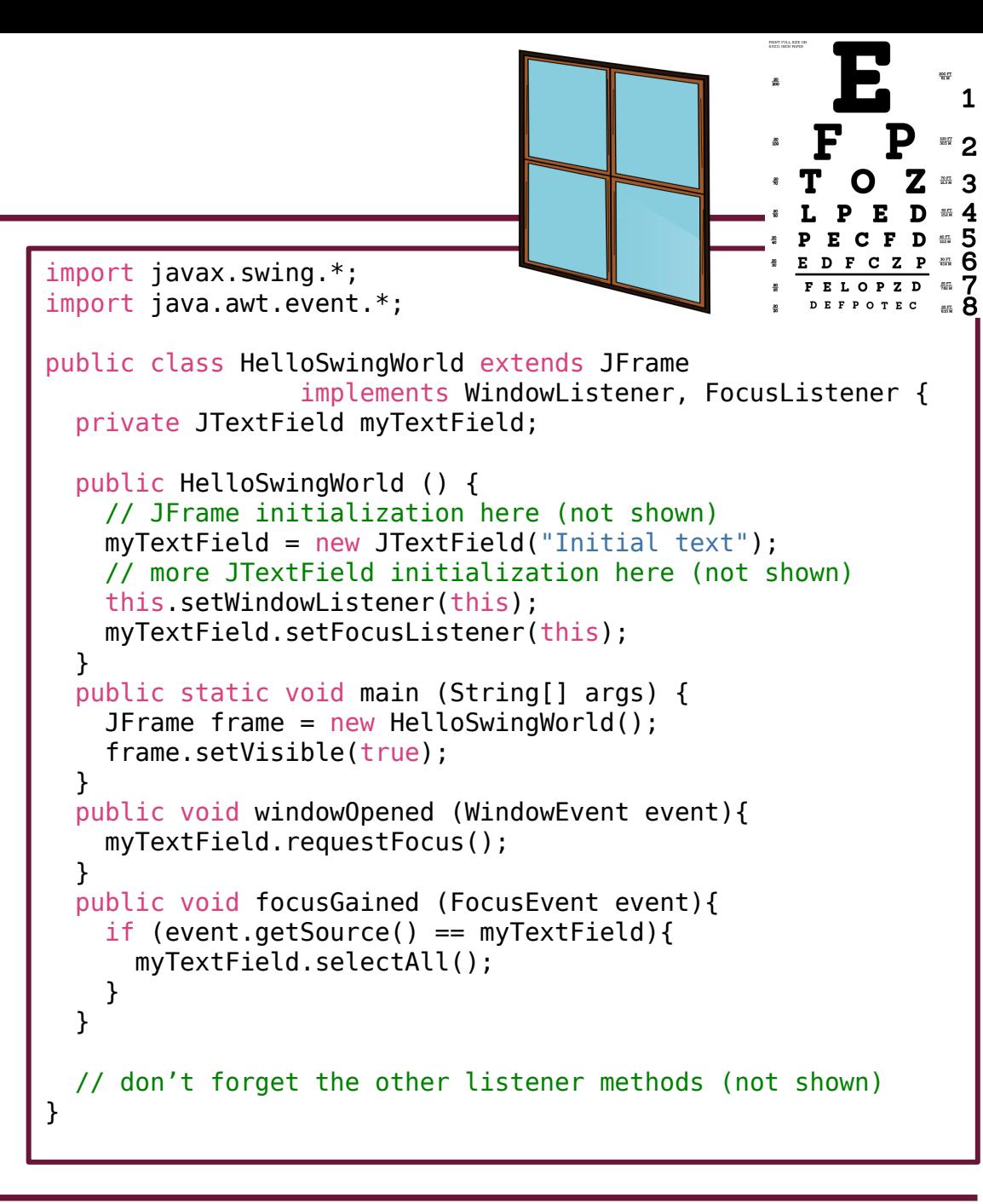

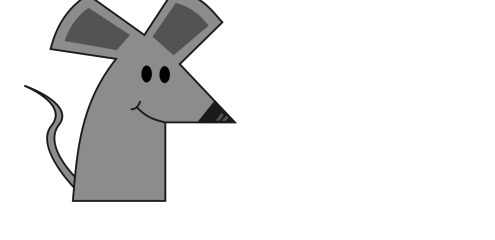

# **MouseListener Interface**

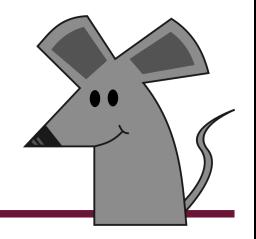

- **The MouseListener interface has methods for mouse click and movement events**
	- Clicked: a full press and release of a mouse button
	- Pressed: user pressed a button down but has not back up
	- Released: the button has been let back up
	- Entered: the mouse pointer has entered the area of the screen defined by the bounding box of the component or frame
	- Exited: the mouse pointer has left the area defined by the bounding box

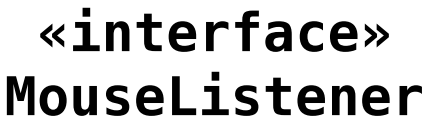

#### «update» «update»

- + void mouseClicked(*MouseEvent*) + void mouseClicked(*MouseEvent*)
- + void mousePressed(*MouseEvent*) + void mousePressed(*MouseEvent*)
- + void mouseReleased(*MouseEvent*) + void mouseReleased(*MouseEvent*)
- + void mouseEntered(*MouseEvent*) + void mouseEntered(*MouseEvent*)
- + void mouseExited(*MouseEvent*) + void mouseExited(*MouseEvent*)

### • **To use a listener**

✔import

- $\checkmark$ implements the required listener interface
- Write each method specified by the interface
- Register the listener with the frame or component

```
import javax.swing.*;
import java.awt.event.*;
```
}

```
public class HelloSwingWorld extends JFrame
                          implements MouseListener {
   private JButton myButton;
```

```
 public HelloSwingWorld () {
   // JFrame initialization here (not shown)
   myButton = new JButton("Click me");
   // more JButton initialization here (not shown)
```

```
 }
 public static void main (String[] args) {
   JFrame frame = new HelloSwingWorld();
  frame.setVisible(true);
 }
```
### • **To use a listener**

✔import

- $\checkmark$ implements the required listener interface
- *W*rite each method specified by the interface
- Register the listener with the frame or component

```
import javax.swing.*;
import java.awt.event.*;
```
}

}

}

```
public class HelloSwingWorld extends JFrame
                          implements MouseListener {
   private JButton myButton;
   public HelloSwingWorld () {
     // JFrame initialization here (not shown)
     myButton = new JButton("Click me");
     // more JButton initialization here (not shown)
   }
   public static void main (String[] args) {
     JFrame frame = new HelloSwingWorld();
    frame.setVisible(true);
```

```
 public void mousePressed (MouseEvent event) {
```

```
 }
  public void mouseClicked (MouseEvent event) {
   if (event.getSource() == myButton {
```

```
 System.out.println("You clicked the button!");
 }
```

```
 else {
      System.out.println("You clicked something else.");
 }
```

```
 // more MouseListener methods here (not shown):
 // mouseReleased, mouseEntered, mouseExited
```
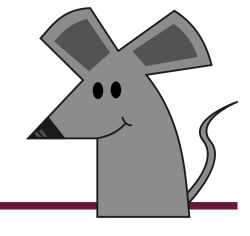

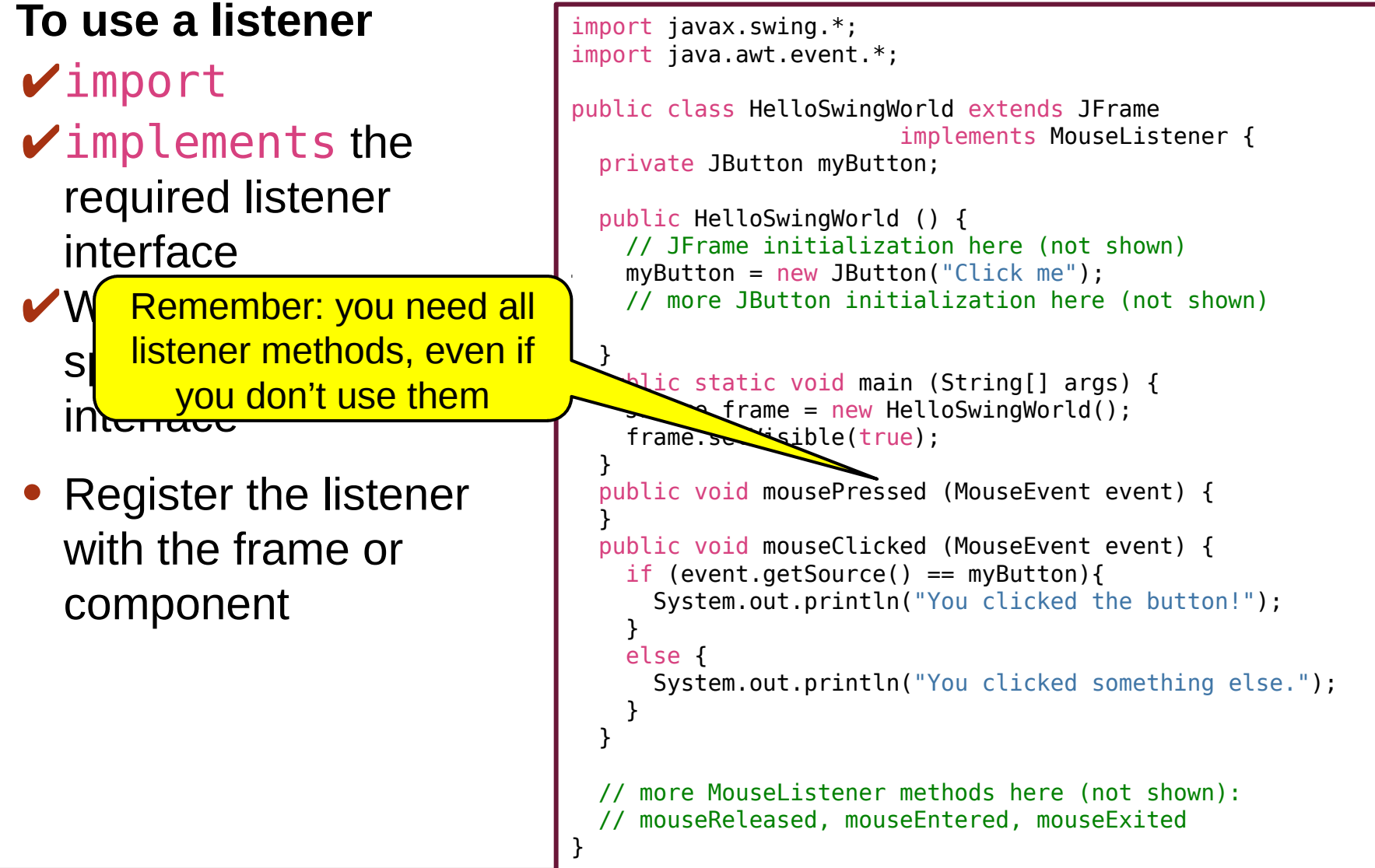

#### • **To use a listener**

✔import

 $\checkmark$ implements the required listener interface

 *W*rite each method specified by the interface

 $\blacktriangleright$  Register the listener with the frame or component

}

```
import javax.swing.*;
import java.awt.event.*;
public class HelloSwingWorld extends JFrame
                          implements MouseListener {
   private JButton myButton;
   public HelloSwingWorld () {
     // JFrame initialization here (not shown)
     myButton = new JButton("Click me");
     // more JButton initialization here (not shown)
     myButton.addMouseListener(this);
     this.addMouseListener(this);
 }
   public static void main (String[] args) {
    JFrame frame = new HelloSwingWorld();
     frame.setVisible(true);
   }
   public void mousePressed (MouseEvent event) {
 }
   public void mouseClicked (MouseEvent event) {
    if (event.getSource() == myButton {
       System.out.println("You clicked the button!");
     }
     else {
       System.out.println("You clicked something else.");
 }
   }
   // more MouseListener methods here (not shown):
   // mouseReleased, mouseEntered, mouseExited
```
# **MouseEvent**

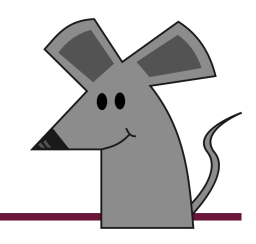

## • **MouseEvents have a few goodies compared to previous events**

- The mouse button that was clicked
- The frame position of the mouse
- **As before, the** getSource **method returns the memory reference of the object that caused the event to occur**

#### **«interface» «interface» MouseListener MouseListener**

#### «update» «update»

- + void mouseClicked(*MouseEvent*) + void mouseClicked(*MouseEvent*)
- + void mousePressed(*MouseEvent*) + void mousePressed(*MouseEvent*)
- + void mouseReleased(*MouseEvent*) + void mouseReleased(*MouseEvent*)
- + void mouseEntered(*MouseEvent*) + void mouseEntered(*MouseEvent*)
- + void mouseExited(*MouseEvent*) + void mouseExited(*MouseEvent*)

#### **MouseEvent MouseEvent**

#### «query» «query» + Object getSource() + Object getSource() + int getX() + int getX() + int getY() + int getY() + int getButton() + int getButton()

# **MouseEvent**

## • **getButton returns:**

- $\bullet$  0 = no button
- $1 =$  left button
- $2 =$  middle button
- $3 =$  right button

#### **MouseEvent MouseEvent**

«query» «query» + Object getSource() + Object getSource() + int getX() + int getX()

```
+ int getY()
+ int getY()
```

```
+ int getButton()
+ int getButton()
```

```
public void mouseClicked (MouseEvent event) {
  if (event.getSource() == myButton {
     System.out.println("You clicked the button!");
   }
   else {
     System.out.println("You clicked something else.");
   }
  if (event.getButton() == 1) {
     System.out.println("Left");
   }
  else if (event.getButton() == 2) {
     System.out.println("Middle, how rude!");
 }
  else if (event.getButton() == 3) {
     System.out.println("Right");
   }
   System.out.println("Mouse is at (" + event.getX() + 
                    ", " + event.getY() + ")");}
```
**You clicked the button! Left Mouse is at (173,48)**

# **Listeners and Components**

#### • **The following components can register the following listeners**

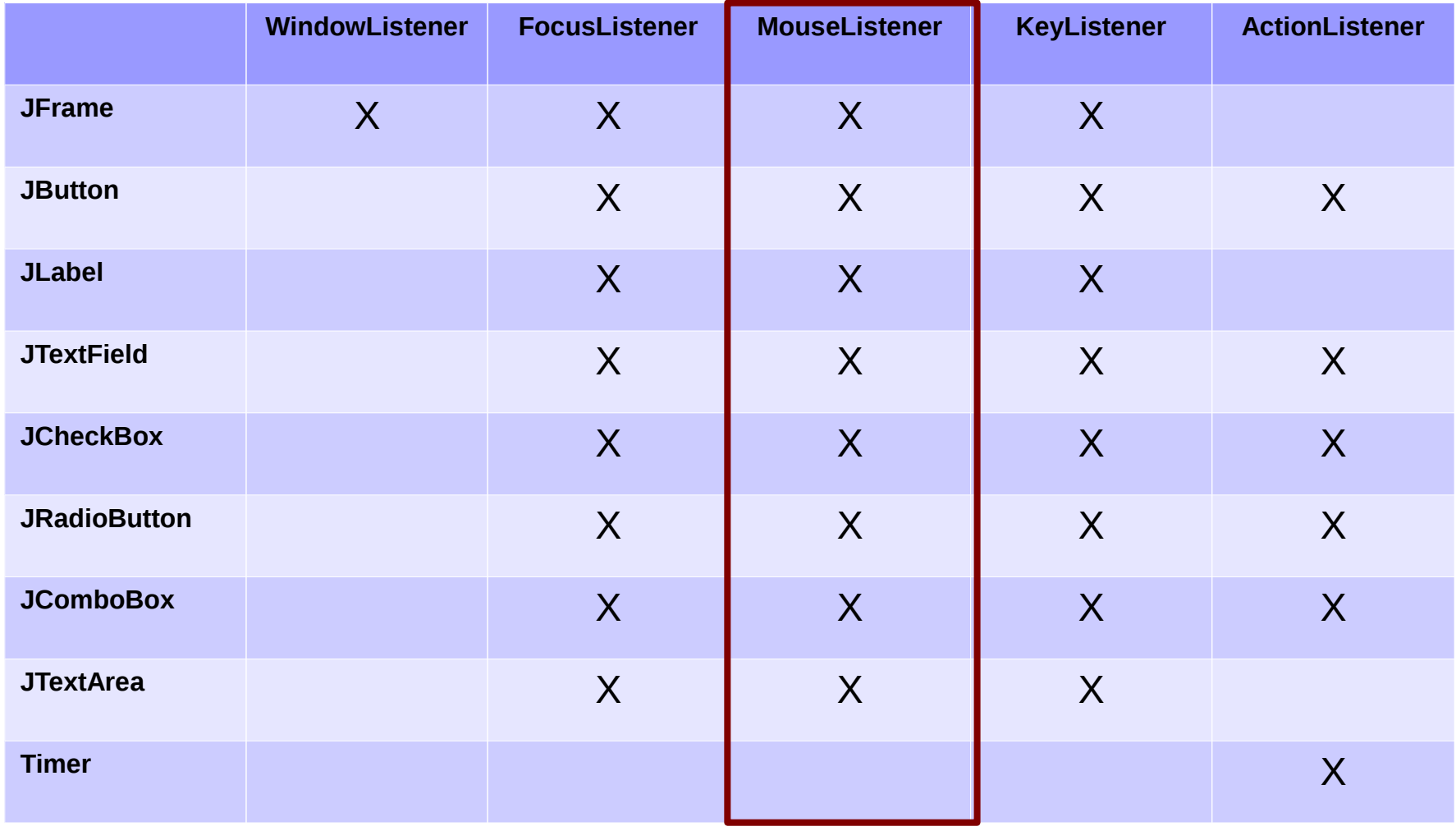

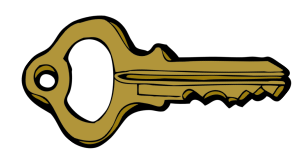

# **KeyListener**

# **KeyListener Interface**

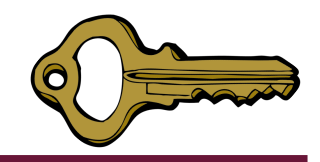

- **The KeyListener interface is very similar to the MouseListener, but handles keyboard events**
	- Typed: when a key on the keyboard was fully pressed and released
	- Pressed: when a key is pressed down, but not yet let up
	- Released: when the key is let up

#### **«interface» «interface» KeyListener KeyListener**

«update» «update»

- + void keyTyped(*KeyEvent*) + void keyTyped(*KeyEvent*)
- + void keyPressed(*KeyEvent*) + void keyPressed(*KeyEvent*)
- + void keyReleased(*KeyEvent*) + void keyReleased(*KeyEvent*)

# **KeyListener**

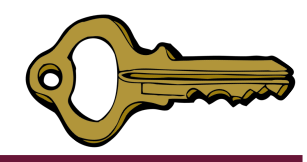

#### • **To use a listener**

✔import

- $\checkmark$ implements the required listener interface
- Write each method specified by the interface
- Register the listener with the frame or component

```
import javax.swing.*;
import java.awt.event.*;
```
}

```
public class HelloSwingWorld extends JFrame
                         implements KeyListener {
   private JTextField myTextField;
```

```
 public HelloSwingWorld () {
   // JFrame initialization here (not shown)
   myTextField = new JTextField("Initial text");
   // more JTextField initialization here (not shown)
```

```
 }
 public static void main (String[] args) {
   JFrame frame = new HelloSwingWorld();
  frame.setVisible(true);
 }
```
# **KeyEvent**

- **Similar to MouseEvent, the KeyEvent class has some methods for finding out which key was pressed**
	- Key codes are integer values given to many of the keys
		- $'a' = 65$
		- $'b' = 66$
		- shift  $= 16$
		- etc.
	- Can be compared with constants
		- KeyEvent. VK SHIFT
		- KeyEvent.VK LEFT
		- etc.

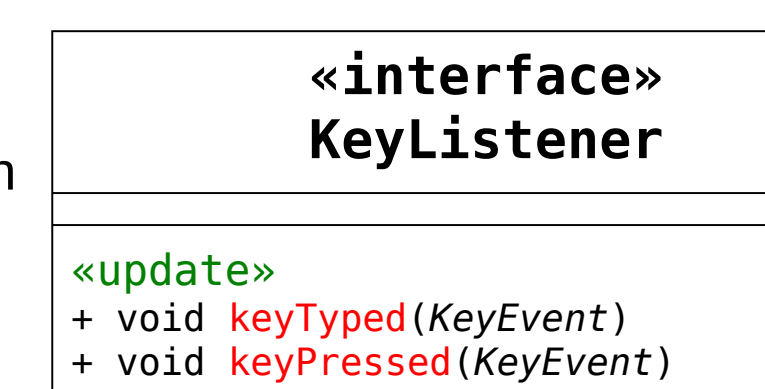

+ void keyReleased(*KeyEvent*) + void keyReleased(*KeyEvent*)

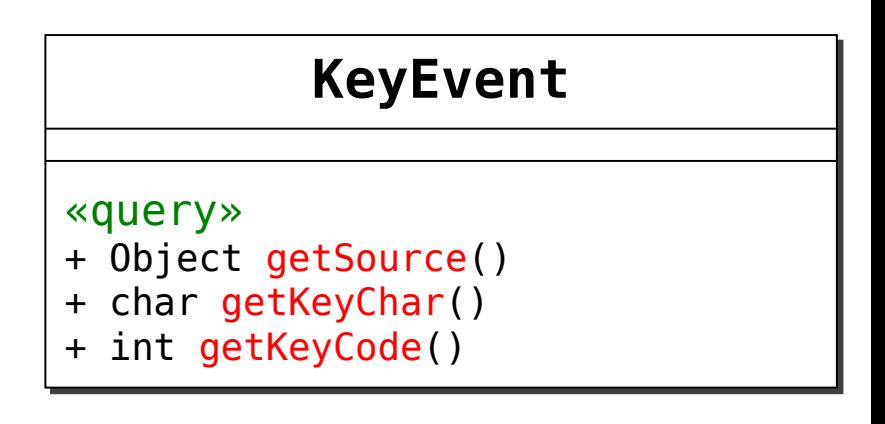

# **KeyListener**

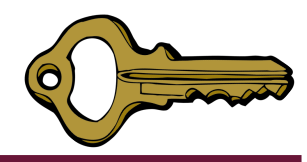

#### • **To use a listener**

✔import

- $\checkmark$ implements the required listener interface
- *W*rite each method specified by the interface
- Register the listener with the frame or component

```
import javax.swing.*;
import java.awt.event.*;
```
}

```
public class HelloSwingWorld extends JFrame
                          implements KeyListener {
   private JTextField myTextField;
   public HelloSwingWorld () {
     // JFrame initialization here (not shown)
     myTextField = new JTextField("Initial text");
     // more JTextField initialization here (not shown)
   }
```

```
 public static void main (String[] args) {
   JFrame frame = new HelloSwingWorld();
   frame.setVisible(true);
 }
```

```
 public void keyPressed (KeyEvent event) {
  if (event.getKeyCode() == KeyEvent.VK SHIFT){
     String text = myTextField.getText();
    text = text.tolpperCase();
     myTextField.setText(text);
   }
 }
```
 // don't forget the other KeyListener methods (not shown) // keyTyped and keyReleased

# **KeyListener**

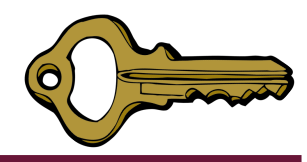

#### • **To use a listener**

✔import

- $\checkmark$ implements the required listener interface
- *W*rite each method specified by the interface

 $\blacktriangleright$  Register the listener with the frame or component

```
import javax.swing.*;
import java.awt.event.*;
```
}

```
public class HelloSwingWorld extends JFrame
                          implements KeyListener {
   private JTextField myTextField;
   public HelloSwingWorld () {
     // JFrame initialization here (not shown)
     myTextField = new JTextField("Initial text");
     // more JTextField initialization here (not shown)
     myTextField.addKeyListener(this);
   }
   public static void main (String[] args) {
     JFrame frame = new HelloSwingWorld();
     frame.setVisible(true);
   }
   public void keyPressed (KeyEvent event) {
    if (event.getKeyCode() == KeyEvent.VK SHIFT){
       String text = myTextField.getText();
      text = text.tolpperCase();
       myTextField.setText(text);
     }
   }
   // don't forget the other KeyListener methods (not shown)
  // keyTyped and keyReleased
```
# **KeyListener Interface**

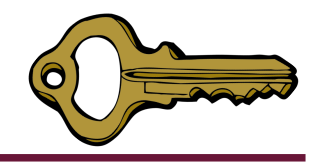

- **Not all keys will cause all types of KeyListener events**
	- For example, typing the shift key alone does not cause keyTyped to get called
		- Others: Ctrl, Alt, and arrow keys
		- You will need to use keyPressed and keyReleased instead
	- Key combinations do cause keyTyped to get called, however
		- Ctrl-c
		- Shift-x
		- etc.

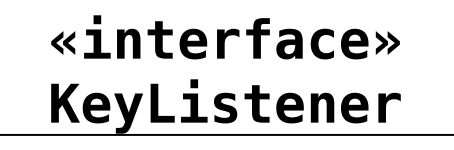

#### «update» «update»

- + void keyTyped(*KeyEvent*) + void keyTyped(*KeyEvent*)
- + void keyPressed(*KeyEvent*) + void keyPressed(*KeyEvent*)
- + void keyReleased(*KeyEvent*) + void keyReleased(*KeyEvent*)

# **KeyListener Interface**

- 
- **Not all keys will cause all types of KeyListener events**
	- For example, typing the shift key alone does not cause keyTyped to get called
		- Others: Ctrl, Alt, and arrow keys
		SOTCHA
		- You will need to use keyPressed keyReleased instead
	- Key combinations do cause keyTyped to get called, however
		- Ctrl-c
		- Shift-x
		- etc.

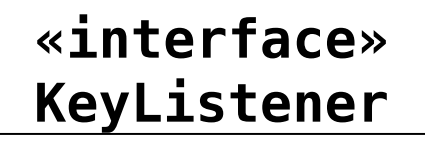

#### «update» «update»

- + void keyTyped(*KeyEvent*) + void keyTyped(*KeyEvent*)
- + void keyPressed(*KeyEvent*) + void keyPressed(*KeyEvent*)
- + void keyReleased(*KeyEvent*) + void keyReleased(*KeyEvent*)

# **Listeners and Components**

#### • **The following components can register the following listeners**

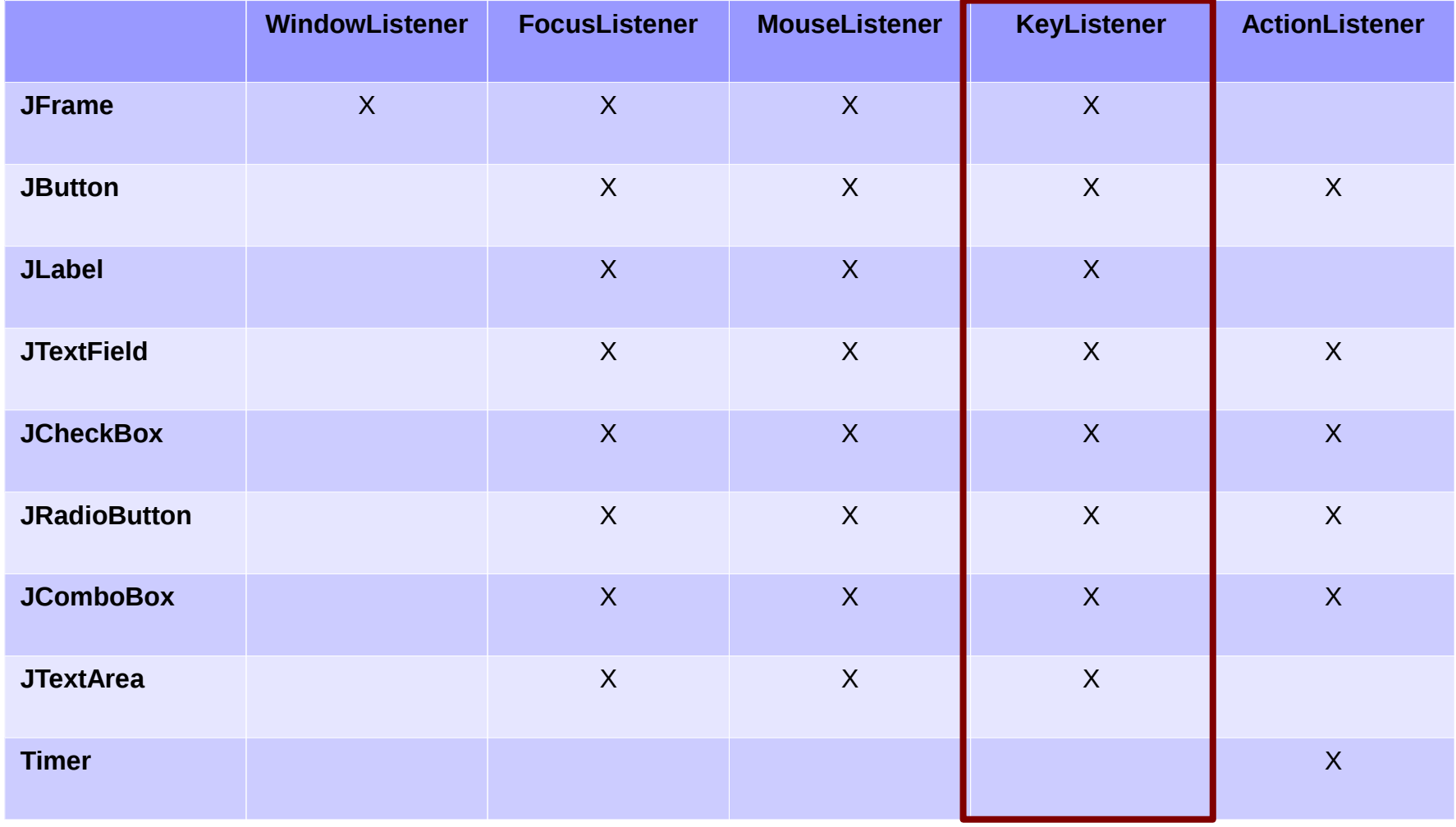

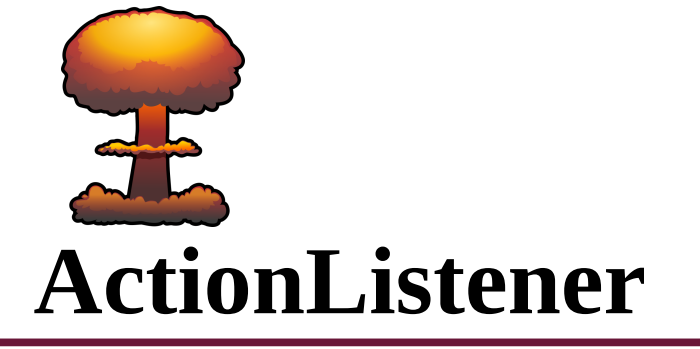

# **ActionListener Interface**

- **Sometimes it is a bit tedious to define all of the possible behavior for a given component**
- **The ActionListener interface may have different semantics for each component, but it usually "does what you want" for each component**
	- Think of it as a generic listener that is called when you interact with a component in usual ways
	- Consider JButtons:
		- Normally you can click a button -or- give it focus and press the space bar

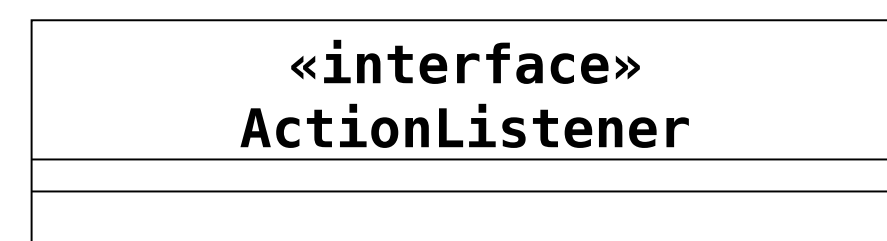

«update» «update»

+ void actionPerformed(*ActionEvent*) + void actionPerformed(*ActionEvent*)

# **ActionListener**

### • **To use a listener**

✔import

- $\checkmark$ implements the required listener interface
- Write each method specified by the interface
- Register the listener with the frame or component

```
import javax.swing.*;
import java.awt.event.*;
```
}

}

```
public class HelloSwingWorld extends JFrame
                         implements ActionListener {
   private JCheckBox myCheckBox;
```

```
 public HelloSwingWorld () {
   // JFrame initialization here (not shown)
   myCheckBox = new JCheckBox("Option");
   // more JCheckBox initialization here (not shown)
```

```
 public static void main (String[] args) {
   JFrame frame = new HelloSwingWorld();
   frame.setVisible(true);
 }
```
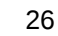
### **ActionListener**

#### • **To use a listener**

✔import

- $\checkmark$ implements the required listener interface
- *W*rite each method specified by the interface
- Register the listener with the frame or component

```
import javax.swing.*;
import java.awt.event.*;
```

```
public class HelloSwingWorld extends JFrame
                         implements ActionListener {
   private JCheckBox myCheckBox;
```

```
 public HelloSwingWorld () {
   // JFrame initialization here (not shown)
   myCheckBox = new JCheckBox("Option");
   // more JCheckBox initialization here (not shown)
```

```
 }
```
 } } } }

```
 public static void main (String[] args) {
  JFrame frame = new HelloSwingWorld();
   frame.setVisible(true);
 }
```

```
 public void actionPerformed (ActionEvent event) {
  if (event.getSource() == myCheckBox){
     if (myCheckBox.isSelected()){
       System.out.println("Option enabled!");
     }
     else {
       System.out.println("Option disabled!");
```
### **ActionListener**

#### • **To use a listener**

✔import

- $\checkmark$ implements the required listener interface
- *W*rite each method specified by the interface

 $\blacktriangleright$  Register the listener with the frame or component

```
import javax.swing.*;
import java.awt.event.*;
```
 } } }

```
public class HelloSwingWorld extends JFrame
                          implements ActionListener {
   private JCheckBox myCheckBox;
   public HelloSwingWorld () {
     // JFrame initialization here (not shown)
     myCheckBox = new JCheckBox("Option");
     // more JCheckBox initialization here (not shown)
     myCheckBox.addActionListener(this);
   }
   public static void main (String[] args) {
    JFrame frame = new HelloSwingWorld();
     frame.setVisible(true);
   }
```

```
 public void actionPerformed (ActionEvent event) {
   if (event.getSource() == myCheckBox){
      if (myCheckBox.isSelected()){
         System.out.println("Option enabled!");
       }
      else {
         System.out.println("Option disabled!");
 }
```
#### **ActionEvent**

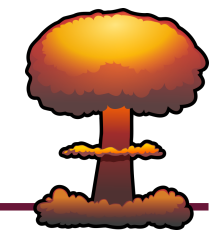

• **No especially interesting KeyEvents, just the usual**  getSource **«interface» «interface»**

# **ActionListener ActionListener**

«update» «update»

+ void actionPerformed(*ActionEvent*) + void actionPerformed(*ActionEvent*)

#### **ActionEvent ActionEvent**

«query» «query» + Object getSource() + Object getSource()

### **Listeners and Components**

#### • The following components can register the following listeners

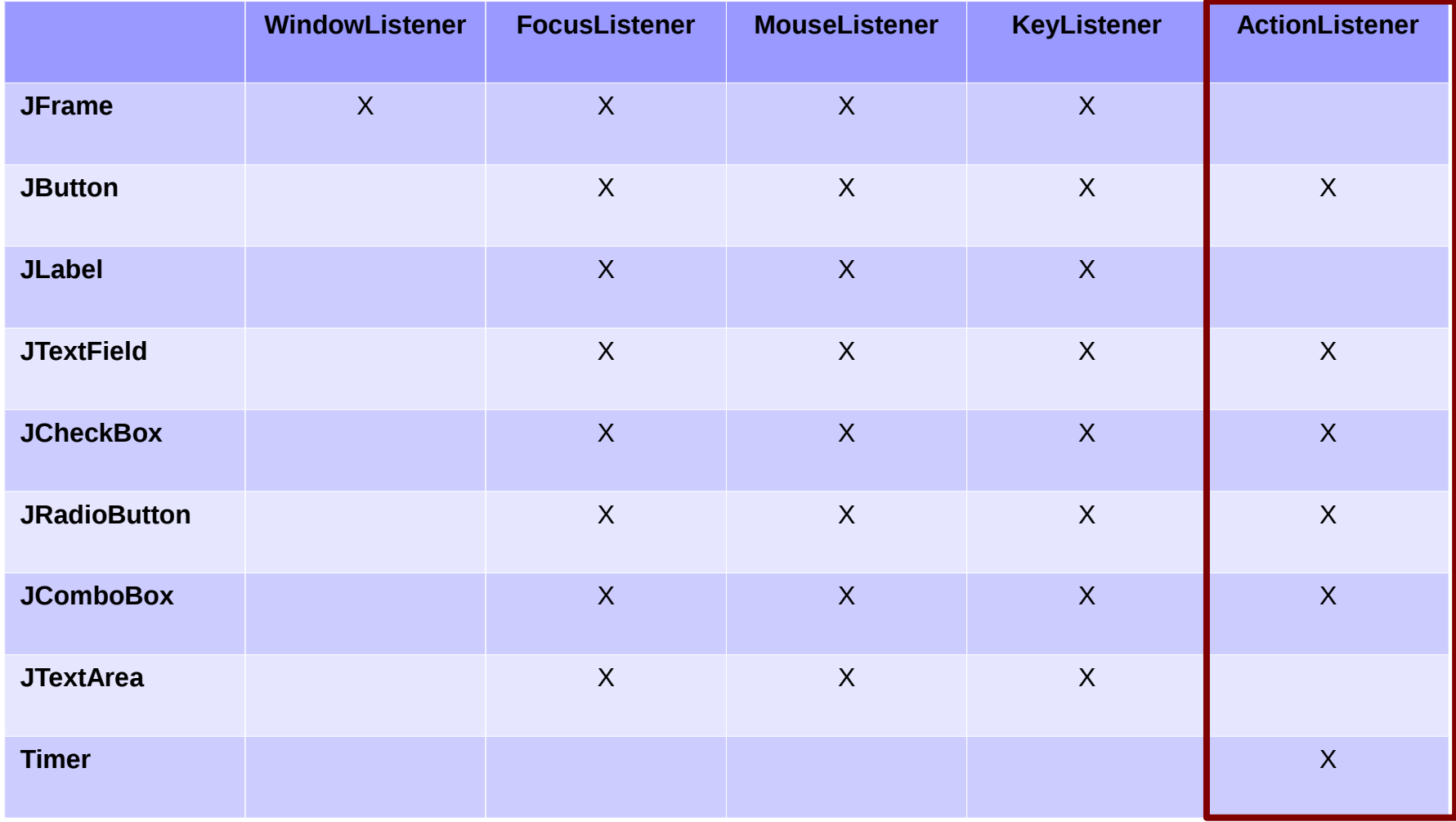

### **Listeners and Components**

#### • The following components can register the following listeners

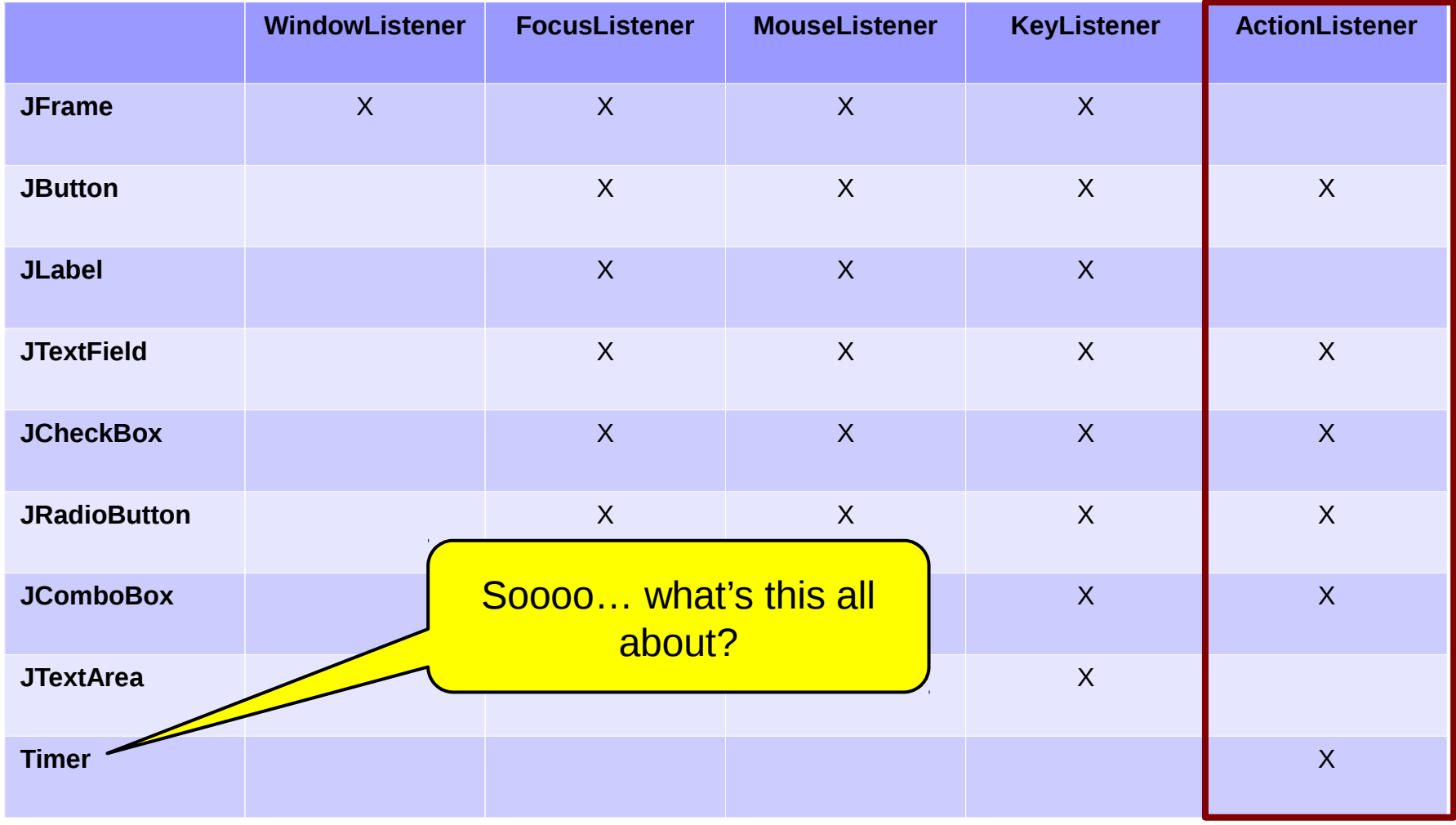

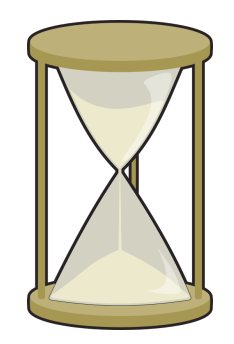

## **Swing Timer**

- **Swing Timers are used to execute an ActionEvent at periodic time intervals**
- **It is not a JComponent, so it does not need to be added to the frame to be used**
	- However, it is imported with import javax.swing.\*
- **Not the only Timer in Java**
	- Another: import java.util.Timer
	- Do not use!

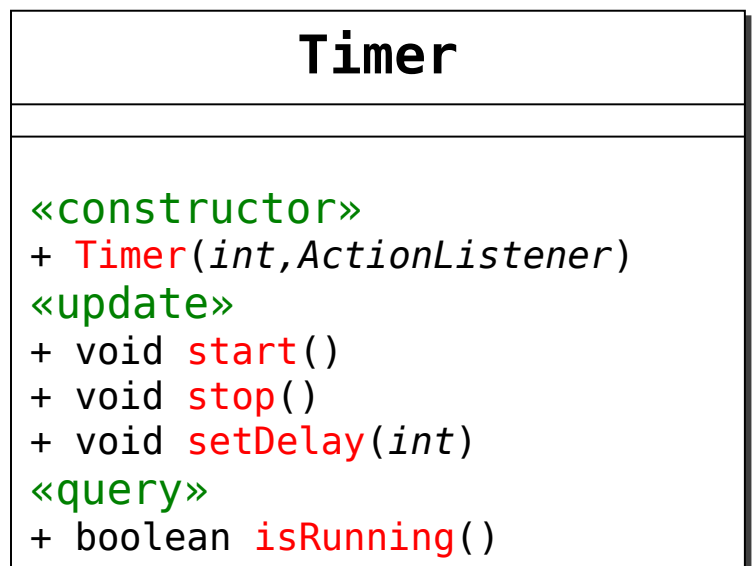

### **Timer Constructor**

- **The integer passed to both the constructor and to the setDelay method is the number of milliseconds between its ActionEvents**
	- Hint, there are 1,000 milliseconds in a second

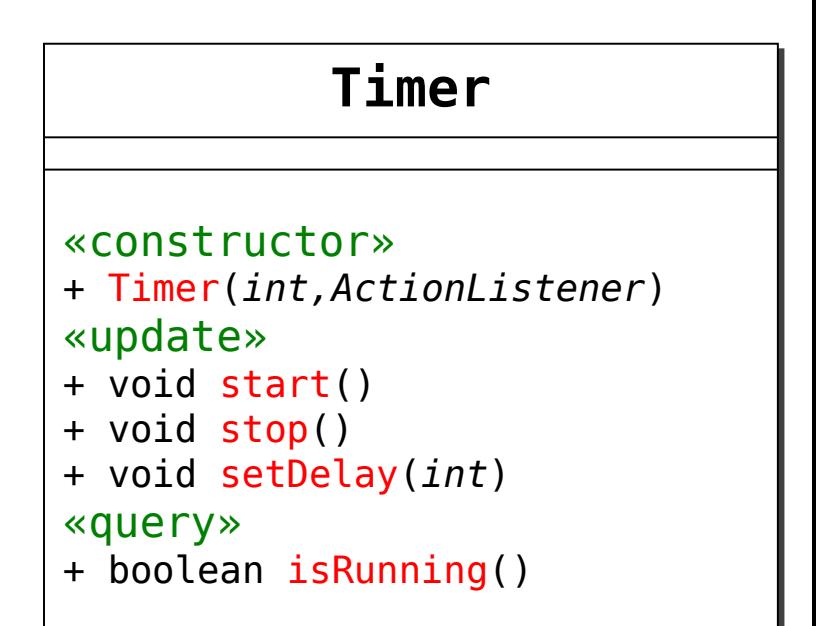

#### • **When the timer is over, it causes an ActionEvent**

• Then starts the timer over automatically

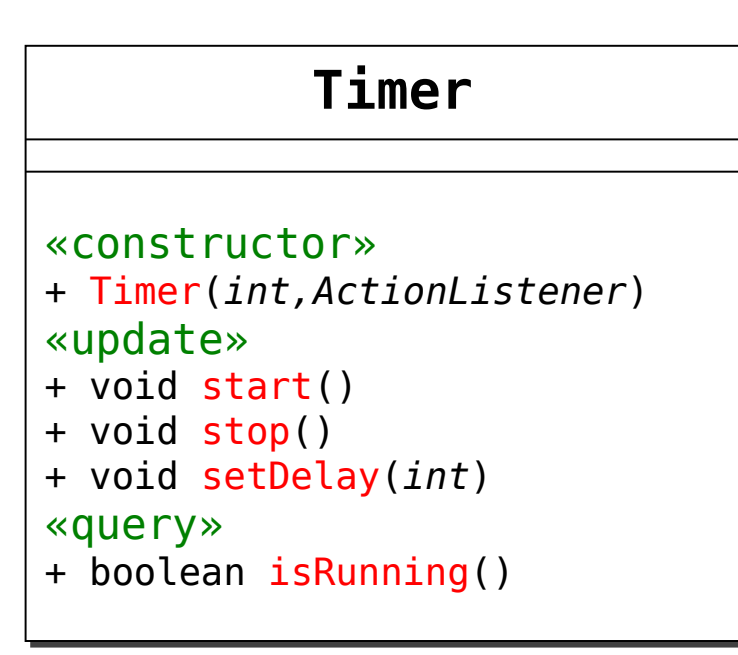

```
import javax.swing.*;
import java.awt.event.*;
public class HelloSwingWorld extends JFrame
                          implements ActionListener {
   private Timer timer;
   private JButton speedUp;
   private int delay;
   public HelloSwingWorld () {
     // JFrame and JButton init here (not shown)
    delav = 1000;
    timer = new Timer(delay, this);
     timer.start();
   }
   public static void main (String[] args) {
    JFrame frame = new HelloSwingWorld();
     frame.setVisible(true);
   }
   public void actionPerformed (ActionEvent event) {
    if (event.getSource() == timer){
       System.out.println("Time up!");
     }
     else if (event.getSource() == speedUp){
      delay - = 100;
       timer.setDelay(delay);
 }
 }
}
```
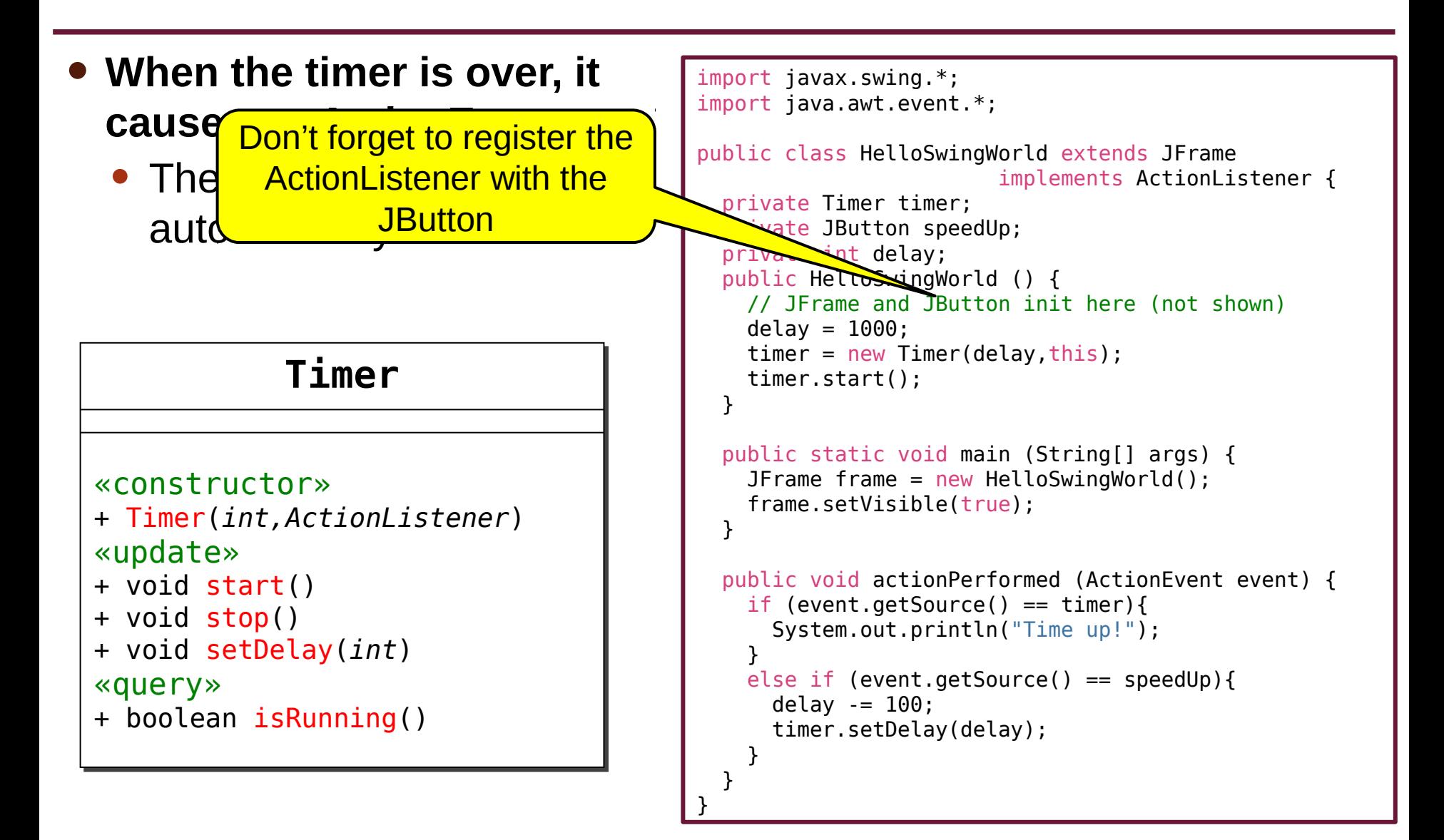

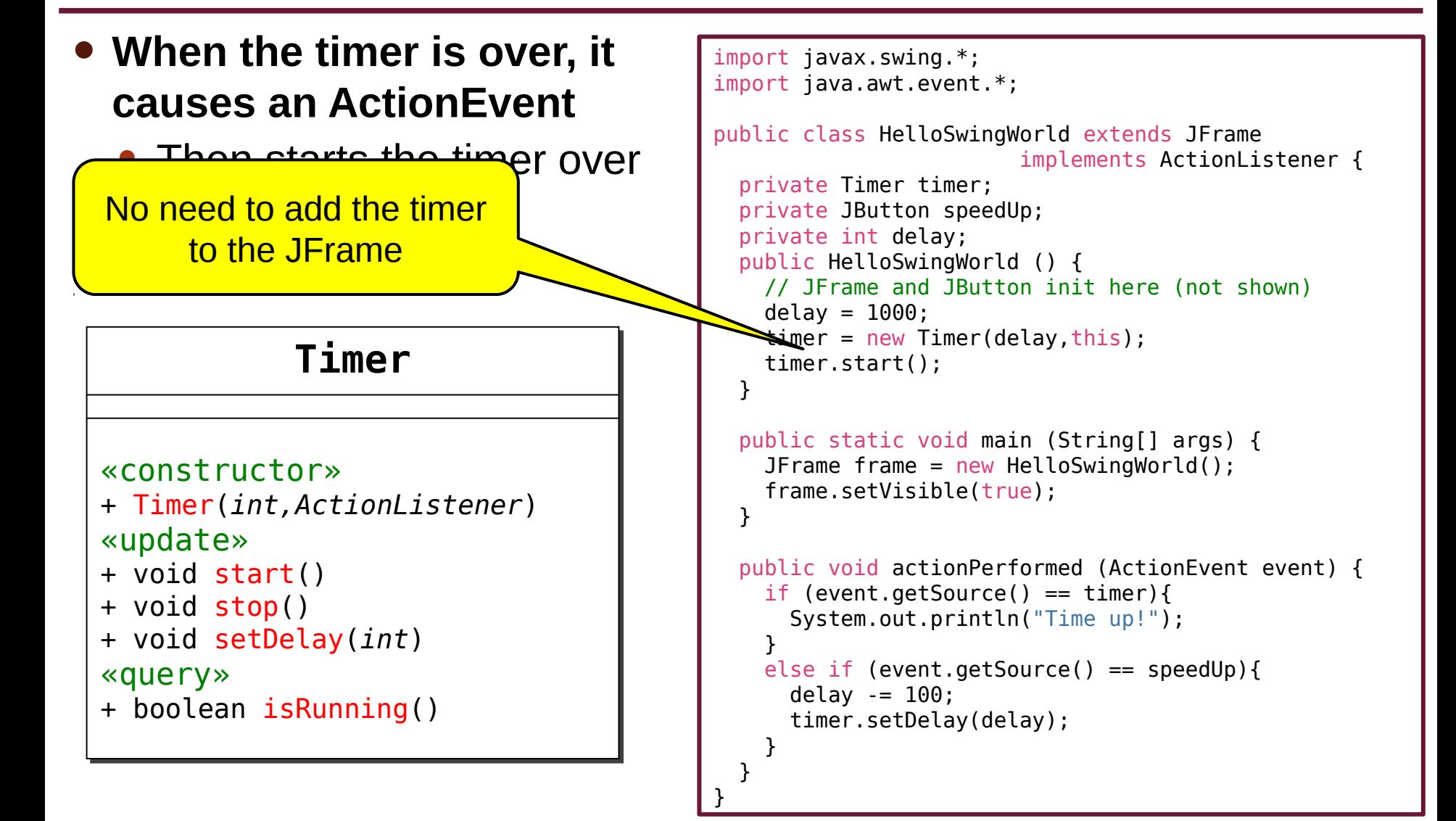